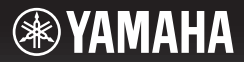

## **DIGITAL KEYBOARD CLAVIER NUMÉRIQUE TECLADO DIGITAL ЦИФРОВОЙ КЛАВИШНЫЙ ИНСТРУМЕНТ**

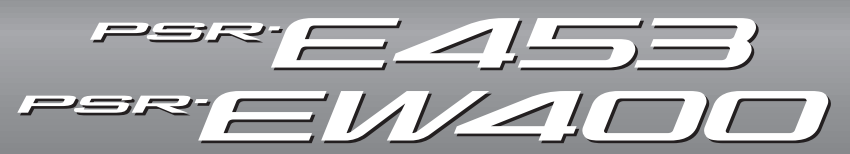

## **Owner's Manual Mode d'emploi Manual de instrucciones Bedienungsanleitung Руководство пользователя**

Thank you for purchasing this Yamaha Digital Keyboard!

We recommend that you read this manual carefully so that you can fully take advantage of the advanced and convenient functions of the instrument. We also recommend that you keep this manual in a safe and handy place for future reference.

**Before using the instrument, be sure to read "PRECAUTIONS" on pages 5–7.**

Merci d'avoir choisi ce clavier numérique Yamaha !

Nous vous conseillons de lire attentivement ce mode d'emploi afin de tirer pleinement profit des fonctions avancées et très utiles de votre instrument. Nous vous recommandons également de garder ce manuel à portée de main pour toute référence ultérieure.

**Avant d'utiliser l'instrument, lisez attentivement la section « PRÉCAUTIONS D'USAGE » aux pages 5 et 7.**

Le damos las gracias por adquirir este teclado digital de Yamaha.

La lectura detenida de este manual le permitirá disfrutar de las útiles y avanzadas funciones del instrumento. Recomendamos guardar el manual en un lugar seguro y accesible, para futuras consultas. **Antes de utilizar el instrumento, lea las "PRECAUCIONES", en las páginas 5 y 7.**

Vielen Dank für den Kauf dieses Digitalkeyboards von Yamaha! Wir empfehlen Ihnen, diese Anleitung aufmerksam zu lesen, damit Sie die hochentwickelten und praktischen Funktionen des Instruments voll ausnutzen können. Außerdem empfehlen wir Ihnen, dieses Handbuch an einem sicheren und leicht zugänglichen Ort aufzubewahren, um später darin nachschlagen zu können. **Lesen Sie vor der Verwendung des Instruments unbedingt die "VORSICHTSMASSNAHMEN" auf den Seiten 5 – 7.**

Благодарим за покупку цифрового клавишного инструмента Yamaha! Внимательно прочитайте данное руководство, чтобы в полной мере воспользоваться всеми передовыми и удобными функциями инструмента. Мы также рекомендуем держать это руководство под рукой для дальнейшего использования.

**Перед началом работы с инструментом прочитайте раздел «МЕРЫ БЕЗОПАСНОСТИ» на 5–7.**

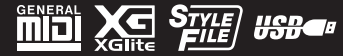

**English**

**Deutsch** 

**RU**

**DE**

**Русский**

**ES**

**FR**

**EN**

#### **OBSERVERA!**

Apparaten kopplas inte ur växelströmskällan (nätet) så länge som den ar ansluten till vägguttaget, även om själva apparaten har stängts av.

**ADVARSEL:** Netspændingen til dette apparat er IKKE afbrudt, sålænge netledningen sidder i en stikkontakt, som er tændt — også selvom der er slukket på apparatets afbryder.

**VAROITUS:** Laitteen toisiopiiriin kytketty käyttökytkin ei irroita koko laitetta verkosta.

(standby)

#### **Entsorgung leerer Batterien (nur innerhalb Deutschlands)**

Leisten Sie einen Beitrag zum Umweltschutz. Verbrauchte Batterien oder Akkumulatoren dürfen nicht in den Hausmüll. Sie können bei einer Sammelstelle für Altbatterien bzw. Sondermüll abgegeben werden. Informieren Sie sich bei Ihrer Kommune.

(battery)

Die Nummer des Modells, die Seriennummer, der Leistungsbedarf usw. sind auf dem Typenschild, das sich auf der Unterseite des Geräts befindet, oder in der Nähe davon angegeben. Sie sollten diese Seriennummer an der unten vorgesehenen Stelle eintragen und dieses Handbuch als dauerhaften Beleg für Ihren Kauf aufbewahren, um im Fall eines Diebstahls die Identifikation zu erleichtern.

**Modell Nr.** 

**Seriennr.**

(bottom\_de\_01)

#### **Verbraucherinformation zur Sammlung und Entsorgung alter Elektrogeräte und benutzter Batterien** Befinden sich diese Symbole auf den Produkten, der Verpackung und/oder beiliegenden Unterlagen, so sollten benutzte elektrische Geräte und Batterien nicht mit dem normalen Haushaltsabfall entsorgt werden. In Übereinstimmung mit Ihren nationalen Bestimmungen und den Richtlinien 2002/96/EC und 2006/66/EC, bringen Sie alte Geräte und benutzte Batterien bitte zur fachgerechten Entsorgung, Wiederaufbereitung und Wiederverwendung zu den entsprechenden Sammelstellen. Durch die fachgerechte Entsorgung der Elektrogeräte und Batterien helfen Sie, wertvolle Ressourcen zu schützen, und verhindern mögliche negative Auswirkungen auf die menschliche Gesundheit und die Umwelt, die andernfalls durch unsachgerechte Müllentsorgung auftreten könnten. Für weitere Informationen zum Sammeln und Wiederaufbereiten alter Elektrogeräte und Batterien, kontaktieren Sie bitte Ihre örtliche Stadt- oder Gemeindeverwaltung, Ihren Abfallentsorgungsdienst oder die Verkaufsstelle der Artikel. **[Information für geschäftliche Anwender in der Europäischen Union]** Wenn Sie Elektrogeräte ausrangieren möchten, kontaktieren Sie bitte Ihren Händler oder Zulieferer für weitere Informationen. **[Entsorgungsinformation für Länder außerhalb der Europäischen Union]** Diese Symbole gelten nur innerhalb der Europäischen Union. Wenn Sie solche Artikel ausrangieren möchten, kontaktieren Sie bitte Ihre örtlichen<br>Behörden oder Ihren Händler und fragen Sie nach der sachgerechten Entsorgungsme **Anmerkung zum Batteriesymbol (untere zwei Symbolbeispiele):** Dieses Symbol kann auch in Kombination mit einem chemischen Symbol verwendet werden. In diesem Fall entspricht dies den Anforderungen der Direktive zur Verwendung chemischer Stoffe. Cd

(weee\_battery\_eu\_de\_01)

# **VORSICHTSMASSNAHMEN**

## *BITTE SORGFÄLTIG DURCHLESEN, EHE SIE FORTFAHREN*

Bitte heben Sie dieses Handbuch an einem sicheren und leicht zugänglichen Ort auf, um später wieder darin nachschlagen zu können.

## **Für den Netzadapter**

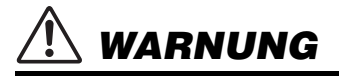

- Dieser Netzadapter ist ausschließlich zur Verwendung mit elektronischen Musikinstrumenten von Yamaha vorgesehen. Verwenden Sie ihn nicht für andere Zwecke.
- Nur für den Gebrauch in Innenräumen. Nicht in feuchter Umgebung verwenden.

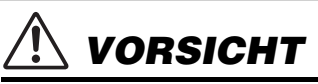

• Achten Sie beim Aufstellen darauf, dass die verwendete Netzsteckdose leicht erreichbar ist. Sollten Probleme auftreten oder es zu einer Fehlfunktion kommen, schalten Sie das Instrument sofort aus und ziehen Sie den Netzadapter aus der Netzsteckdose. Bedenken Sie, dass, wenn der Netzadapter an der Netzsteckdose angeschlossen ist, das Instrument auch im ausgeschalteten Zustand geringfügig Strom verbraucht. Falls Sie das Instrument für längere Zeit nicht nutzen möchten, sollten Sie unbedingt das Netzkabel aus der Steckdose ziehen.

## **Für das PSR-E453/PSR-EW400**

# *WARNUNG*

**Beachten Sie stets die nachstehend aufgelisteten Vorsichtsmaßnahmen, um mögliche schwere Verletzungen oder sogar tödliche Unfälle infolge eines elektrischen Schlags, von Kurzschlüssen, Feuer oder anderen Gefahren zu vermeiden. Zu diesen Vorsichtsmaßnahmen gehören die folgenden Punkte, die jedoch keine abschließende Aufzählung darstellen:**

## **Stromversorgung/Netzadapter**

- Verlegen Sie das Netzkabel nicht in der Nähe von Wärmequellen wie Heizgeräten oder Radiatoren. Schützen Sie das Kabel außerdem vor übermäßigem Verknicken oder anderen Beschädigungen und stellen Sie keine schweren Gegenstände darauf ab.
- Schließen Sie das Instrument nur an die auf ihm angegebene Netzspannung an. Die erforderliche Spannung ist auf dem Typenschild des Instruments aufgedruckt.
- Verwenden Sie ausschließlich den angegebenen Adapter [\(Seite 72](#page-71-0)). Die Verwendung eines nicht adäquaten Adapters kann zu einer Beschädigung oder Überhitzung des Instruments führen.
- Überprüfen Sie regelmäßig den Zustand des Netzsteckers, und entfernen Sie Schmutz oder Staub, der sich eventuell darauf angesammelt hat.

## **Öffnen verboten!**

• Dieses Instrument enthält keine vom Anwender zu wartenden Teile. Versuchen Sie nicht, das Instrument zu öffnen oder die inneren Komponenten zu entfernen oder auf irgendeine Weise zu ändern. Sollte einmal eine Fehlfunktion auftreten, so nehmen Sie es sofort außer Betrieb und lassen Sie es von einem qualifizierten Yamaha-Kundendiensttechniker prüfen.

## **Vorsicht mit Wasser**

- Achten Sie darauf, dass das Instrument nicht durch Regen nass wird, verwenden Sie es nicht in der Nähe von Wasser oder unter feuchten oder nassen Umgebungsbedingungen und stellen Sie auch keine Behälter (wie z. B. Vasen, Flaschen oder Gläser) mit Flüssigkeiten darauf, die herausschwappen und in Öffnungen hineinfließen könnten. Wenn eine Flüssigkeit wie z. B. Wasser in das Instrument gelangt, schalten Sie sofort die Stromversorgung aus und ziehen Sie das Netzkabel aus der Steckdose. Lassen Sie das Instrument anschließend von einem qualifizierten Yamaha-Kundendiensttechniker überprüfen.
- Schließen Sie den Netzstecker niemals mit nassen Händen an oder ziehen Sie ihn heraus.

## **Brandschutz**

• Stellen Sie keine brennenden Gegenstände (z. B. Kerzen) auf dem Instrument ab. Ein brennender Gegenstand könnte umfallen und einen Brand verursachen.

## **Batterien**

- Beachten Sie die folgenden Vorsichtsmaßnahmen. Bei Missachtung der Maßnahmen könnte es zu einer Explosion oder einem Brand kommen oder Batterieflüssigkeit auslaufen.
	- Manipulieren Sie Batterien nicht und nehmen Sie sie nicht auseinander.
	- Werfen Sie Batterien nicht ins Feuer.
	- Versuchen Sie niemals, Batterien aufzuladen, die nicht zum mehrfachen Gebrauch und Nachladen vorgesehen sind.
	- Bewahren Sie die Batterien nicht zusammen mit metallischen Gegenständen wie Halsketten, Haarnadeln, Münzen und Schlüsseln auf.
	- Verwenden Sie ausschließlich den angegebenen Batterietyp ([Seite 72\)](#page-71-1).
	- Verwenden Sie neue Batterien, die alle vom gleichen Typ, Modell und Hersteller sind.
	- Vergewissern Sie sich stets, dass alle Batterien gemäß den Polaritätskennzeichnungen (+/–) eingelegt sind.
	- Wenn die Batterien leer sind oder Sie das Instrument längere Zeit nicht nutzen werden, entnehmen Sie die Batterien aus dem Instrument.
	- Bei Verwendung von Ni-MH-Batterien beachten Sie die mit den Batterien gelieferten Anweisungen. Verwenden Sie zum Aufladen ausschließlich das angegebene Ladegerät.

# *VORSICHT*

- Halten Sie Batterien von kleinen Kindern fern, die sie versehentlich verschlucken könnten.
- Wenn die Batterien leck sind, vermeiden Sie jede Berührung mit der ausgetretenen Flüssigkeit. Wenn die Batterieflüssigkeit mit Augen, Mund oder Haut in Kontakt kommt, bitte sofort mit Wasser auswaschen und einen Arzt aufsuchen. Batterieflüssigkeit ist ätzend und kann zum Verlust des Augenlichts oder zu chemischen Verbrennungen führen.

### **Falls Sie etwas Ungewöhnliches am Instrument bemerken**

- Wenn eines der folgenden Probleme auftritt, schalten Sie unverzüglich den Netzschalter aus und ziehen Sie den Netzstecker aus der Steckdose. (Wenn Sie Batterien verwenden, entnehmen Sie alle Batterien aus dem Instrument.) Lassen Sie das Gerät anschließend von einem qualifizierten Yamaha-Kundendiensttechniker überprüfen.
	- Netzkabel oder Netzstecker sind zerfasert oder beschädigt.
	- Das Instrument sondert ungewöhnliche Gerüche oder Rauch ab.
	- Ein Gegenstand ist in das Instrument gefallen.
	- Während der Verwendung des Instruments kommt es zu einem plötzlichen Tonausfall.

**Beachten Sie stets die nachstehend aufgelisteten grundsätzlichen Vorsichtsmaßnahmen, um mögliche Verletzungen bei Ihnen oder anderen Personen oder aber Schäden am Instrument oder an anderen Gegenständen zu vermeiden. Zu diesen Vorsichtsmaßnahmen gehören die folgenden Punkte, die jedoch keine abschließende Aufzählung darstellen:**

## **Stromversorgung/Netzadapter**

- Schließen Sie das Instrument niemals über einen Mehrfachanschluss an eine Netzsteckdose an. Dies kann zu einem Verlust der Klangqualität führen und möglicherweise auch zu Überhitzung in der Netzsteckdose.
- Fassen Sie den Netzstecker nur am Stecker selbst und niemals am Kabel an, wenn Sie ihn vom Instrument oder von der Steckdose abziehen. Wenn Sie am Kabel ziehen, kann dieses beschädigt werden.
- Ziehen Sie bei Nichtbenutzung des Instruments über einen längeren Zeitraum oder während eines Gewitters den Netzstecker aus der Steckdose.

## **Aufstellort**

- Achten Sie auf einen sicheren Stand des Instruments, um ein unabsichtliches Umstürzen zu vermeiden.
- Ziehen Sie, bevor Sie das Instrument bewegen, alle angeschlossenen Kabel ab, um zu verhindern, dass die Kabel beschädigt werden oder jemand darüber stolpert und sich verletzt.
- Vergewissern Sie sich beim Aufstellen des Produkts, dass die von Ihnen verwendete Netzsteckdose gut erreichbar ist. Sollten Probleme auftreten oder es zu einer Fehlfunktion kommen, schalten Sie das Instrument sofort aus, und ziehen Sie den Stecker aus der Steckdose. Auch dann, wenn das Produkt ausgeschaltet ist, wird es minimal mit Strom versorgt. Falls Sie das Produkt für längere Zeit nicht nutzen möchten, sollten Sie unbedingt das Netzkabel aus der Netzsteckdose ziehen.
- Verwenden Sie für das Instrument nur den dafür vorgesehenen Ständer. Verwenden Sie zur Befestigung nur die mitgelieferten Schrauben.

## **Verbindungen**

- Bevor Sie das Instrument an andere elektronische Komponenten anschließen möchten, schalten Sie alle Geräte aus. Stellen Sie zunächst alle Lautstärkeregler an den Geräten auf Minimum, bevor Sie die Geräte ein- oder ausschalten.
- Sie sollten die Lautstärke grundsätzlich an allen Geräten zunächst auf die Minimalstufe stellen und beim Spielen des Instruments allmählich erhöhen, bis der gewünschte Pegel erreicht ist.

## **Vorsicht bei der Handhabung**

- Stecken Sie weder einen Finger noch eine Hand in irgendeinen Snalt des Instruments.
- Stecken Sie niemals Papier, Metallteile oder andere Gegenstände in die Schlitze am Bedienfeld oder der Tastatur, und lassen Sie nichts dort hineinfallen. Dies könnte Verletzungen bei Ihnen oder anderen Personen, Schäden am Instrument oder an anderen Gegenständen oder Betriebsstörungen verursachen.
- Stützen Sie sich nicht mit dem Körpergewicht auf dem Instrument ab, und stellen Sie keine schweren Gegenstände darauf ab. Üben Sie keine übermäßige Gewalt auf Tasten, Schalter oder Stecker aus.
- Verwenden Sie die Kopfhörer des Instruments/Geräts nicht über eine längere Zeit mit zu hohen oder unangenehmen Lautstärken. Hierdurch können bleibende Hörschäden auftreten. Falls Sie Gehörverlust bemerken oder ein Klingeln im Ohr feststellen, lassen Sie sich von Ihrem Arzt beraten.

Yamaha haftet nicht für Schäden, die auf eine nicht ordnungsgemäße Bedienung oder Änderungen am Instrument zurückzuführen sind, oder für den Verlust oder die Zerstörung von Daten.

Schalten Sie das Instrument immer aus, wenn Sie es nicht verwenden.

Auch dann, wenn sich der Schalter [  $\langle$ b] (Standby/On) in Bereitschaftsposition befindet (das Display leuchtet nicht), verbraucht das Gerät geringfügig Strom.

Falls Sie das Instrument längere Zeit nicht nutzen möchten, sollten Sie unbedingt das Netzkabel aus der Steckdose ziehen. Achten Sie darauf, dass gebrauchte Batterien den geltenden Bestimmungen gemäß entsorgt werden.

DMI-5 3/3

## *ACHTUNG*

Um die Möglichkeit einer Fehlfunktion oder Beschädigung des Produkts, der Beschädigung von Daten oder anderem Eigentum auszuschließen, befolgen Sie die nachstehenden Hinweise.

#### **Handhabung**

- Betreiben Sie das Instrument nicht in der Nähe von Fernsehgeräten, Radios, Stereoanlagen, Mobiltelefonen oder anderen elektrischen Geräten. Andernfalls können das Instrument, das Fernsehgerät oder das Radio gegenseitige Störungen erzeugen. Wenn Sie das Instrument zusammen mit einer App auf Ihrem iPad, iPhone oder iPod touch verwenden, empfehlen wir Ihnen, bei jenem Gerät den "Flugzeugmodus" einzuschalten, um für die Kommunikation erzeugte Signale zu unterdrücken.
- Setzen Sie das Instrument weder übermäßigem Staub oder Vibrationen noch extremer Kälte oder Hitze aus (beispielsweise direktem Sonnenlicht, in der Nähe einer Heizung oder tagsüber in einem Fahrzeug), um eine mögliche Gehäuseverformung, eine Beschädigung der eingebauten Komponenten oder Fehlfunktionen beim Betrieb zu vermeiden. (Nachgeprüfter Betriebstemperaturbereich: 5°C–40°C.)
- Stellen Sie keine Gegenstände aus Vinyl, Kunststoff oder Gummi auf dem Instrument ab, da hierdurch Bedienfeld oder Tastatur verfärbt werden könnten.

#### **Pflege**

• Verwenden Sie zur Reinigung des Instruments ein weiches, trockenes Tuch. Verwenden Sie keine Verdünnung, keine Lösungsmittel, keinen Alkohol, keine Reinigungsflüssigkeiten oder mit chemischen Substanzen imprägnierte Reinigungstücher.

#### **Speichern von Daten**

- Einige der Daten dieses Instruments ([Seite 39\)](#page-38-0) bleiben beim Ausschalten erhalten. Durch Fehlfunktionen, falsche Bedienung usw. können die gespeicherten Daten jedoch verlorengehen. Speichern Sie Ihre wichtigen Daten auf einem USB-Flash-Laufwerk oder einem externen Gerät wie einem Computer (Seiten [36](#page-35-0), [64](#page-63-0)). Achten Sie darauf, vor Verwendung eines USB-Flash-Laufwerks [Seite 62](#page-61-0) zu lesen.
- Zum Schutz vor Datenverlusten durch Beschädigungen des USB-Flash-Laufwerks empfehlen wir Ihnen, Ihre wichtigen Daten zur Sicherung auf zwei USB-Flash-Laufwerken oder anderen externen Geräten wie z. B. einem Computer zu speichern.

#### *Informationen*  **Über das Urheberrecht**

- Das Kopieren von kommerziell erhältlichen Musikdaten (einschließlich, jedoch ohne darauf beschränkt zu sein, MIDI- und/oder Audio-Daten) ist mit Ausnahme für den privaten Gebrauch strengstens untersagt.
- Dieses Produkt enthält und bündelt Inhalte, die von Yamaha urheberrechtlich geschützt sind oder für die Yamaha eine Lizenz zur Benutzung der urheberrechtlich geschützten Produkte von Dritten besitzt. Aufgrund von Urheberrechts- und anderen entsprechenden Gesetzen ist es Ihnen NICHT erlaubt, Medien zu verbreiten, auf denen diese Inhalte gespeichert oder aufgezeichnet sind und die mit denjenigen im Produkt praktisch identisch bleiben oder sehr ähnlich sind.
	- \* Zu den vorstehend beschriebenen Inhalten gehören ein Computerprogramm, Begleitstyle-Daten, MIDI-Daten, WAVE-Daten, Voice-Aufzeichnungsdaten, eine Notendarstellung, Notendaten usw.
	- \* Sie dürfen Medien verbreiten, auf denen Ihre Darbietung oder Musikproduktion mit Hilfe dieser Inhalte aufgezeichnet wurde, und die Erlaubnis der Yamaha Corporation ist in solchen Fällen nicht erforderlich.

#### **Über Funktionen/Daten, die Bestandteil des Instruments sind**

• Die Länge bzw. das Arrangement von einigen der Preset-Songs und der Songs, die von der Yamaha-Website heruntergeladen werden können, wurde bearbeitet, weshalb sie möglicherweise etwas anders klingen als das Original.

#### **Über dieses Handbuch**

- Die Abbildungen und Display-Darstellungen in diesem Handbuch dienen nur zur Veranschaulichung und können von der Darstellung an Ihrem Instrument abweichen.
- Windows ist in den USA und anderen Ländern ein eingetragenes Warenzeichen der Microsoft® Corporation.
- iPhone, iPad und iPod touch sind in den USA und anderen Ländern als Warenzeichen von Apple, Inc. eingetragen.
- Die in diesem Handbuch erwähnten Firmen- und Produktnamen sind Warenzeichen bzw. eingetragene Warenzeichen der betreffenden Firmen.

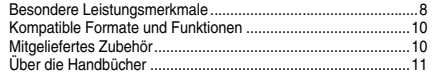

## **[Spielvorbereitungen](#page-11-0)**

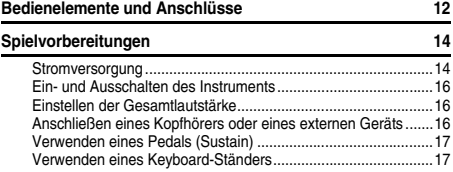

## **[Quick Guide](#page-17-0)**

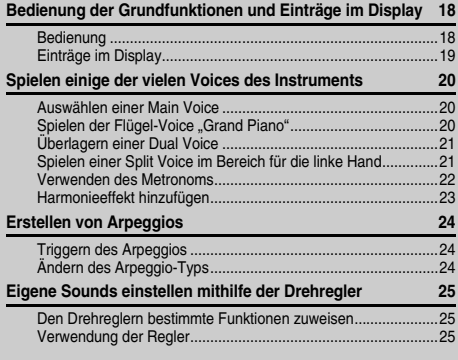

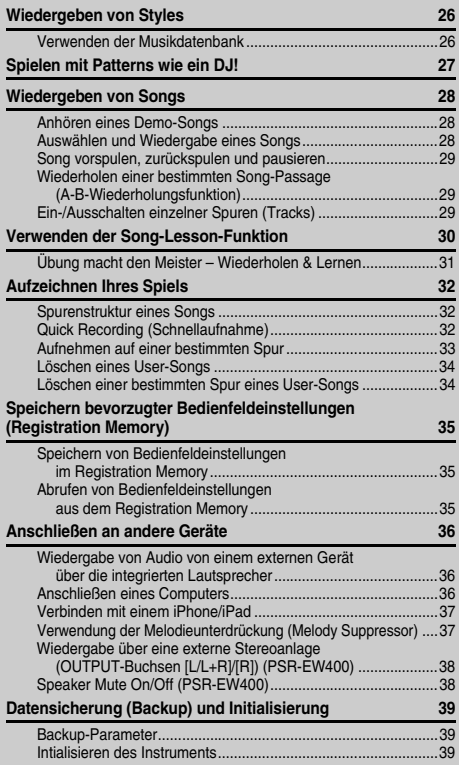

## <span id="page-7-0"></span>Besondere Leistungsmerkmale

## **Unterschiedliche Instrumenten-Voices ausprobieren**

#### $\blacktriangleright$  [Seite 20](#page-19-3)

Die Instrumenten-Voice, die beim Spielen auf der Tastatur erklingt, kann umgeschaltet werden zwischen Geige, Flöte, Mundharmonika oder beliebige andere Instrumente der Voice-Auswahl.

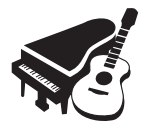

## **Arpeggio-Funktion**

#### **[Seite 24](#page-23-3)**

Ähnlich wie bei den Arpeggiofunktionen einiger Synthesizer erzeugt diese Funktion automatisch Arpeggien (gebrochene Akkorde), sobald Sie einfach die entsprechenden Noten auf der Tastatur anschlagen.

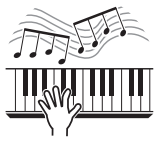

## **Audiowiedergabe von einem externen Gerät**

#### **[Seite 36](#page-35-4)**

Wenn Sie ein externes Audiogerät wie iPhone/iPad oder auch einen Computer anschließen, können Sie das Audiosignal dieses externen Geräts über dieses Instrument wiedergeben.

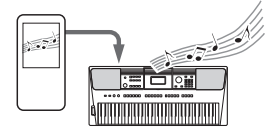

### **[Referenz](#page-39-0)**

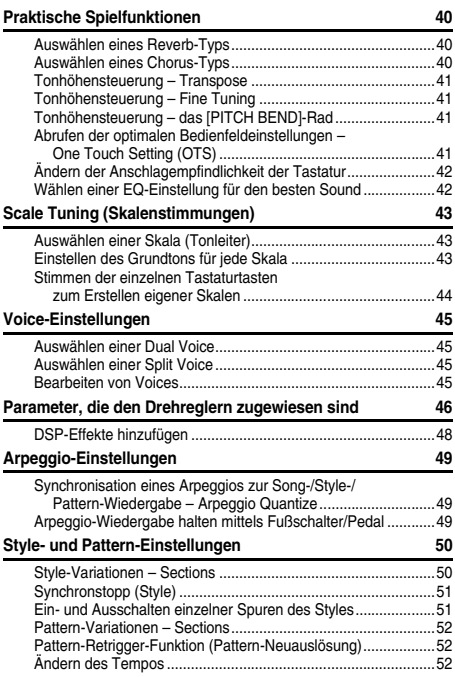

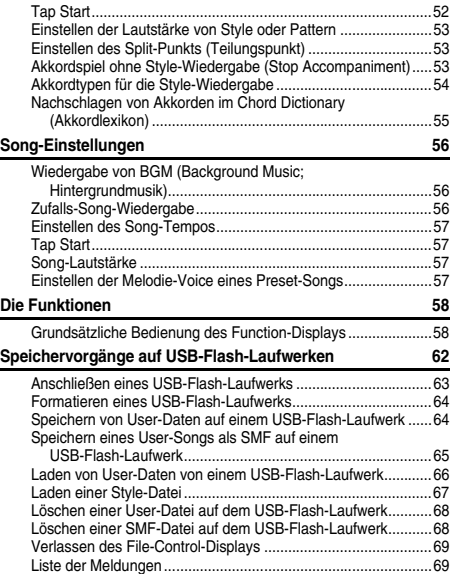

### **[Anhang](#page-69-0)**

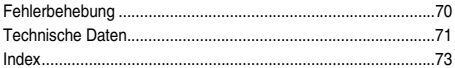

## **Zur Style-Wiedergabe spielen**

#### **[Seite 26](#page-25-2)**

Die Styles der automatischen Begleitung sind gleichwertig mit einer vollständigen Begleit-Band und decken einen weiten Bereich von Musikstilen ab. Wählen Sie einen Style, der zu der Musik passt, die Sie spielen möchten, oder experimentieren Sie mit neuen Styles, um Ihren musikalischen Horizont zu erweitern.

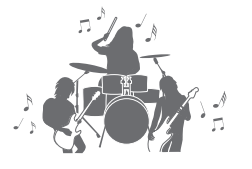

### **Neue Sounds erzeugen**

#### **[Seite 25](#page-24-3)**

Durch einfaches Einstellen zweier Regler können Sie den Sound Ihres Spiels mit dynamischen Effekten versehen und z. B. Verzerrung oder einen voll klingenden Hall hinzufügen. Die den Reglern zuweisbaren Parameter sind Filter, DSP-Effekt und mehr.

## **Spielen Sie wie ein DJ – mit den Patterns!**

#### **[Seite 27](#page-26-1)**

Mit der Pattern-Funktion können Sie wie ein DJ performen. Verwenden Sie den Track-Control-Regler, um verschiedene Instrumentenkombinationen auszuprobieren, und spielen Sie mit den Drehreglern und erzeugen damit neue Sounds.

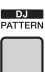

## <span id="page-9-0"></span>Kompatible Formate und Funktionen

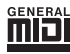

#### **GM System Level 1**

"GM System Level 1" ist eine Erweiterung des MIDI-Standards, mit der gewährleistet wird, dass alle GM-kompatiblen Musikdaten unabhängig vom Hersteller auf jedem GM-kompatiblen Tongenerator einwandfrei wiedergegeben werden können. Das GM-Logo tragen alle Softwareund Hardware-Produkte, die den General-MIDI-Standard unterstützen.

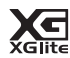

#### **XGlite**

Wie der Name vermuten lässt, ist "XGlite" eine vereinfachte Version der hochwertigen XG-Klangerzeugung von Yamaha. Natürlich können Sie beliebige XG-Song-Daten mit einem XGlite-Klangerzeuger abspielen. Bedenken Sie jedoch, dass einige Songs im Vergleich zu den Originaldaten aufgrund der geringeren Zahl von Steuerparametern und Effekten geringfügig anders klingen.

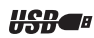

#### **USB**

USB ist die Abkürzung für "Universal Serial Bus". Dies ist eine serielle Schnittstelle zum Anschließen eines Computers mit Peripheriegeräten. Dadurch wird "Hot Swapping" ermöglicht (d. h., Peripheriegeräte können bei eingeschaltetem Computer angeschlossen werden).

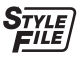

#### **STYLE FILE FORMAT (SFF)**

Das Style File Format (SFF, Style-Datenformat) ist das Originalformat der Style-Dateien von Yamaha. Es verwendet ein einzigartiges Konvertierungssystem, um hochwertige automatische Styles auf Basis vieler Akkordtypen zur Verfügung zu stellen.

## <span id="page-9-1"></span>Mitgeliefertes Zubehör

- Bedienungsanleitung (dieses Handbuch)
- Datenliste
- Netzadapter<sup>\*1</sup>
- Netzkabel (PSR-EW400)
- Notenablage
- Online Member Product Registration (Produktregistrierung für Online Member)\*2
- \*1: Wird u. U. in Ihrem Gebiet nicht mitgeliefert. Wenden Sie sich bitte an Ihren Yamaha-Händler.
- \*2: Die PRODUCT ID auf dem Blatt benötigen Sie zum Ausfüllen des Anwenderregistrierungsformulars.

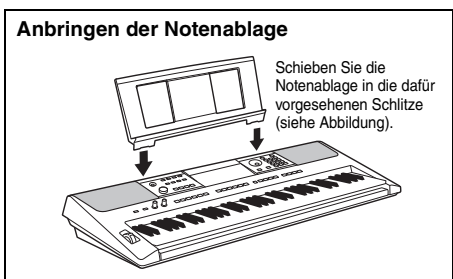

## <span id="page-10-0"></span>Über die Handbücher

Zu diesem Instrument gehören die folgenden Dokumente und Anschauungsmaterialien.

#### *HINWEIS*

- Die in dieser Bedienungsanleitung gezeigten Abbildungen und Displays wurden mit dem PSR-E453 erstellt.
- Bitte beachten Sie, dass das PSR-EW400 und das PSR-E453 eine unterschiedliche Tastenanzahl haben: Das PSR-EW400 hat 76 Tasten, und das PSR-E453 hat 61 Tasten.

#### **Mitgelieferte Dokumente**

#### **Bedienungsanleitung (dieses Buch)**

- Spielvorbereitungen Lesen Sie dieses Kapitel bitte zuerst.
- Quick Guide In diesem Abschnitt werden die Grundfunktionen des Instruments erklärt.
- 
- Referenz In diesem Kapitel wird erklärt, wie die einzelnen Einstellungen der
	- verschiedenen Funktionen des Instruments vorgenommen werden.
- Anhang Dieses Kapitel enthält Problemlösungen sowie die Technischen Daten.

#### **Datenliste**

Enthält verschiedene wichtige Listen mit Presets z. B. von Voices, Styles, Patterns und Effekten.

#### **Online-Materialien (PDF)**

#### **MIDI Reference (MIDI-Referenz)**

Enthält für dieses Instrument relevante Informationen über MIDI.

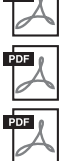

 $\overline{P}$ 

**MIDI Basics (Grundlagenwissen zu MIDI) (nur auf Englisch, Französisch, Deutsch und Spanisch)** Enthält grundlegende Erklärungen zu MIDI.

<span id="page-10-2"></span>**Computer-related Operations (Funktionen und Bedienvorgänge bei Anschluss eines Computers)** Enthält Anweisungen zum Anschließen dieses Instruments an einem Computer sowie Bedienvorgänge für das Senden/Empfangen von Daten.

**iPhone/iPad Connection Manual (Handbuch für den Anschluss an ein iPhone/iPad)** Erklärt, wie das Instrument an Smart-Devices wie iPhone/iPad usw. angeschlossen wird.

Um diese Materialien herunterzuladen, gehen Sie zur Yamaha-Downloads-Website und geben Sie dann die Modellbezeichnung ein, um nach den gewünschten Dateien zu suchen.

**Yamaha Downloads** http://download.yamaha.com/

#### **Song Book/Song-Daten herunterladen**

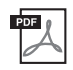

<span id="page-10-3"></span>**Song Book** (Notenheft; nur auf Englisch, Französisch, Deutsch, Spanisch und Japanisch) Enthält Musiknoten der Preset-Songs dieses Instruments (mit Ausnahme derDemo-Songs) sowie optionale Songs.

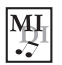

#### <span id="page-10-1"></span>**Song Data**

Enthält die Daten von 70 Songs, die mit diesem Instrument wiedergegeben und/oder für die Song-Lesson verwendet werden können ([Seite 30](#page-29-1)).

Nach dem Ausfüllen der Anwenderregistrierung unter folgender Website können Sie das Notenheft und die Song-Daten kostenlos herunterladen.

#### **Yamaha Online Member** https://member.yamaha.com/myproduct/regist/

Sie benötigen die PRODUCT ID, die sich auf dem diesem Handbuch beigelegten Blatt ("Online Member Product Registration") befindet, um das Anwenderregistrierungsformular auszufüllen.

#### *HINWEIS*

• Die heruntergeladenen Song-Daten können wiedergegeben werden, indem die Daten vom Computer zum Instrument übertragen oder auf einem USB-Flash-Laufwerk gespeichert werden [\(Seite 28\)](#page-27-3).

## <span id="page-11-1"></span>Bedienelemente und Anschlüsse

## <span id="page-11-0"></span>**Vorderseite**

Die Abbildung stammt vom PSR-E453.

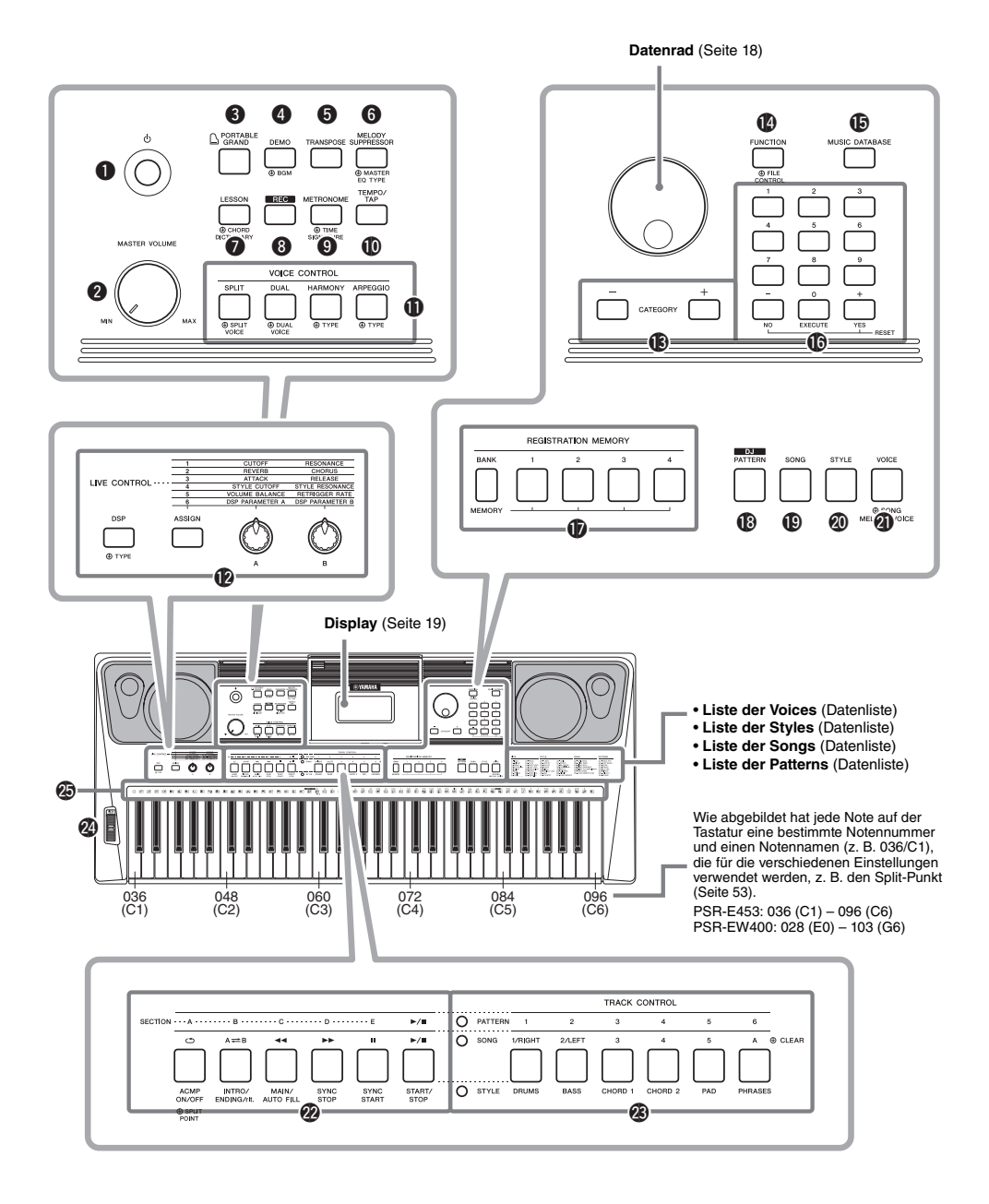

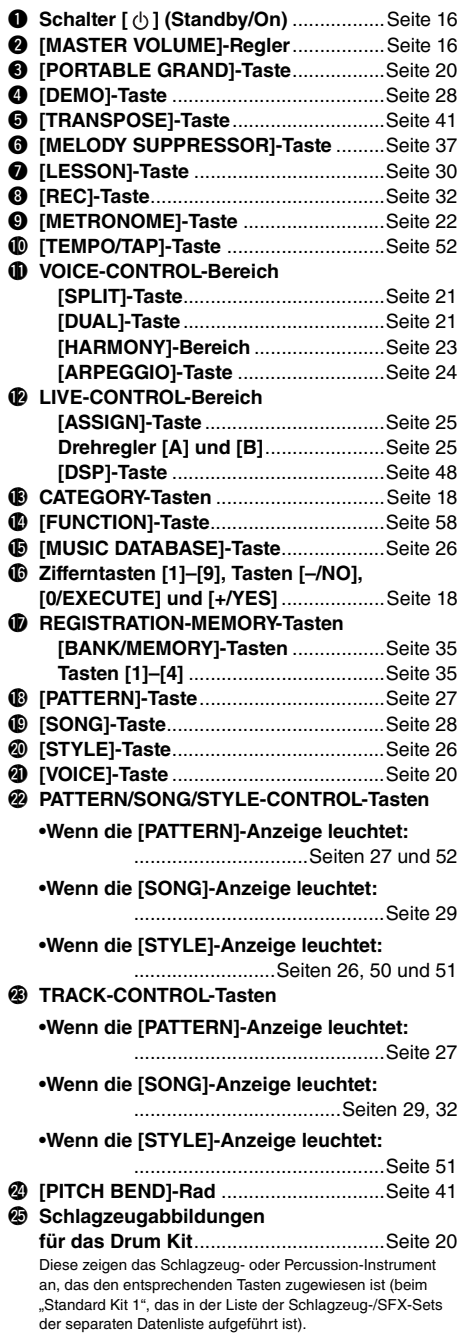

### **Rückseite**

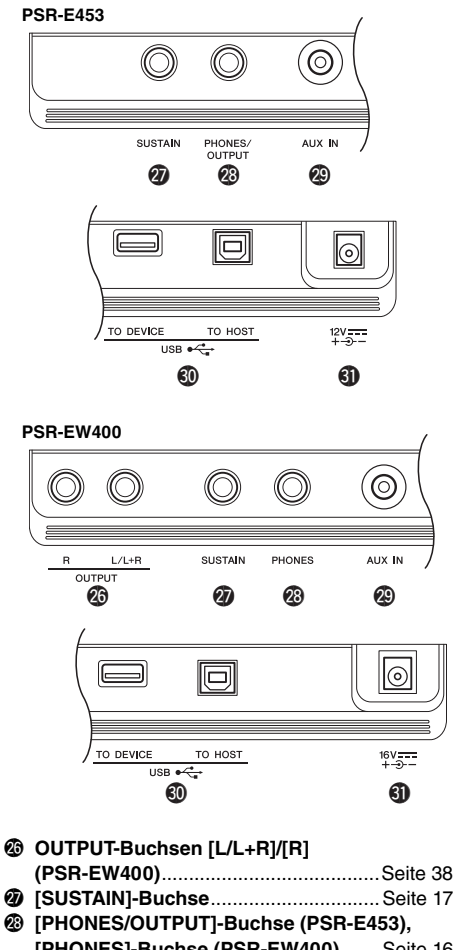

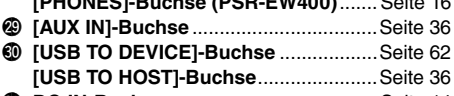

<span id="page-12-0"></span>#1**DC-IN-Buchse** ......................................[Seite 14](#page-13-2)

## <span id="page-13-1"></span><span id="page-13-0"></span>Stromversorgung

Das Instrument funktioniert mit einem Netzadapter oder mit Batterien. Yamaha empfiehlt jedoch, so oft wie möglich den Netzadapter zu verwenden. Netzstrom ist eine umwelt- und ressourcenfreundlichere Energiequelle als Batterien.

#### **ACHTUNG**

*• Bei Verwendung von Funktionen, bei denen das USB-Flash-Laufwerk beteiligt ist, sollten Sie den Netzadapter verwenden, da die Batterieleistung für diese wichtigen Vorgänge evtl. nicht zuverlässig genug ist.* 

### <span id="page-13-2"></span>**Verwenden eines Netzadapters**

Schließen Sie den Netzadapter in der in der Abbildung gezeigten Reihenfolge an.

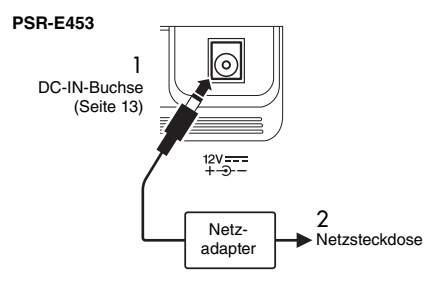

#### **PSR-EW400**

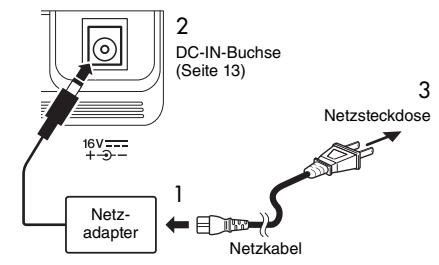

Die Form des Steckers ist je nach Region unterschiedlich.

### **WARNUNG**

*• Verwenden Sie ausschließlich den angegebenen Netzadapter [\(Seite 72](#page-71-0)). Die Verwendung eines nicht adäquaten Netzadapters kann zu einer Beschädigung oder Überhitzung des Instruments führen.*

#### **WARNUNG**

- *Wenn Sie den Netzadapter mit abnehmbaren Stecker verwenden, stellen Sie sicher, dass der Stecker immer am Netzadapter aufgesteckt bleibt. Die Verwendung nur des Steckers allein kann zu elektrischem Schlag oder Bränden führen.*
- *Berühren Sie niemals den metallenen Bereich, während Sie den Stecker montieren. Um elektrischen Schlag, Kurzschlüsse oder sonstige Schäden zu vermeiden, achten Sie auch darauf, dass sich kein Staub zwischen Netzadapter und Stecker befindet.*

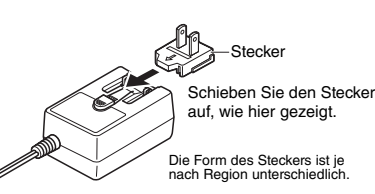

#### **VORSICHT**

*• Achten Sie beim Aufstellen des Produkts darauf, dass die verwendete Netzsteckdose leicht erreichbar ist. Sollten Probleme auftreten oder es zu einer Fehlfunktion kommen, schalten Sie das Produkt sofort aus und ziehen Sie den Stecker aus der Steckdose.*

#### *HINWEIS*

• Führen Sie diese Schritte in umgekehrter Reihenfolge aus, wenn Sie das Gerät vom Netz trennen möchten.

## **Verwenden von Batterien**

Das Instrument benötigt die folgenden Batterien.

- **PSR-E453**: Sechs Alkali- (LR6), Mangan-(R6) oder wiederaufladbare Ni-MH-Batterien der Größe AA.
- **PSR-EW400**: Sechs Alkali- (LR20), Mangan-(R20) oder wiederaufladbare Ni-MH-Batterien der Größe D.

Alkalibatterien oder wiederaufladbare Ni-MH-Batterien sind für dieses Instrument zu empfehlen, da andere Batterietypen schlechtere Leistung aufweisen können.

#### **ACHTUNG**

- *Bei Verwendung von Ni-MH-Batterien befolgen Sie bitte die Anweisungen, die mit den Batterien geliefert wurden.*
- Stellen Sie sicher, dass das Instrument ausgeschaltet ist.
- 2 Öffnen Sie den Batteriefachdeckel an der Unterseite des Instruments.

#### **PSR-E453**

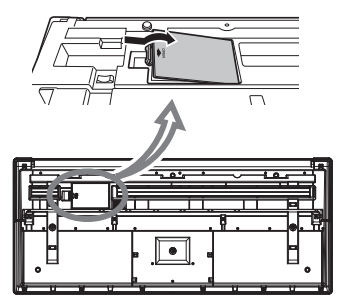

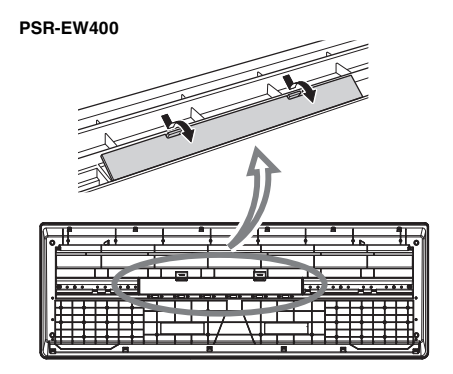

3 Setzen Sie die sechs neuen Batterien ein, und achten Sie dabei anhand der Abbildung auf die richtige Ausrichtung.

#### **PSR-E453**

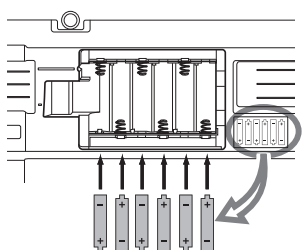

#### **PSR-EW400**

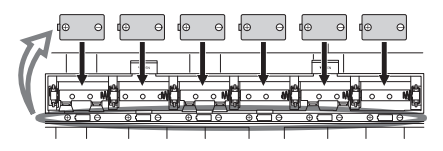

4 Bringen Sie den Batteriefachdeckel wieder an. Vergewissern Sie sich, dass der Deckel fest verriegelt ist.

#### **ACHTUNG**

- *Anschließen oder Trennen des Netzadapters bei eingelegten Batterien kann zum Ausschalten des Geräts führen, was einen Datenverlust gerade aufgenommener oder übertragener Daten zur Folge hat.*
- *Achten Sie darauf, den Batterietyp richtig anzugeben ([Seite 15\)](#page-14-0).*
- *Wenn die Batterien für den ordnungsgemäßen Betrieb zu schwach werden, kann es sein, dass sich die Lautstärke verringert, der Klang verzerrt erscheint oder sonstige Probleme auftreten. In diesem Fall ersetzen Sie alle Batterien durch neue oder aufgeladene.*

#### *HINWEIS*

- Das Instrument kann keine Akkus aufladen. Verwenden Sie zum Laden bitte nur das angegebene Ladegerät.
- Die Leistung wird automatisch vom Netzadapter bezogen, wenn ein Netzadapter angeschlossen sind und Batterien in das Instrument eingelegt wurden.

### <span id="page-14-0"></span>**Einstellen des Batterietyps**

Je nach dem von Ihnen verwendeten Batterietyp müssen Sie evtl. die Batterietyp-Einstellung des Instruments ändern. Zum Ändern der Einstellung schalten Sie das Instrument ein und wählen Sie dann den zu verwendenden Batterietyp. In der Voreinstellung sind Alkali- (und Mangan-) Batterien als Typ gewählt. Genauere Informationen finden Sie auf [Seite 61](#page-60-0), Funktion 068 (PSR-E453)/Funktion 069 (PSR-EW400).

#### **ACHTUNG**

*• Wenn der Batterietyp nicht richtig eingestellt wird, kann sich die Batterielebensdauer verkürzen. Achten Sie darauf, den Batterietyp richtig anzugeben.* 

### <span id="page-14-1"></span>**Einschaltzustand ablesen**

Sie können die Stromquelle links im Display ablesen.

Nur eine dieser Quellen wird angezeigt.

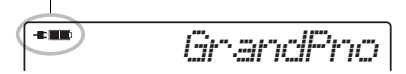

- **-E:** : Die Stromversorgung erfolgt über den Netzadapter.
- Die Stromversorgung erfolgt über Batterien.

#### *HINWEIS*

• Wenn der Netzadapter in eine Netzsteckdose eingesteckt ist, erscheint das Batteriesymbol auch dann nicht, wenn Batterien eingelegt sind. Die Stromversorgung erfolgt in diesem Fall über den Netzadapter.

#### **Anzeige der restlichen Batteriekapazität**

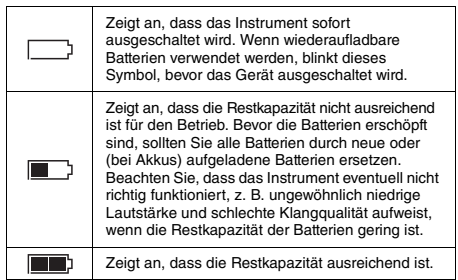

## <span id="page-15-0"></span>Ein- und Ausschalten des Instruments

1 Drehen Sie den [MASTER VOLUME]-Regler auf ..MIN."

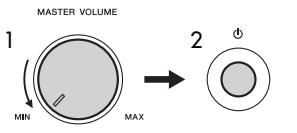

- 2 Drücken Sie den Schalter [  $($ <sup>t</sup>) ] (Standby/On), um das Instrument einzuschalten. Stellen Sie die Lautstärke ein, während Sie auf der Tastatur spielen.
- 3 Drücken und halten Sie den Schalter  $\lceil$  ( $\lceil$ ) ] (Standby/On) etwa eine Sekunde lang, um das Instrument auszuschalten.

### **VORSICHT**

*• Auch dann, wenn das Instrument ausgeschaltet ist, verbraucht es geringfügig Strom. Falls Sie das Instrument für längere Zeit nicht nutzen möchten, müssen Sie unbedingt den Netzadapter aus der Steckdose ziehen.*

#### **ACHTUNG**

• Drücken Sie nur den Schalter [  $\langle \cdot \rangle$  ] (Standby/On), um das *Instrument einzuschalten. Jegliche anderen Bedienvorgänge wie Anschlagen der Klaviertasten oder Betätigung von Tasten oder dem Pedal sind nicht gestattet. Dadurch kann es zu Fehlfunktionen des Instruments kommen.*

## **Einstellen der Funktion "Automatische Abschaltung" (Auto Power Off)**

Um unnötigen Stromverbrauch zu vermeiden, besitzt dieses Instrument eine automatische Abschaltungsfunktion, die das Instrument automatisch ausschaltet, wenn es für eine gewisse Zeit nicht benutzt wird. Die Zeit bis zum automatischen Ausschalten beträgt per Voreinstellung 30 Minuten, Sie können die Einstellung jedoch ändern. Genauere Informationen finden Sie auf [Seite 61,](#page-60-1) Funktion 067 (PSR-E453)/ Funktion 068 (PSR-EW400).

#### **Auto Power Off deaktivieren (einfache Methode)**

Schalten Sie das Instrument ein, während Sie die tiefste Taste auf der Tastatur gedrückt halten. Daraufhin wird das Instrument mit deaktivierter Auto-Power-Off-Funktion gestartet.

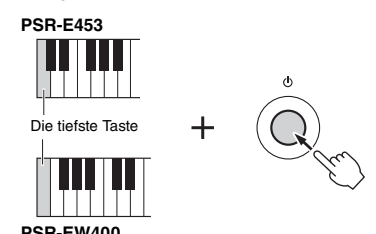

#### **ACHTUNG**

*• Wenn das Instrument eine bestimmte Zeit lang nicht bedient wird, während es an ein externes Gerät wie einen Verstärker, Lautsprecher oder Computer angeschlossen ist, achten Sie darauf, die Anweisungen in der Bedienungsanleitung zum Ausschalten des Instruments und der angeschlossenen Geräte zu befolgen, um die Geräte vor Beschädigung zu schützen. Wenn Sie nicht möchten, dass sich das Instrument automatisch ausschaltet, wenn ein Gerät angeschlossen ist, deaktivieren Sie Auto Power Off.* 

#### *HINWEIS*

• Daten und Einstellungen bleiben in der Regel auch nach dem Ausschalten des Instruments erhalten. Näheres siehe [Seite 39.](#page-38-0)

## <span id="page-15-3"></span><span id="page-15-1"></span>Einstellen der Gesamtlautstärke

Um die Lautstärke des Gesamtklangs einzustellen, verwenden Sie den Regler [MASTER VOLUME], während Sie auf der Tastatur spielen.

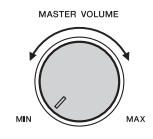

#### **VORSICHT**

*• Benutzen Sie das Instrument nicht über längere Zeit mit zu hohen oder unangenehmen Lautstärken. Hierdurch können bleibende Hörschäden entstehen.*

## <span id="page-15-2"></span>Anschließen eines Kopfhörers oder eines externen Geräts

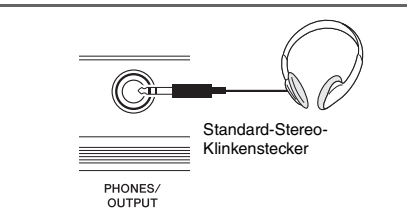

#### **Anschließen eines Kopfhörers**

Schließen Sie an der rückseitigen [PHONES/ OUTPUT]/[PHONES]-Buchse einen Kopfhörer an. Die integrierten Lautsprecher des Instruments werden automatisch ausgeschaltet, sobald ein Stecker in diese Buchse gesteckt wird.

#### **Anschließen eines externen Geräts**

• **PSR-E453**: Diese Buchse funktioniert auch als externer Ausgang. Durch Anschließen eines Computers, Keyboard-Verstärkers, Recorders oder anderen Audiogeräts können Sie das Ausgangssignal dieses Instruments an das externen Gerät ausgeben. Die Lautsprecher dieses Instruments werden automatisch ausgeschaltet, sobald ein Stecker in diese Buchse gesteckt wird.

• **PSR-EW400**: Wenn Sie einen externen Lautsprecher anschließen, lesen Sie [Seite 38.](#page-37-2)

## **VORSICHT**

- *Benutzen Sie die Kopfhörer nicht über eine längere Zeit mit zu hohen oder unangenehmen Lautstärken. Hierdurch können bleibende Hörschäden auftreten.*
- *Bevor Sie das Instrument mit anderen elektronischen Geräten verbinden, schalten Sie bitte alle Geräte aus. Achten Sie auch darauf, alle Lautstärkeregler auf Minimum einzustellen, bevor Sie die Geräte ein- oder ausschalten. Anderenfalls kann ein elektrischer Schlag verursacht werden, oder es können Komponenten beschädigt werden.*

#### **ACHTUNG**

*• Um mögliche Schäden an externen Geräten zu vermeiden, schalten Sie bitte zuerst das Instrument und dann das externe Gerät ein. Beim Ausschalten gehen Sie in umgekehrter Reihenfolge vor: Schalten Sie zuerst das externe Gerät, danach das Instrument ein.* 

## <span id="page-16-0"></span>Verwenden eines Pedals (Sustain)

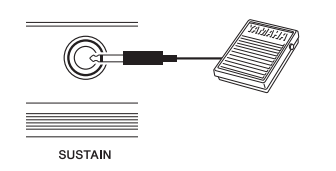

Sie können ein natürliches Ausklingen erzeugen, indem Sie während Ihres Spiels einen als Zubehör erhältlichen Fußschalter (FC5 oder FC4A; separat erhältlich) betätigen, der an der [SUSTAIN]-Buchse angeschlossen ist.

#### *HINWEIS*

- Stecken Sie den Stecker des Fußschalters nur dann hinein oder ziehen ihn heraus, wenn das Gerät ausgeschaltet ist. Vermeiden Sie auch eine Betätigung des Fußschalters beim Einschalten. Hierdurch wird die Erkennung der Polarität – und somit die Schaltfunktion – umgekehrt.
- Auf Split-Voices [\(Seite 21](#page-20-4)) hat die Sustain-Funktion keine Wirkung.
- Solange der Sustain-Fußschalter gedrückt ist, erklingen einige Voices nach dem Loslassen der Taste eventuell kontinuierlich oder mit einer langen Abklingzeit (Decay).

## <span id="page-16-1"></span>Verwenden eines Keyboard-**Ständers**

Die folgenden Leyboard-Ständer (separat erhältlich) können verwendet werden.

- **PSR-E453**: L-2C
- **PSR-EW400**: L-6

## **Bei Verwendung eines Keyboard-Ständers (PSR-EW400)**

Die Außenmaße des PSR-EW400 überschreiten die in der Montageanleitung des L-6 angegebenen Maße. Wir haben jedoch durch Tests ermittelt, dass man das Stativ unbesorgt für das Instrument verwenden kann. Platzieren Sie das Instrument bei der Aufstellung in der Mitte des Ständers, wie in der Abbildung gezeigt.

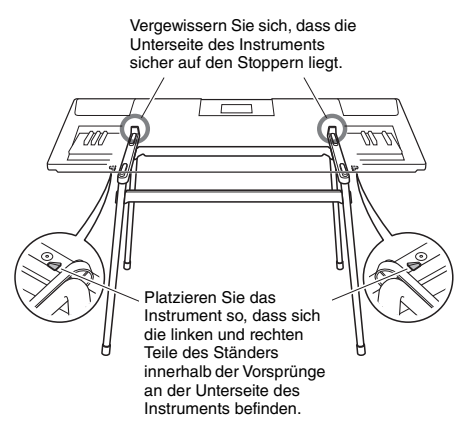

### **VORSICHT**

*• Platzieren Sie das Instrument nicht in einer instabilen Lage, aus der es versehentlich abrutschen könnte. Dies könnte Verletzungen bei Ihnen oder anderen Personen sowie Schäden am Instrument oder an anderen Gegenständen verursachen.*

## <span id="page-17-2"></span><span id="page-17-1"></span><span id="page-17-0"></span>Bedienung

Dieses Instrument bietet grundsätzlich vier verschiedene Modi (Betriebsarten): Voice, Style, Pattern und Song. Für die Bedienung dieses Instrument wählen Sie grundsätzlich zuerst eine Funktion aus und nehmen dann die gewünschten Einstellungen vor.

<span id="page-17-5"></span>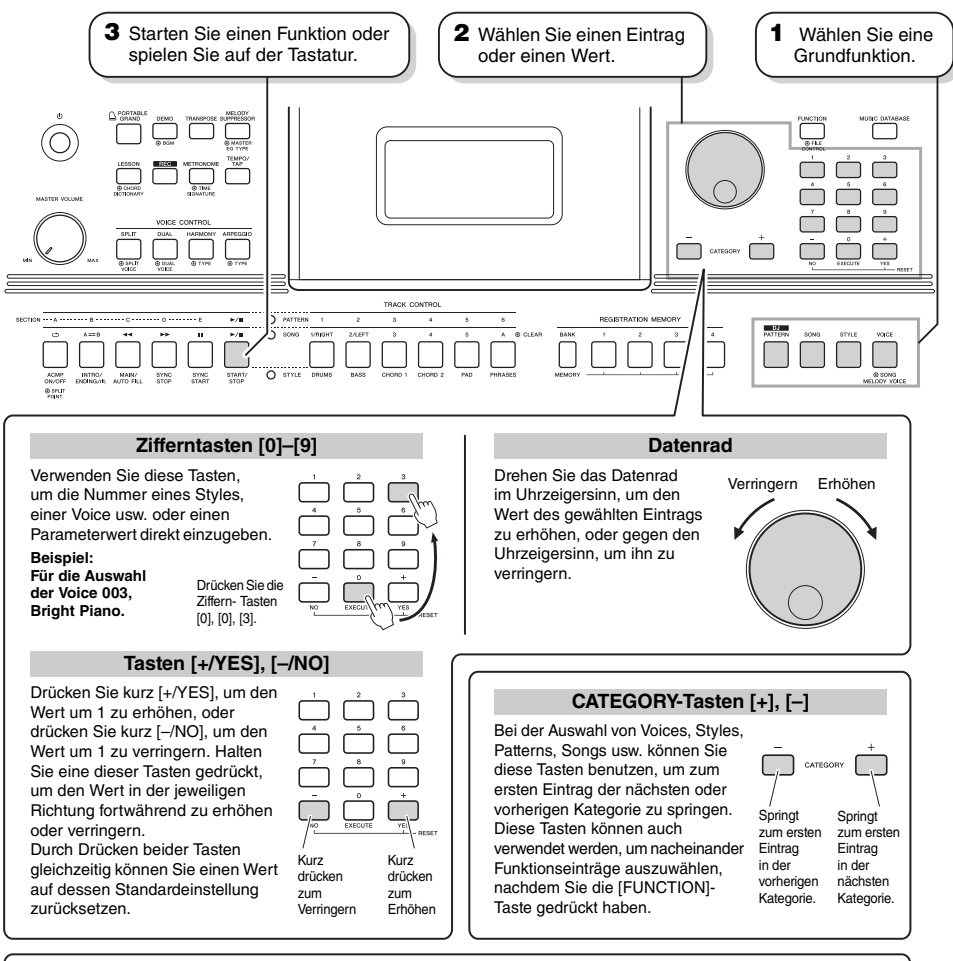

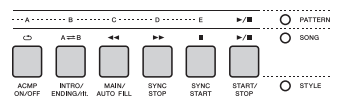

<span id="page-17-4"></span><span id="page-17-3"></span>Je nach der in Schritt 1 gewählten Grundfunktion können Sie die Funktionen verwenden, die auf dem Bedienfeld aufgedruckt sind. Die Song-Funktionen sind direkt oberhalb der Tasten aufgedruckt, die Pattern-Funktionen noch darüber, und die Style-Funktionen sind unterhalb der Tasten aufgedruckt.

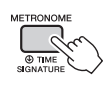

#### **Das Symbol für "Gedrückt halten"**

Tasten mit dieser Anzeige können benutzt werden, um alternative Funktionen aufzurufen, indem die entsprechende Taste gedrückt und gehalten wird. Halten Sie diese Taste gedrückt, bis die Funktion

aufgerufen wird.

Bei den meisten in dieser Anleitung beschriebenen Bedienvorgängen wird das Datenrad verwendet, um Einträge auszuwählen oder Werte zu verändern. Beachten Sie jedoch, dass in den Fällen, in denen Werte per Datenrad geändert werden können, hierfür auch die Tasten [+/YES] und [–/NO] verwendet werden können.

## <span id="page-18-1"></span><span id="page-18-0"></span>Einträge im Display

Das Display zeigt sämtliche aktuellen Einstellungen der Funktionen Song, Style, Pattern und Voice sowie anderer zugehöriger Funktionen an.

<span id="page-18-2"></span>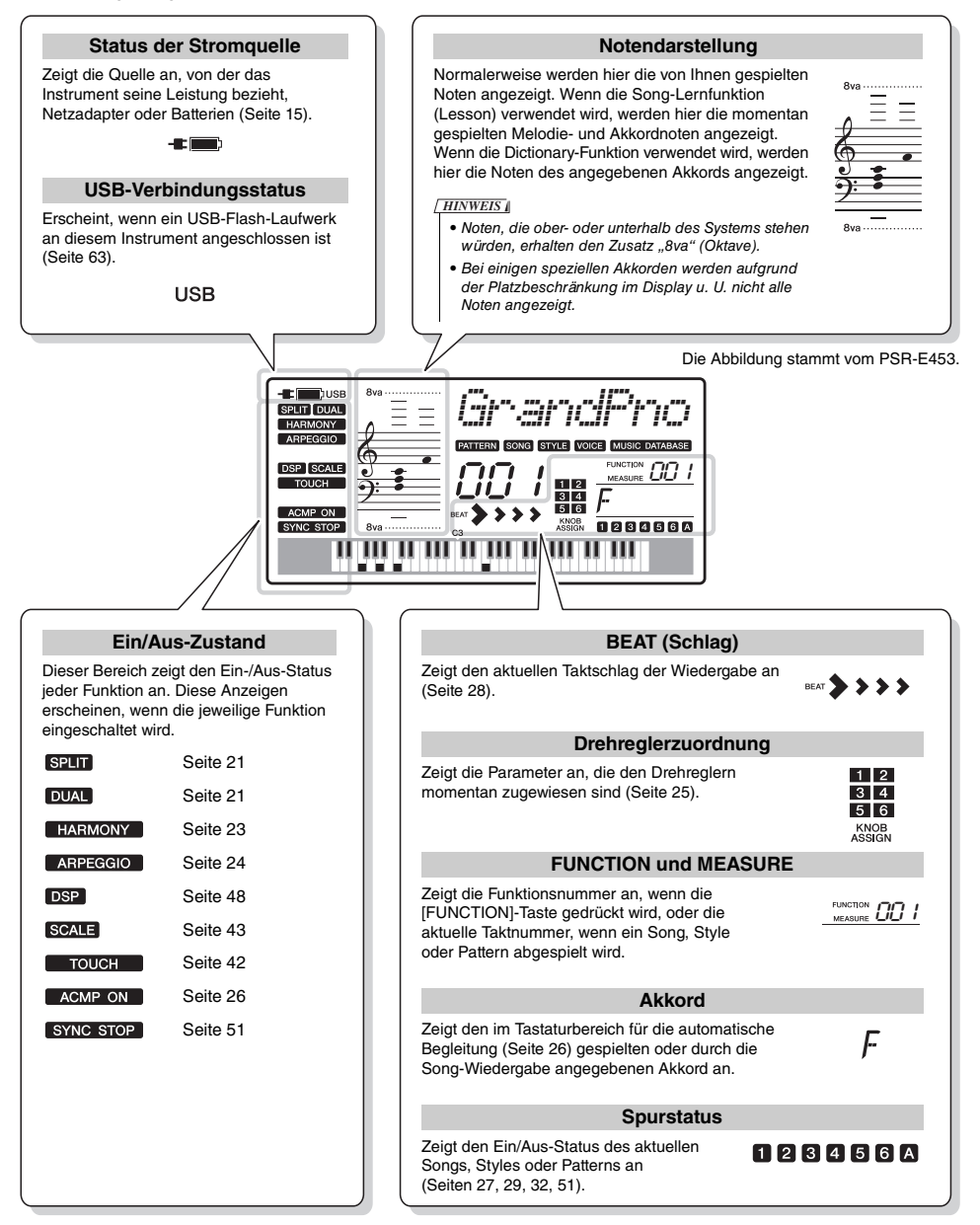

**Quick Guide**

Quick Guide

<span id="page-19-3"></span><span id="page-19-0"></span>**Dieses Instrument bietet verschiedene Instrumenten-Voices einschließlich Klavier. Sie können nicht nur eine einzelne Voice (Main Voice) spielen, sondern auch eine weitere Voice als Layer darüber legen (Main Voice und Dual Voice), oder zusätzlich zu der für die rechte Hand gewählte Voice eine weitere Voice (Split Voice) für den Bereich der linken Hand auswählen.**

## <span id="page-19-1"></span>Auswählen einer Main Voice

### <span id="page-19-5"></span>1 **Drücken Sie die Taste [VOICE].**

Nummer und Name der Voice werden angezeigt. Für eine Liste aller verfügbaren Voices beachten Sie die Voice-Liste im separaten Datenheft.

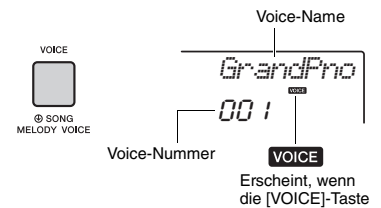

eingeschaltet ist.

#### *HINWEIS*

- Die Voice-Nummer 001 am PSR-EW400 ist "Live! Grand Piano."
- 2 **Benutzen Sie das Datenrad, um die gewünschte Voice auszuwählen.**

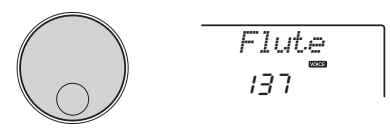

3 **Spielen Sie auf der Tastatur.**

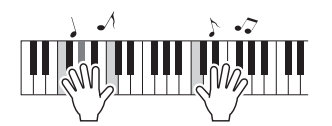

#### **Typen von Preset-Voices**

<span id="page-19-6"></span>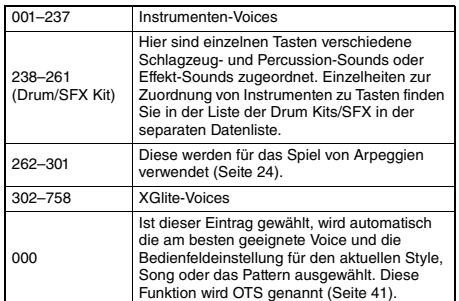

## <span id="page-19-4"></span><span id="page-19-2"></span>Spielen der Flügel-Voice "Grand Piano"

Wenn Sie verschiedene Einstellungen auf die Voreinstellung zurücksetzen und einfach nur Klavier spielen möchten, drücken Sie einfach die Taste [PORTABLE GRAND].

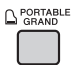

Die Voice für die gesamte Tastatur wird auf 001 "Grand Piano" (PSR-E453) oder "Live! Grand Piano." (PSR-EW400) eingestellt.

## <span id="page-20-0"></span>Überlagern einer Dual Voice

Neben der Main Voice können Sie eine zusätzliche Voice über die gesamte Tastatur spielen, die "Dual Voice".

## <span id="page-20-6"></span><span id="page-20-3"></span>1 **Drücken Sie die Taste [DUAL], um Dual einzuschalten.**

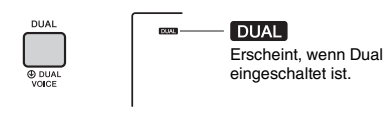

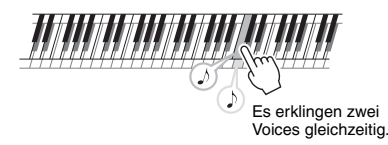

2 **Drücken Sie die [DUAL]-Taste erneut, um den Dual-Modus zu beenden.**

Wenn Sie Dual einschalten, wird automatisch eine zur Main Voice passende Dual Voice ausgewählt, aber Sie können auch eine andere Dual Voice auswählen [\(Seite 45\)](#page-44-4).

## <span id="page-20-4"></span><span id="page-20-1"></span>Spielen einer Split Voice im Bereich für die linke Hand

Durch Teilen der Tastatur in zwei separate Bereiche können Sie in den Bereichen für die linke und die rechte Hand jeweils eine andere Voice spielen.

### <span id="page-20-5"></span><span id="page-20-2"></span>1 **Drücken Sie die [SPLIT]-Taste, um Split einzuschalten.**

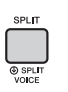

**SPLIT** Erscheint, wenn Split eingeschaltet ist

Die Tastatur ist am Split Point (Teilungspunkt) in Bereiche für die linke und rechte Hand unterteilt. Sie können im Tastaturbereich für die linke Hand eine Split Voice spielen, während Sie im Tastaturbereich für die rechte Hand die Main Voice und eine Dual Voice spielen.

Split-Punkt ... Standardwert: 054 (F#2)

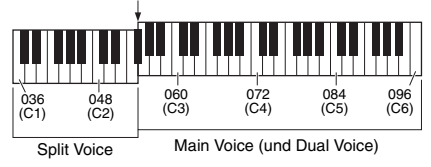

Die Split Voice [\(Seite 45](#page-44-5)) und der Split-Punkt kann nach Wunsch eingestellt werden ([Seite 53](#page-52-3)).

2 **Drücken Sie die [SPLIT]-Taste erneut, um den Split-Modus zu beenden.**

## <span id="page-21-0"></span>Verwenden des Metronoms

Dieses Instrument besitzt ein integriertes Metronom, das zum Üben verwendet werden kann.

<span id="page-21-1"></span>1 **Drücken Sie die [METRONOME]-Taste, um das Metronom zu starten.**

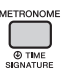

2 **Drücken Sie die [METRONOME]-Taste noch einmal, um das Metronom zu stoppen.**

### **Anpassen des Metronom-Tempos**

Mit diesem Vorgang können Sie nicht nur das Metronomtempo einstellen, sondern auch das Wiedergabetempo des Styles, des Songs oder des Patterns.

1 **Drücken Sie die Taste [TEMPO/TAP]**  zum Aufrufen von "Tempo".

Das aktuelle Tempo wird im Display angezeigt.

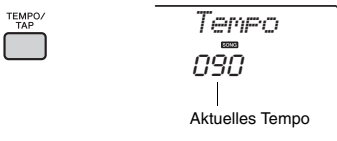

2 **Stellen Sie das Tempo durch Drehen des Rades ein.**

## **Einstellen des Taktmaßes**

Als Beispiel werden wir hier ein Taktmaß von 6/8 einstellen.

1 **Halten Sie die [METRONOME]-Taste länger als eine Sekunde gedrückt, um "TimeSigN" (Time Signature Numerator; Taktmaßzähler) aufzurufen.**

Die Anzahl der Schläge pro Takt wird im Display angezeigt.

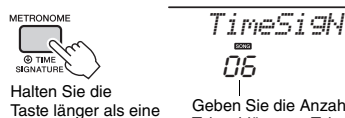

Geben Sie die Anzahl der Taktschläge pro Takt an.

2 **Drehen Sie das Datenrad, um die Schlaganzahl einzustellen.**

Beim ersten Schlag jedes Takts erklingt ein Glockenklang, bei allen anderen ein Metronom-Klick. Wenn "0" gewählt ist, ertönt ein Klick auf allen Schlägen, ohne Betonung durch einen Glockenklang. In diesem Beispiel wählen Sie die 6.

#### *HINWEIS*

• Dieser Parameter kann nicht während der Wiedergabe eines Styles, Songs oder Patterns eingestellt werden.

3 **Drücken Sie einmal die CATEGORY-**Taste [+], um "TimeSigD" (Taktmaß-**Nenner) aufzurufen.**

Die Länge eines Schlages wird im Display angezeigt.

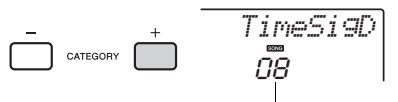

Die Länge eines Schlags

4 **Drehen Sie das Datenrad zur Auswahl der Schlaglänge aus Halbe Note, Viertelnote, Achtelnote und Sechzehntelnote.**

Wählen Sie für dieses Beispiel "08" (Achtelnote) aus.

5 **Prüfen Sie die Einstellung durch Starten des Metronoms.**

### **Einstellen der Metronomlautstärke**

1 **Drücken Sie die [FUNCTION]-Taste.**

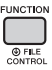

2 **Verwenden Sie die CATEGORY-Tasten**  [+] und [-], um "MtrVol" aufzurufen **(Funktion 061).**

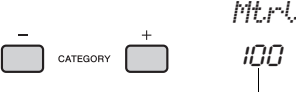

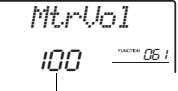

- Metronomlautstärke
- 3 **Drehen Sie das Datenrad, um die Lautstärke einzustellen.**

Sekunde gedrückt.

## <span id="page-22-0"></span>Harmonieeffekt hinzufügen

Sie können der Main Voice einen Harmony-, Tremolo- oder Echoeffekt hinzufügen. Eine Liste der Effekttypen finden Sie in der Liste der Harmony-Effekte in der separaten Datenliste.

### <span id="page-22-2"></span><span id="page-22-1"></span>1 **Drücken Sie die [HARMONY]-Taste, um den Harmony-Effekt einzuschalten.**

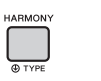

**HARMONY** Erscheint, wenn Harmony eingeschaltet ist.

Durch Einschalten von Harmony wird ein für die aktuelle Main Voice passender Harmony-Typ ausgewählt; Sie können jedoch wie folgend beschrieben einen anderen Harmony-Typ auswählen.

### 2 **Halten Sie die [HARMONY]-Taste länger als eine Sekunde gedrückt,**  bis "HarmType" (Funktion 042) **im Display erscheint.**

Nach einigen Sekunden erscheint der aktuelle Harmony-Typ.

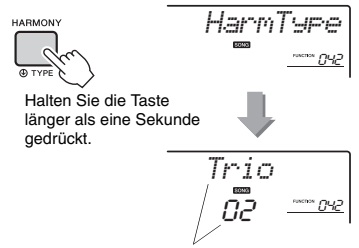

Aktueller Harmony-Typ

### 3 **Drehen Sie das Datenrad, um den gewünschten Harmony-Typ auszuwählen.**

Die Bedienung hängt vom Harmony-Typ ab. Spielen Sie auf der Tastatur und beachten Sie dabei den Abschnitt "So erzeugen Sie die einzelnen Harmony-Typen" auf der rechten Seite, und schauen Sie auch in der Liste der Harmony-Effekttypen nach.

### 4 **Drücken Sie erneut die [HARMONY]- Taste, um Harmony auszuschalten.**

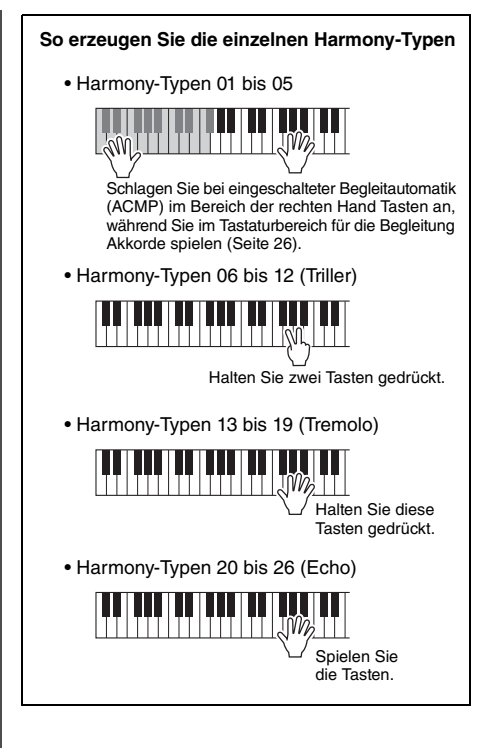

## **Einstellen der Harmony-Lautstärke**

Die Harmony-Lautstärke können Sie in den Funktionseinstellungen [\(Seite 60,](#page-59-0) Funktion 043) regulieren.

<span id="page-23-3"></span><span id="page-23-0"></span>**Mit der Arpeggio-Funktion können Sie Arpeggien (gebrochene Akkorde) erzeugen, indem Sie einfach die Noten des Akkords spielen. Sie können z. B. die Noten eines Dreiklangs – Grundton, Terz und Quinte – spielen, um interessante Phrasen zu erzeugen. Diese Funktion kann sowohl bei der Komposition als auch im Live-Spiel angewendet werden.** 

## <span id="page-23-1"></span>Triggern des Arpeggios

<span id="page-23-5"></span><span id="page-23-4"></span>1 **Drücken Sie die [ARPEGGIO]-Taste, um die Arpeggio-Funktion einzuschalten.**

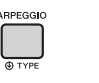

ARPEGGIO Erscheint, wenn das Arpeggio eingeschaltet ist.

*HINWEIS*

• Indem Sie eine Voice-Nummer zwischen 262 und 301 wählen, wird das Arpeggio automatisch eingeschaltet.

## 2 **Schlagen Sie eine oder mehrere Tasten an, um das Arpeggio zu triggern.**

Die Arpeggio-Phrase richtet sich nach der Anzahl der gespielten Noten und dem Tastaturbereich.

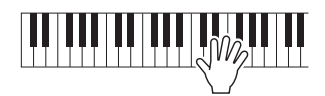

Wenn Split eingeschaltet ist [\(Seite 21\)](#page-20-1), wird das Arpeggio nur auf die Split Voice angewendet. Wenn Split ausgeschaltet ist, wird das Arpeggio auf die Main Voice und die Dual Voice angewendet. Arpeggien können nicht gleichzeitig auf die Split Voice und die Main/Dual Voice angewendet werden.

#### *HINWEIS*

- Wenn Sie eine Voice-Nummer zwischen 292 und 301 auswählen, werden die Funktionen Split und Arpeggio automatisch eingeschaltet. Wird eine dieser Voices gewählt, wird das Arpeggio nur auf die Split-Voice angewendet und durch Spielen einer Note links vom Split-Punkt getriggert.
- Wenn die Arpeggio-Hold-Funktion dem Fußschalter zugewiesen wird, wird die Arpeggio-Wiedergabe auch nach dem Loslassen der Note fortgesetzt [\(Seite 49](#page-48-3)).

### 3 **Um die Arpeggiofunktion auszuschalten, drücken Sie erneut die [ARPEGGIO]- Taste.**

## <span id="page-23-2"></span>Ändern des Arpeggio-Typs

Es wird automatisch der am besten geeignete Arpeggio-Typ ausgewählt, wenn Sie eine Main Voice auswählen, Sie können jedoch auch einen anderen Arpeggio-Typ auswählen. Für eine Liste aller verfügbaren Arpeggien beachten Sie die Liste der Arpeggien im separaten Datenheft.

1 **Halten Sie die [ARPEGGIO]-Taste länger als eine Sekunde gedrückt, um "ARP Type" (Funktion 044) aufzurufen.** Nach einigen Sekunden erscheint der aktuelle Arpeggio-Typ.

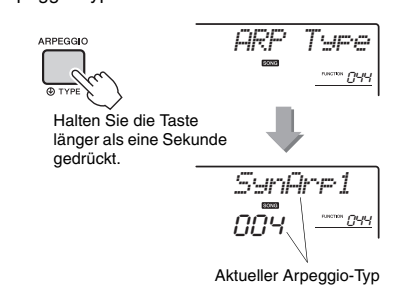

### 2 **Drehen Sie das Datenrad, um den gewünschten Arpeggio-Typ auszuwählen.**

*HINWEIS*

• Wenn Sie einen der Arpeggio-Typen 117 bis 150 spielen, wählen Sie ein Drum Kit (Voices Nr. 238–261) als Main Voice aus, wie folgend beschrieben.

<span id="page-24-3"></span><span id="page-24-0"></span>**Die beiden Regler können verwendet werden, um Variationen der gespielten Voices (Sounds) zu erzeugen, um den Klang in vielfältiger Weise musikalisch zu verändern. Wählen Sie die gewünschte, vorprogrammierte Funktionskombination, die über den Drehreglern aufgedruckt ist, und drehen Sie dann die Regler und hören dabei auf den Klang.** 

## <span id="page-24-1"></span>Den Drehreglern bestimmte Funktionen zuweisen

Drücken Sie mehrmals die Taste [ASSIGN], um nacheinander die möglichen Funktionskombinationen zuzuweisen: (1)  $\rightarrow$  (2)  $\rightarrow$  (3)  $\rightarrow$  (4)  $\rightarrow$  (5)  $\rightarrow$  (6)  $\rightarrow$  (1) ... usw. Die aktuelle Kombination wird im Display angezeigt.

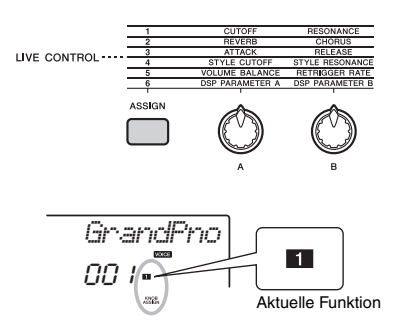

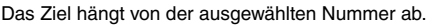

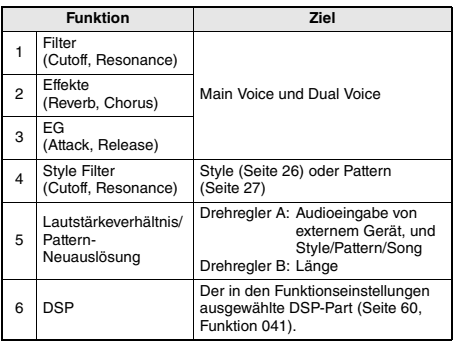

Näheres zu den einzelnen Funktionen finden Sie auf [Seite 46](#page-45-1).

#### *HINWEIS*

• Das einfache Auswählen einer Funktionskombination beeinflusst den Sound auch dann nicht, wenn der Drehregler-Pfeil nicht auf der Anfangsstellung steht. Die gewählte Funktion tritt nur dann in Kraft, wenn der Regler bewegt wird.

## <span id="page-24-2"></span>Verwendung der Regler

Es folgt ein Beispiel für die Verwendung der Drehregler. Weitere Vorschläge zum Einsatz der Regler finden Sie auf [Seite 47.](#page-46-0)

1 **Wählen Sie die gewünschte Main Voice aus ([Seite 20](#page-19-1)).**

Wählen Sie hier die Voice Nr. 156 "SquareLd" (Square Lead) als Synthesizer-Lead-Voice.

- <span id="page-24-4"></span>2 **Drücken Sie mehrmals die Taste**  [ASSIGN], bis **1** im Display erscheint.
- <span id="page-24-5"></span>3 **Drehen Sie Regler B ganz nach rechts (Maximalstellung), und spielen Sie dann mit der rechten Hand auf der Tastatur, während Sie Regler A mit der linken Hand einstellen.**

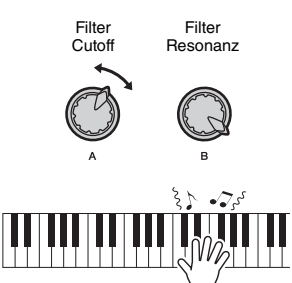

#### **ACHTUNG**

*• Nach Auswahl von 1, 2 oder 3, oder nachdem Sie die [ASSIGN]-Taste gedrückt haben, werden die mit den Drehreglern vorgenommenen Einstellungen bei Auswahl einer anderen Voice durch die Grundeinstellungen der neu gewählten Voice ersetzt. Wenn Sie die vorgenommenen Einstellungen behalten möchten, denken Sie daran, sie im Registration Memory ([Seite 35\)](#page-34-1) zu speichern, bevor Sie eine andere Voice auswählen.*

*HINWEIS*

• Wenn Sie einen Drehregler nach rechts drehen, während die Lautstärke auf einen hohen Wert gestellt ist, können Verzerrungen auftreten. Verringern Sie in solch einem Fall die Lautstärke.

<span id="page-25-2"></span><span id="page-25-0"></span>Dieses Instrument enthält eine automatische Begleitung, die passende "Styles" **(Rhythmus- + Bass- + Akkordbegleitung) spielt. Sie können aus einer großen Vielfalt von Styles auswählen, die ein breites Spektrum von Musikgenres abdecken.** 

<span id="page-25-4"></span>1 **Drücken Sie die [STYLE]-Taste, und verwenden Sie das Datenrad, um den gewünschten Style auszuwählen.**

Die Liste der Styles finden Sie in der separaten Broschüre Datenliste" Style-Name

**STVLE** 

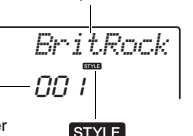

Style-Nummer

Erscheint bei aktiviertem Style-Modus.

<span id="page-25-6"></span><span id="page-25-5"></span>2 **Drücken Sie die Taste [ACMP ON/OFF], um die Begleitautomatik (ACMP) einzuschalten.**

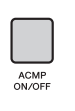

ACMP ON Erscheint bei eingeschalteter Begleitautomatik.

Durch diesen Vorgang wird der Tastaturbereich links vom Split-Punkt zum "Tastaturbereich für die automatische Begleitung" und wird nur zum Angeben der Begleitakkorde verwendet. Der Rhythmus-Part sowie Bass- und Akkordbegleitung werden wiedergegeben, sobald Sie Akkorde spielen.

Split-Punkt ... Standardwert: 054 (F#2)

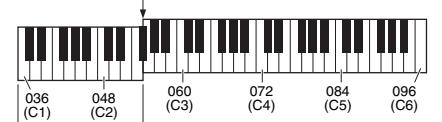

Tastaturbereich für die automatische Begleitung

Der Split-Punkt kann nach Wunsch eingestellt werden [\(Seite 53](#page-52-3)).

3 **Drücken Sie die Taste [SYNC START], um den Synchronstart einzuschalten.**

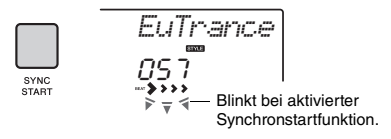

Dadurch wird die Style-Wiedergabe auf "Standby" gesetzt, und der Style startet, sobald Sie auf der Tastatur spielen.

<span id="page-25-7"></span>4 **Spielen Sie im Tastaturbereich für die automatische Begleitung einen Akkord und starten Sie die Wiedergabe.**

Spielen Sie die Melodie mit der rechten Hand und die Akkorde mit der linken Hand.

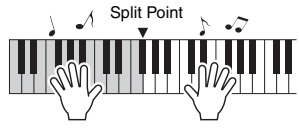

• Informationen zum Spielen von Akkorden erhalten Sie auf Seiten [54](#page-53-1) und [55](#page-54-1). *HINWEIS*

5 **Drücken Sie die Taste [START/STOP], um die Wiedergabe anzuhalten.**

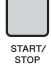

Sie können einfach durch Umschalten der Style-Section Klangvariationen erzeugen, ohne Ihr Spiel zu unterbrechen. Genauere Informationen finden Sie auf [Seite 50.](#page-49-2)

## <span id="page-25-1"></span>Verwenden der Musikdatenbank

Mit dieser Funktion können Sie einfach geeignete Bedienfeldeinstellungen wie Voice und Style abrufen, indem Sie Ihre gewünschte Musikrichtung auswählen.

<span id="page-25-3"></span>1 **Drücken Sie die Taste [MUSIC DATABASE].** 

ACMP und Synchronstart werden automatisch aktiviert.

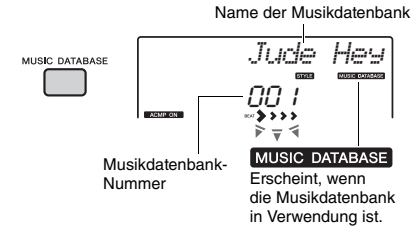

### 2 **Wählen Sie die gewünschte Musikdatenbank mit dem Datenrad aus.**  Dieser Vorgang ruft Bedienfeldeinstellungen z. B. für

die Voice und den Style auf, die in der gewählten Musikdatenbank gespeichert sind. Die Liste der Musikdatenbanken finden Sie in der separaten Broschüre "Datenliste".

3 **Spielen Sie wie in Schritten 4–5 im vorigen Abschnitt beschrieben auf der Tastatur.**

<span id="page-26-1"></span><span id="page-26-0"></span>**Mit der Pattern-Wiedergabe-Funktion können Sie verschiedene Rhythmus-Patterns wiederholt abspielen. Dies ist besonders wirksam für Dance-Musikstile wie Hip-Hop, House usw. Probieren Sie die coolen DJ-Performance-Features aus – schalten Sie im linken Tastaturbereich die Tonart um und betätigen Sie die Drehregler für dynamische Klangvariationen.**

<span id="page-26-2"></span>1 **Drücken Sie die [PATTERN]-Taste und verwenden Sie das Datenrad zur Auswahl des gewünschten Patterns.** Die ACMP-Funktion (Begleitung) wird automatisch eingeschaltet, und die Tastatur wird in den Bereich für die Begleitung [\(Seite 26\)](#page-25-6) und den Melodiebereich unterteilt.

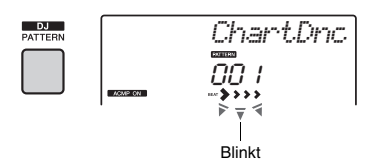

2 **Mit der Taste [START/STOP] wird die Pattern-Wiedergabe gestartet.** 

Sie können die Wiedergabe jederzeit durch Anschlagen einer beliebigen Klaviertaste starten.

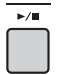

Erzeugen Sie mit den folgenden Bedienvorgängen verschiedene Klangvariationen während der Pattern-Wiedergabe.

<span id="page-26-5"></span><span id="page-26-4"></span> **Ein-/Ausschalten einzelner Spuren mit den [TRACK CONTROL]-Tasten**

<span id="page-26-3"></span>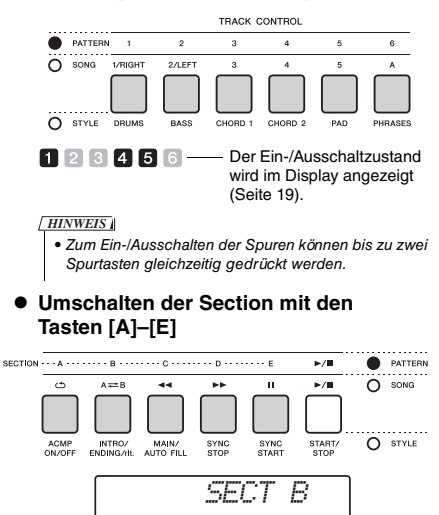

- **Verwenden der Retrigger-Funktion** Pattern Retrigger ist eine Funktion, bei der der erste Part des aktuellen Pattern wiederholt wird, um einen rhythmischen Break-Effekt zu erzeugen. Genauere Informationen finden Sie auf [Seite 52](#page-51-6).
- **Transponieren der Wiedergabe durch Anschlagen einer beliebigen Klaviertaste im Tastaturbereich für die Begleitung.**

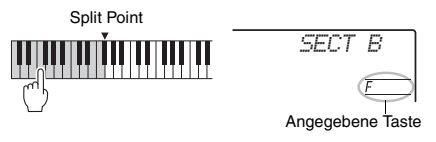

 **Ändern des Sounds mit den Drehreglern** Drücken Sie die [ASSIGN]-Taste mehrmals, um ..4 STYLE CUTOFF/STYLE RESONANCE" auszuwählen, und drehen Sie dann an den Drehreglern A und B.

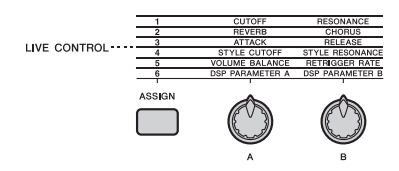

 **Spielen von Arpeggien im Bereich für die rechte Hand**

Drücken Sie die [ARPEGGIO]-Taste zum Einschalten, und schlagen Sie dann die Tasten im rechten Bereich der Tastatur an.

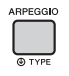

#### *HINWEIS*

- Wenn Sie eine Voice zwischen 292 und 301 auswählen, wird Arpeggio nur auf die Split-Voice angewendet. Durch Anschlagen einer Taste links vom Split-Punkt wird sowohl das Arpeggio eingeschaltet als auch die Tonart der Pattern-Wiedergabe angegeben.
- 3 **Drücken Sie die Taste [START/STOP], um die Wiedergabe anzuhalten.**

### <span id="page-27-0"></span>**Sie können sich die internen Songs einfach anhören oder sie im Rahmen beliebiger Funktionen verwenden, z. B. der Lesson-Funktionen.**

#### **Song-Kategorie**

Die Songs sind in die unten aufgeführten Kategorien eingeteilt.

#### SONG

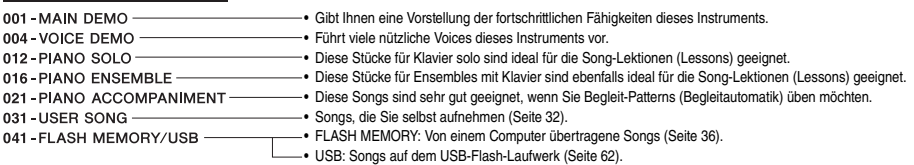

#### *HINWEIS*

- Zusätzlich zu den 30 Preset-Songs in diesem Instrument können Sie zusätzliche Songs abspielen, die von der Yamaha Website heruntergeladen werden können. Genauere Informationen finden Sie auf [Seite 11](#page-10-1).
- Für Anweisungen dazu, wie Sie Songs von einem Computer an dieses Instrument übertragen können, lesen Sie "[Computer-related](#page-10-2)  [Operations \(Funktionen und Bedienvorgänge bei Anschluss eines Computers\)"](#page-10-2) in der Online-PDF-Anleitung [\(Seite 11\)](#page-10-2). Die Nummern werden den Songs generell in der folgenden Reihenfolge zugewiesen: Von einem Computer übertragene Songs, Songs auf dem USB-Flash-Laufwerk. Wenn Sie einen Song von einem Computer übertragen, während ein USB-Flash-Laufwerk am Instrument angeschlossen ist, wird der übertragene Song vor der ersten USB-Song-Nummer eingefügt, so dass sich alle USB-Song-Nummern um Eins erhöhen.

## <span id="page-27-4"></span><span id="page-27-1"></span>Anhören eines Demo-Songs

Drücken Sie die Taste [DEMO], um die Demo-Songs 001–003 nacheinander abspielen zu lassen. Die Wiedergabe wird fortlaufend vom ersten Song an (001) wiederholt.

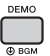

Zum Stoppen der Wiedergabe drücken Sie nochmals die Taste [DEMO] oder [ ►/■ ] (Start/Stopp).

## <span id="page-27-3"></span><span id="page-27-2"></span>Auswählen und Wiedergabe eines Songs

### <span id="page-27-7"></span><span id="page-27-5"></span>1 **Drücken Sie die [SONG]-Taste, und drehen Sie dann am Datenrad, um den gewünschten Song auszuwählen.**

Für eine Liste der verfügbaren Songs beachten Sie die Liste der Songs in der separaten Datenliste.

User Songs, von einem Computer übertragene Songs und Songs auf dem USB-Flash-Laufwerk lassen sich gleichermaßen wie oben beschrieben auswählen.

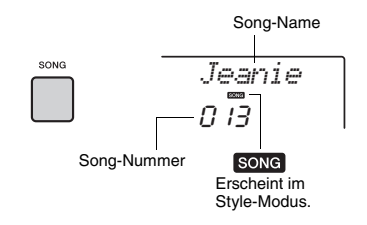

### <span id="page-27-6"></span>2 **Drücken Sie die Taste [ ] (Start/Stopp), um die Wiedergabe zu starten.**

Zum Stoppen der Wiedergabe drücken Sie nochmals die [  $\rightharpoonup$  / ■ ]-Taste (Start/Stopp).

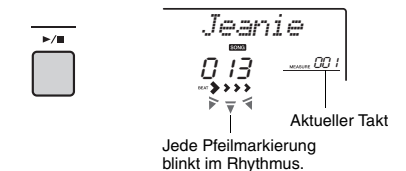

#### *HINWEIS*

• Externe MIDI-Songs, die Portamento-Controller-Befehle oder Skaleneinstellungen enthalten, werden evtl. nicht korrekt wiedergegeben.

*HINWEIS*

• Wenn die Wiedergabe eines Songs von einem USB-Flash-Laufwerk oder eines vom Computer übertragenen Songs einen verzerrten Sound verursacht, verringern Sie die Song-Lautstärke ([Seite 57](#page-56-4)), um die Verzerrungen zu beseitigen, und stellen Sie dann die Gesamtlautstärke ein [\(Seite 16](#page-15-3)).

## <span id="page-28-3"></span><span id="page-28-0"></span>Song vorspulen, zurückspulen und pausieren

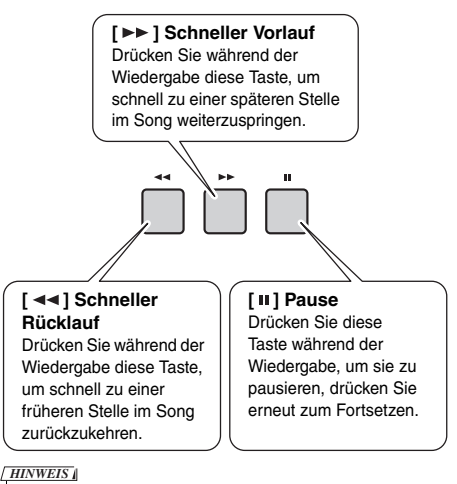

- Wenn ein A-B-Wiederholungsbereich festgelegt wurde, arbeiten schneller Vor- und Rücklauf nur innerhalb des Bereichs von A bis B.
- Während der Wiedergabe der Demo-Songs unter Verwendung der [DEMO]-Taste können die Tasten [ < < 1, [ ▶ > ] und [  $\parallel$  ] nicht verwendet werden.

## <span id="page-28-1"></span>Wiederholen einer bestimmten Song-Passage (A-B-Wiederholungsfunktion)

Sie können einen bestimmten Bereich eines Songs wiederholt abspielen lassen, indem Sie in Schritten von je einem Takt den Punkt A (Startpunkt) und den Punkt B (Endpunkt) angeben.

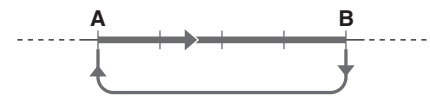

- 1 **Starten Sie die Song-Wiedergabe [\(Seite 28](#page-27-6)).**
- 2 **Sobald die Wiedergabe am gewünschten Startpunkt angelangt ist, drücken Sie**  die Taste [ A <del>→</del> B **] (A-B-Wiederholung)**. **um Punkt A einzustellen.**

### 3 **Sobald die Wiedergabe am gewünschten Endpunkt angelangt ist, drücken Sie die Taste [A=BI(A-B-Wiederholung) erneut, um Punkt B einzustellen.**

Der auf diese Weise angegebene Song-Bereich zwischen A und B wird nun wiederholt abgespielt.

### 4 **Um die Wiedergabewiederholung auszuschalten, drücken Sie erneut**  die Taste [ A=B] (A-B REPEAT).

Zum Stoppen der Wiedergabe drücken Sie die Taste [  $\rightharpoonup$  / ■ ] (Start/Stopp).

#### *HINWEIS*

- Wenn Sie möchten, dass sich der Startpunkt "A" direkt am Song-Anfang befindet, drücken Sie die Taste  $[A \rightleftarrows B]$  (A-B-Wiederholung), bevor Sie die Wiedergabe starten.
- Wenn Sie Endpunkt "B" an das Song-Ende platzieren möchten, geben Sie nur den Punkt A an und lassen Sie den Song bis zum Ende laufen.

## <span id="page-28-4"></span><span id="page-28-2"></span>Ein-/Ausschalten einzelner Spuren (Tracks)

Jede "Spur" (Track) eines Songs spielt einen anderen Part – Melodie, Percussion, Begleitung, usw. Jede Spur kann stummgeschaltet werden, so dass Sie den stummgeschalteten Part selbst spielen können. Mehrfaches Drücken der gewünschten Spurtaste schaltet die Spur ein/aus.

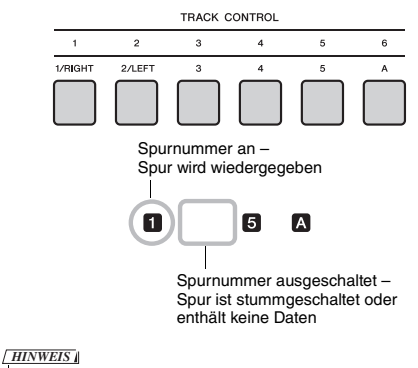

• Bis zu zwei Tasten im TRACK-CONTROL-Bereich können gleichzeitig gedrückt werden zum Ein-/Ausschalten der Spuren.

<span id="page-29-1"></span><span id="page-29-0"></span>Sie können den ausgewählten Song für Lektionen ("Lessons" – Übungen oder Lerneinheiten) der **linken, rechten oder beider Hände auswählen. Probieren Sie, mit diesen drei Song-Lesson-Typen zu üben, während Sie den Noten im Song Book ([Seite 11](#page-10-3); heruntergeladen von der Website) folgen.**

#### **Lesson-Typen**

- **Lesson 1 (LISTEN):** Sie müssen nicht auf der Tastatur spielen. Es erklingen die Melodie und die Akkorde des ausgewählten Parts. Hören Sie sich die Melodie sorgfältig an, und prägen Sie sie sich so gut wie möglich ein.
- **Lesson 2 (TIMING):** Konzentrieren Sie sich einfach darauf, die Noten im richtigen Timing (jeweils zur richtigen Zeit) zu spielen. Auch wenn Sie falsche Tasten anschlagen, erklingen die richtigen Noten.
- **Lesson 3 (WAITING):** Versuchen Sie, die richtigen Tasten zu spielen, entsprechend der im Display angezeigten Noten. Der Song pausiert, bis Sie die richtige Note spielen, und das Wiedergabetempo ändert sich entsprechend Ihrem Spieltempo.

#### *HINWEIS*

• Wenn Sie bei Lesson 3 ein kosntantes Wiedergabetempo wünschen, ändern Sie den Parameter bei den Funktionseinstellungen [\(Seite 61](#page-60-2), Funktion 064).

#### 1 **Wählen Sie den gewünschten Song für Ihre Lesson aus [\(Seite 28\)](#page-27-7).**

#### *HINWEIS*

- Die Song-Lesson kann mit Songs verwendet werden, die von einem Computer übertragen wurden, sowie mit Songs, die sich auf dem USB-Flash-Laufwerk befinden. Einige der Lesson-Funktionen werden aufgrund der Struktur der Song-Daten auf manche Songs jedoch nicht angewendet.
- Die Song Lesson lässt sich nicht auf User-Songs und nicht auf Songs anwenden, die nicht im SMF-Format 0 vorliegen.

### 2 **Schalten Sie den Part aus, den Sie üben möchten.**

Für eine Lektion der rechten Hand drücken Sie die [1/RIGHT]-Taste, um den Part der rechten Hand auszuschalten. Für eine Lektion der linken Hand drücken Sie die [2/LEFT]-Taste, um den Part der linken Hand auszuschalten. Für eine Lesson für beide Hände schalten Sie beide Parts aus.

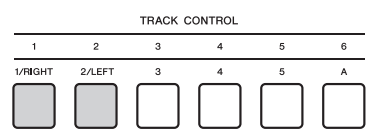

Durch mehrfaches Drücken einer der TRACK-CONTROL-Tasten wird der Ein-/Ausschaltstatus jedes Parts umgeschaltet; dies kann im Display abgelesen werden.

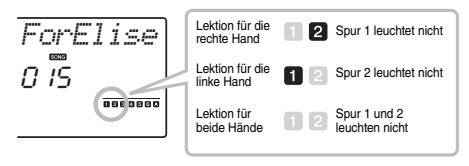

### <span id="page-29-2"></span>3 **Drücken Sie die [LESSON]-Taste zum Starten der Song-Wiedergabe.**

Durch mehrmaliges Drücken der [LESSON]-Taste ändern Sie die Lesson-Nummer von 1: LISTEN 2: TIMING → 3: WAITING → aus → 1.... Drücken Sie diese Taste, bis die gewünschte Nummer im Display erscheint.

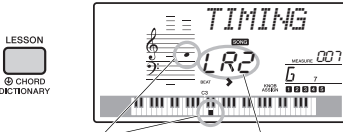

Es werden die Noten und Tastenpositionen angezeigt, die Sie spielen sollten.

Bei Lesson 2 wird die beidhändige Übung als "LR2", die Übung in der rechten Hand als "R2" und die in der linken Hand als "L2" angezeigt.

Zum Stoppen der Lektion drücken Sie die Taste [►/■] (Start/Stopp).

Auch während der Lesson-Wiedergabe können Sie die Lesson-Nummer mit der [LESSON]-Taste umschalten.

#### 4 **Wenn die Song-Wiedergabe endet, prüfen Sie im Display die Bewertung (Grade) an.**

Wenn in Lektion 2 (TIMING) und 3 (WAITING) das Song-Ende erreicht wird, wird Ihr Spiel in eine von vier Gruppen eingestuft: "Excellent!" (Hervorragend!), "Very Good!" (Sehr gut!), "Good" (Gut), und "OK". "Excellent!" ist die höchste Bewertung.

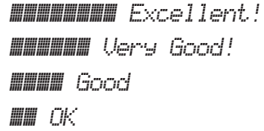

Nachdem die Bewertungsanzeige angezeigt wurde, beginnt die Lesson von neuem.

## <span id="page-30-0"></span>Übung macht den Meister – Wiederholen & Lernen

Wenn Sie einen bestimmten Bereich üben möchten, in dem Sie einen Fehler gemacht haben, oder der für Sie schwer zu spielen ist, verwenden Sie die Funktion Repeat & Learn.

### **Drücken Sie während einer Lektion**  die Taste [ **b**] (REPEAT & LEARN).

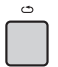

Die Song-Position springt um vier Takte zurück, ein eintaktiger Vorzähler ist zu hören, und dann beginnt die Song-Wiedergabe erneut. Die Wiedergabe der vier Takte wiederholt sich zusammen mit dem eintaktigen Vorzähler.

Um diesen Status zu verlassen, drücken Sie diese Taste erneut.

#### *HINWEIS*

• Sie können die Anzahl der Takte bestimmen, um welche die Wiederholen&Lernen-Funktion zurückspringt, indem Sie während der wiederholten Wiedergabe eine der Zifferntasten von [1]-[9] drücken.

<span id="page-31-0"></span>**Sie können bis zu 10 eigene Kompositionen als User-Songs im Instrument aufzeichnen. Aufgenommene User-Songs können genau wie die voreingestellten Songs abgespielt werden.**

#### *HINWEIS*

**Quick Guide** Quick Guid • Dieses Instrument nimmt Ihr Spiel auf und speichert es in einem eigenen Format. Wenn Sie MIDI-Daten benötigen, konvertieren Sie die Aufnahmedaten in das SMF-Format (Standard MIDI File), indem Sie es auf dem angeschlossenen USB-Flash-Laufwerk speichern [\(Seite 65](#page-64-1)).

## <span id="page-31-1"></span>Spurenstruktur eines Songs

Ein Song kann direkt auf den sechs Spuren aufgenommen werden. Sie können ohne Angabe von Spurenaufnehmen, Sie können aber auch die Spuren nacheinander aufnehmen (zum Beispiel nur den Part der rechten Hand oder nur der linken Hand), so dass Sie nach und nach ein vollständiges Stück erstellen können, welches mit beiden Händen gleichzeitig schwer zu spielen wäre.

## **Melodie-Spuren [1/RIGHT]–[5]**

Das Melodiespiel wird aufgenommen.

### **Begleitspur [A]**

Die Akkordprogression (des Styles) oder der Tonartwechsel (für das Pattern) werden aufgezeichnet.

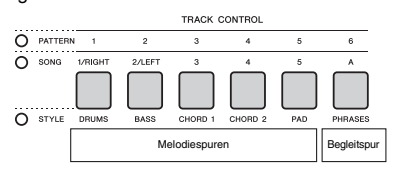

## <span id="page-31-4"></span><span id="page-31-2"></span>Quick Recording (Schnellaufnahme)

In diesem Abschnitt wird erklärt, wie Sie aufnehmen können, ohne eine Spur anzugeben. Dies ist hilfreich, wenn Sie einen Song ganz neu aufnehmen möchten.

- 1 **Nehmen Sie die gewünschten Einstellungen vor, einschließlich der Auswahl der Main Voice.**
- 2 **Nehmen Sie die gewünschten Einstellungen für Ihr Spiel vor.**
	- Wenn Sie nur das Melodiespiel aufnehmen möchten, drücken Sie die [SONG]-Taste.
	- Wenn Sie das Spiel mit einem Style aufnehmen möchten, drücken Sie die [STYLE]-Taste.
	- Wenn Sie das Spiel mit einem Pattern aufnehmen möchten, drücken Sie die [PATTERN]-Taste.

### <span id="page-31-5"></span><span id="page-31-3"></span>3 **Drücken Sie die Taste [REC], um in den Aufnahmebereitschaftsmodus zu schalten.**

Dieser Vorgang wählt den leeren User-Song mit der niedrigsten Nummer zwischen 031–040 (User 1–10) als Aufnahmeziel aus.

Spur 1 wird automatisch als Aufnahmeziel für die Melodie ausgewählt, und Spur A wird als Aufnahmeziel für den Begleitpart ausgewählt (die Akkordfolge des Styles oder die Tonartwechsel des Pattern). Wenn davor ein User-Song ausgewählt wurde, werden durch Aufnahme von Daten die Spuren 1 und A des ausgewählten Songs überschrieben.

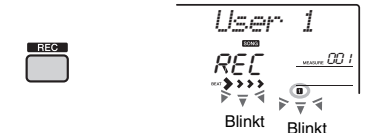

#### *HINWEIS*

• Der Ein-/Ausschaltzustand der Begleitung (ACMP) lässt sich nach Drücken der [REC]-Taste nicht ändern.

Um diesen Status zu verlassen, drücken Sie die [REC]-Taste erneut.

### 4 **Starten Sie die Aufnahme.**

- Wenn Sie in Schritt 2 die [SONG]-Taste drücken, können Sie die Aufnahme mit jeder Taste starten.
- Wenn Sie in Schritt 2 einen Style ausgewählt haben, spielen Sie einen Akkord im Tastaturbereich für die Begleitung, um die Aufnahme mit Style-Wiedergabe zu starten, oder drücken Sie die [START/STOP]-Taste, um die Aufnahme nur mit dem Rhythmus-Part eines Styles zu starten.
- Wenn Sie in Schritt 2 ein Pattern ausgewählt haben, spielen Sie eine Taste im Tastaturbereich für die Begleitung, oder drücken Sie die [START/STOP]-Taste, um die Aufnahme mit Pattern-Wiedergabe zu starten.

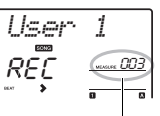

Aktuelle Taktnummer

Während der Aufnahme wird im Display der aktuelle Takt angezeigt.

### 5 **Drücken Sie die Taste [ ] (Start/Stopp) oder [REC], um die Aufnahme zu beenden.**

Wenn Sie einen Style verwenden, können Sie die Aufnahme auch beenden, indem Sie die Taste [INTRO/ENDING/rit.] drücken und dann warten, bis die Wiedergabe endet.

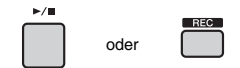

Nachdem die Aufnahme beendet ist, erscheint Writing!" ("Schreiben!") im Display, um anzuzeigen dass die aufgezeichneten Daten gespeichert werden, und daraufhin leuchten die Nummern der aufgenommenen Spuren im Display.

#### **ACHTUNG**

*• Schalten Sie das Instrument niemals aus, während im Display die Meldung "Writing!" angezeigt wird. Dies kann zu einem Datenverlust führen.*

### 6 **Um den aufgenommenen Song wiederzugeben, drücken Sie die**  Taste [  $\rightharpoonup$  / $\blacksquare$ ] (Start/Stopp).

#### *HINWEIS*

• *Bei Aufnahme der Pattern-Wiedergabe mit der Retrigger-Funktion*

Beachten Sie, dass die Taktanzeigen im Display, das Metronom und die Arpeggio-Wiedergabe nicht mit der Wiedergabe des aufgezeichneten Songs synchronisiert sind.

#### **Einschränkungen bei der Aufnahme**

- Der Ein-/Ausschaltzustand von ACMP lässt sich nicht ändern.
- Die Wiedergabe lässt sich nicht zwischen Style und Pattern umschalten.
- Die Pattern-Nummer lässt sich umschalten, nicht jedoch die Style-Nummer.
- Wenn Sie einen Style bzw. ein Pattern verwenden, können die folgenden Parameter nicht geändert werden: Reverb Type (Halltyp), Chorus Type (Chorus-Typ), Time Signature (Taktmaß), Style Number (Nummer) und Style/Pattern Volume (Lautstärke).
- Das Spiel mit einer Split Voice lässt sich nicht aufnehmen.
- Die Audioeingabe von einem externen Gerät (Audiowiedergabe von einem angeschlossenen Computer oder Audiogerät) lässt sich nicht aufzeichnen.

## <span id="page-32-0"></span>Aufnehmen auf einer bestimmten Spur

In diesem Abschnitt wird erklärt, wie Sie auf einer bestimmten Spur aufnehmen können. Dies ist hilfreich, wenn Sie zusätzliche Spieldaten zu einem bereits aufgenommenen Song hinzufügen oder nur eine Spur eines aufgenommenen Songs neu aufnehmen möchten.

1 **Drücken Sie die [SONG]-Taste, und wählen Sie den gewünschten User-Song Nr. 031–040 (User 1–10) als Aufnahmeziel aus.** 

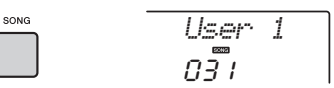

2 **Drücken Sie, während Sie die [REC]- Taste gedrückt halten, die gewünschte Spurtaste, um in Aufnahmebereitschaft zu schalten.** 

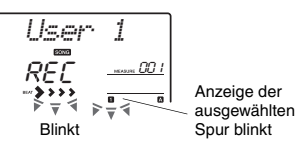

 **Wenn Sie nur die Melodie aufnehmen möchten:** 

Halten Sie die [REC]-Taste gedrückt und drücken Sie eine der Tasten [1/RIGHT]–[5].

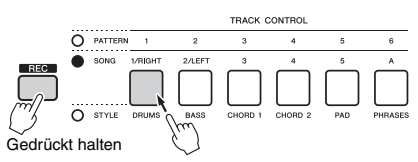

### **Wenn Sie nur die Style-Wiedergabe aufnehmen möchten:**

Drücken Sie die [STYLE]-Taste und wählen Sie den gewünschten Style aus, und halten Sie dann die [REC]-Taste gedrückt und drücken Sie die Taste [A]. ACMP wird automatisch eingeschaltet.

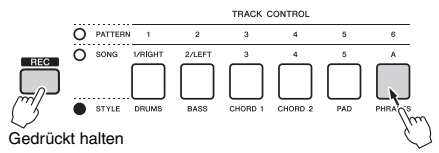

 **Wenn Sie nur die Pattern-Wiedergabe aufnehmen möchten:**

Drücken Sie die [PATTERN]-Taste, und wählen Sie das gewünschte Pattern aus. Halten Sie die Taste [REC] gedrückt und drücken Sie die Taste [A]. ACMP wird automatisch eingeschaltet.

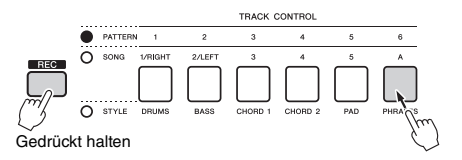

## 3 **Entspricht den Schritten 4 bis 6 [\(Seite 32\)](#page-31-2) unter "Wuick Recording (Schnellaufnahme)".**

#### *HINWEIS*

• Wenn der Speicher während der Aufnahme voll werden sollte, erscheint ein Warnhinweis und die Aufnahme stoppt automatisch. Löschen Sie in diesem Fall unnötige Daten mit den Löschfunktionen (siehe unten), und führen Sie dann die Aufnahme erneut aus.

## <span id="page-33-0"></span>Löschen eines User-Songs

Sie können alle Spuren eines User-Songs löschen.

- 1 **Drücken Sie die [SONG]-Taste, und wählen Sie dann den zu löschenden User-Song Nr. 031–040 (User 1–10) aus.**
- 2 **Halten Sie die Spurtasten [1/RIGHT] und [A] gleichzeitig länger als eine Sekunde gedrückt.**

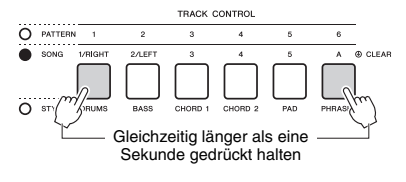

Im Display erscheint eine Abfrage zur Bestätigung.

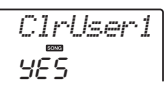

## 3 **Drücken Sie die [+/YES]-Taste.**

Im Display erscheint eine Abfrage zur Bestätigung. Zum Abbrechen dieses Vorgangs drücken Sie die Taste [–].

4 **Drücken Sie die [+/YES]-Taste, um den Song zu löschen.**

Im Display erscheint eine kurze Meldung über den Löschvorgang.

## <span id="page-33-1"></span>Löschen einer bestimmten Spur eines User-Songs

Hiermit können Sie einzelne Spuren eines User-Songs löschen.

- 1 **Drücken Sie die [SONG]-Taste, und wählen Sie dann den gewünschten User-Song Nr. 031–040 (User 1–10) aus.**
- 2 **Halten Sie diejenige der Tasten [1/RIGHT]–[5] und [A], deren Spurdaten gelöscht werden sollen, länger als eine Sekunde gedrückt.**

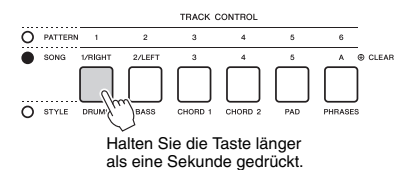

Im Display erscheint eine Abfrage zur Bestätigung.

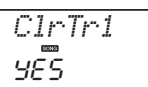

## 3 **Drücken Sie die [+/YES]-Taste.**

Im Display erscheint eine Bestätigungsmeldung. Um diesen Vorgang abzubrechen, drücken Sie die Taste [–].

### 4 **Drücken Sie die [+/YES]-Taste, um die Spur zu löschen.**

Im Display erscheint eine kurze Meldung über den Löschvorgang.

<span id="page-34-0"></span>**Die Funktion "Registration Memory" erlaubt das Speichern**  (... registrieren") von Bedienfeldeinstellungen wie Voice**und Style-Einstellungen auf einer Registrierungsspeicher-Taste sowie das sofortige und einfache Abrufen dieser spezifischen Einstellungen mit einem Tastendruck. Die jeweils auf vier Tasten hinterlegten Einstellungen des Registration Memory (Registrierungsspeicher)**  werden als einzelne "Bank" gespeichert.

## <span id="page-34-1"></span>Speichern von Bedienfeldeinstellungen im Registration Memory

- 1 **Nehmen Sie für Voice, Style und Pattern die gewünschten Einstellungen vor.** 
	- *HINWEIS*

• Während der Song-Wiedergabe können keine Daten im Registration Memory gespeichert werden.

<span id="page-34-3"></span>2 **Drücken Sie die REGISTRATION-MEMORY-Taste [BANK/MEMORY], um eine Bank-Nummer im Display aufzurufen.**

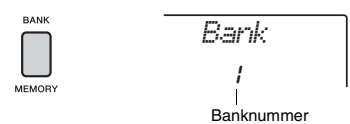

- 3 **Wählen Sie mit dem Datenrad oder den Zifferntasten [1]–[8] eine Bank-Nummer aus.**
- <span id="page-34-4"></span>4 **Drücken Sie bei gehaltener [BANK/ MEMORY]-Taste eine der Tasten [1]–[4], um die aktuellen Bedienfeldeinstellungen zu speichern.**

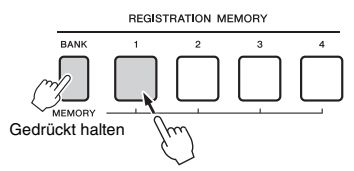

Im Display erscheint die Meldung "Writing!", die anzeigt, dass die Bedienfeldeinstellungen gespeichert werden.

#### **ACHTUNG**

- *Wenn Sie eine Registration-Memory-Nummer auswählen, die bereits Daten enthält, werden die vorherigen Daten gelöscht und mit den neuen überschrieben.*
- *Schalten Sie das Instrument niemals aus, während im Display die Meldung "Writing!" angezeigt wird. Dies kann zu einem Datenverlust führen.*

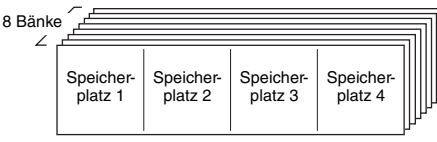

Es können bis zu 32 Einstellungen (acht Bänke mit jeweils vier) gespeichert werden.

## <span id="page-34-2"></span>Abrufen von Bedienfeldeinstellungen aus dem Registration Memory

- 1 **Drücken Sie die [BANK/MEMORY]-Taste, um eine Bank-Nummer im Display aufzurufen.**
- 2 **Wählen Sie mit dem Datenrad oder den Zifferntasten [1]–[8] eine Bank-Nummer aus.**
- 3 **Drücken Sie eine der REGISTRATION-MEMORY-Tasten [1]–[4], um die gespeicherten Bedienfeldeinstellungen abzurufen.**

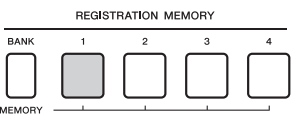

Die geladene Registration-Memory-Nummer erscheint einige Sekunden lang im Display.

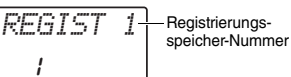

#### *HINWEIS*

• Wenn die [SONG]-Anzeige leuchtet, werden die Styleoder Pattern-Einstellungen nicht abgerufen, wenn Sie die REGISTRATION-MEMORY-Taste drücken, unter welcher die Style- oder Pattern-Einstellungen gespeichert sind. Um Style-/Pattern-Einstellungen abzurufen, drücken Sie zuerst eine der Tasten [STYLE] bzw. [PATTERN].

#### **Im Registration Memory speicherbare Parameter**

- **Style-Einstellungen:** Style-Nummer, ACMP ein/aus, Style-Lautstärke, Spur ein/aus, Main-Section A/B
- **Pattern-Einstellungen:** Pattern-Nummer, Pattern-Lautstärke, Section, Spur ein/aus, Tempo
- **Voice-Einstellungen: Einstellungen der Main Voice:** Voice-Nummer und alle Einstellungen der zugehörigen Funktionen [\(Seite 58\)](#page-57-3) **Einstellungen der Dual Voice:** Dual Ein/Aus und alle Einstellungen der zugehörigen Funktionen **Einstellungen der Split Voice:** Split ein/aus und alle
- Einstellungen der zugehörigen Funktionen
- **Effekteinstellungen:** Reverb Type, Chorus Type **Arpeggio-Einstellungen:** Arpeggio Ein/Aus und alle Einstellungen der zugehörigen Funktionen
- **Harmony-Einstellungen:** Harmony Ein/Aus und alle Einstellungen der zugehörigen Funktionen
- **DSP:** Parameterwerte der Regler A/B und Einstellungen der zugehörigen Funktionen
- **Sonstige Einstellungen:** Transpose (Transponierung), Pitch Bend Range (Pitch-Bend-Bereich), Nummer der Regler-Effektkombination, Split Point (Split-Punkt), Scale Tune (Temperierung)

<span id="page-35-1"></span>*• Bevor Sie das Instrument mit externen Geräten verbinden, schalten Sie bitte alle Geräte aus. Achten Sie auch darauf, alle Lautstärkeregler auf Minimum einzustellen, bevor Sie die Geräte ein- oder ausschalten. Andernfalls können die Geräte beschädigt werden, oder es kommt zu einem elektrischen Schlag.*

## <span id="page-35-4"></span><span id="page-35-2"></span>Wiedergabe von Audio von einem externen Gerät über die integrierten Lautsprecher

Wenn Sie die Ausgangsbuchse eines Audiogeräts, z. B. eines tragbaren Audio-Players, mit der Buchse [AUX IN] des Instruments verbinden, können Sie den Klang dieses Geräts über die eingebauten Lautsprecher des Instruments abhören. So können Sie zur Wiedergabe Ihres Audio-Players auf der Tastatur spielen.

#### **ACHTUNG**

*• Um mögliche Schäden an den Geräten zu vermeiden, schalten Sie zuerst das externe Gerät und danach das Instrument ein. Wenn Sie das System ausschalten, schalten Sie zuerst das Instrument und dann das externe Gerät aus.*

### 1 **Verbinden Sie die Kopfhörerbuchse eines Audiogeräts über ein Audiokabel mit der [AUX IN]-Buchse des Instruments.**

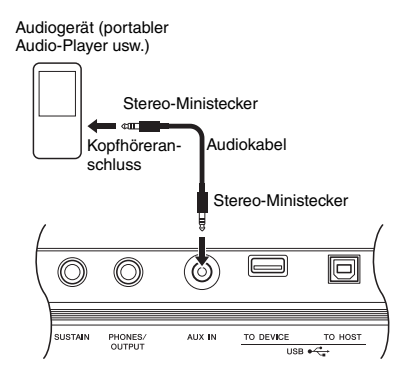

#### *HINWEIS*

• Wenn Sie einen Computer oder ein ein Smart-Gerät wie iPhone oder iPad verwenden, können Sie diesen/dieses auch an der [USB TO HOST]-Buchse (siehe "[Anschließen](#page-35-3)  [eines Computers"](#page-35-3), rechte Seite) anschließen.

### 2 **Schalten Sie zuerst das externe Audiogerät und dann dieses Instrument ein.**

3 **Starten Sie die Wiedergabe am angeschlossenen Audiogerät.**

Der Ton des Audiogeräts wird über die Lautsprecher dieses Instruments ausgegeben.

#### 4 **Stellen Sie das Lautstärkeverhältnis zwischen dem Audiogerät und diesem Instrument ein.**

Stellen Sie die Lautstärke der Audiowiedergabe am Audiogerät ein, und stellen Sie dann die Gesamtlautstärke mit dem Regler [MASTER VOLUME] am Instrument ein.

#### *HINWEIS*

• Wenn Sie das Lautstärkeverhältnis zwischen der Audioeingabe vom externen Gerät und der Song/Style/ Pattern-Wiedergabe einstellen möchten, verwenden Sie die [ASSIGN]-Taste zum Auswählen der Funktion Nr. 5, und drehen Sie dann am Regler A [\(Seite 46](#page-45-2)). Die Lautstärke des Audiosignals von der [AUX IN] lässt sich auch in den Funktionseinstellungen vornehmen [\(Seite 58](#page-57-4), Funktion 004). Sobald Sie die Lautstärke auf einen höheren Wert als 50 einstellen, könnte das Tonsignal des externen Audiogeräts verzerrt werden.

### 5 **Spielen Sie zum Klang des Audiogeräts auf der Tastatur.**

#### *HINWEIS*

• Sie können den Melodieanteil der Audiowiedergabe auslöschen bzw. absenken. Genauere Informationen finden Sie auf [Seite 37.](#page-36-1)

6 **Nachdem Sie Ihr Spiel beendet haben, stoppen Sie die Wiedergabe des Audiogeräts.**

## <span id="page-35-3"></span><span id="page-35-0"></span>Anschließen eines Computers

Wenn Sie die Buchse [USB TO HOST] dieses Instruments via USB-Kabel mit einem Computer verbinden, können Sie MIDI- und Audio-Daten vom/an den Computer übertragen. Näheres zur Verwendung eines Computers mit diesem Instrument finden Sie in der PDF-Anleitung [\(Seite 11\)](#page-10-2) unter "Computer-related [Operations \(Funktionen und Bedienvorgänge bei](#page-10-2)  [Anschluss eines Computers\)](#page-10-2)".

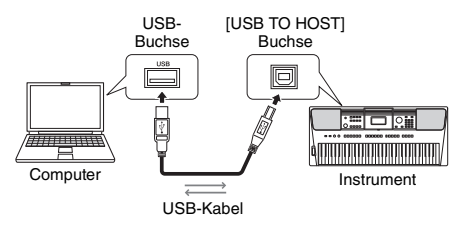
### **Dateien, die vom Instrument an einen Computer (und umgekehrt) gesendet werden können.**

• Song-Datei: .mid (SMF-Dateien im Format 0/1)

- Style-Datei: .sty
- Sicherungsdatei (Backup): PSR-E453.BUP\* (PSR-E453)/PSREW400.BUP\* (PSR-EW400)
	- Die Sicherungsparameter [\(Seite 39](#page-38-0)) lassen sich mittels Musicsoft Downloader zusammengefasst in einer Sicherungsdatei an den Computer senden und dort speichern.

### *HINWEIS*

- Bis zu 256 Song-Dateien können an dieses Instrument übertragen werden.
- Wenn Sie eine Style-Datei vom Computer an dieses Instrument senden, müssen Sie sie in dieses Instrument laden, um den Style wiedergeben zu können. Einzelheiten hierzu finden Sie unter "[Laden einer Style-Datei](#page-66-0)" [\(Seite 67](#page-66-0)).

## **ACHTUNG**

- *Verwenden Sie ein USB-Kabel des Typs AB mit einer Länge von weniger als 3 Metern. USB-3.0-Kabel können nicht verwendet werden.*
- *Wenn Sie eine DAW (Digital Audio Workstation) zusammen mit diesem Instrument verwenden, stellen Sie Audio Loop Back [\(Seite 61\)](#page-60-0) auf OFF (aus). Anderenfalls kann es je nach den Einstellungen am Computer oder der Anwendungs-Software zu einem extrem lauten Signal (Rückkopplung) kommen.*

### *HINWEIS*

• Die Lautstärke kann sowohl am Computer als auch mit dem [MASTER VOLUME]-Regler am Instrument eingestellt werden. Wenn Sie das Lautstärkeverhältnis zwischen der Audioeingabe vom externen Gerät und der Song/Style/Pattern-Wiedergabe einstellen möchten, verwenden Sie die [ASSIGN]-Taste zum Auswählen der Funktion Nr. 5, und drehen Sie dann am Regler A ([Seite 46](#page-45-0)).

Der AudioEingangspegel vom [USB TO HOST]-Anschluss lässt sich auch in den Funktionseinstellungen vornehmen [\(Seite 58](#page-57-0), Funktion 005).

## <span id="page-36-0"></span>Verbinden mit einem iPhone/iPad

Sie können ein Smart Device wie ein iPhone oder iPad mit dem Instrument verwenden und zu verschiedenen Musikzwecken einsetzen, indem Sie es an der Buchse [USB TO HOST] des Instruments anschließen. Näheres zum Anschließen erfahren Sie in der Online-PDF-Anleitung ([Seite 11\)](#page-10-0) unter "iPhone/iPad Connection [Manual \(Handbuch für den Anschluss an ein iPhone/](#page-10-0) [iPad\)](#page-10-0)". Informationen über die kompatiblen Smart-Devices und Apps finden Sie auf der folgenden Seite: http://www.yamaha.com/kbdapps/

## **ACHTUNG**

*• Wenn Sie eine DAW (Digital Audio Workstation) zusammen mit diesem Instrument verwenden, stellen Sie Audio Loop Back [\(Seite 61\)](#page-60-0) auf OFF (aus). Anderenfalls kann es je nach den Einstellungen am Computer oder der Anwendungs-Software zu einem extrem lauten Signal (Rückkopplung) kommen.*

## *HINWEIS*

• Die Lautstärke kann sowohl am Smart Device als auch mit dem [MASTER VOLUME]-Regler am Instrument eingestellt werden. Wenn Sie das Lautstärkeverhältnis zwischen der Audioeingabe vom externen Gerät und der Song/Style/ Pattern-Wiedergabe einstellen möchten, verwenden Sie die [ASSIGN]-Taste zum Auswählen der Funktion Nr. 5, und drehen Sie dann am Regler A ([Seite 46](#page-45-0)). Der Audio-Eingangspegel vom [USB TO HOST]-Anschluss lässt sich auch in den Funktionseinstellungen vornehmen [\(Seite 58](#page-57-0), Funktion 005).

## <span id="page-36-1"></span>Verwendung der Melodieunterdrückung (Melody Suppressor)

Wenn Sie das Tonsignal von einem an einer der Buchsen [AUX IN] oder [USB TO HOST] angeschlossenen externen Audiogerät oder einem Computer ausgeben, können Sie mit dieser Funktion den melodischen Klanganteil der Audio-Wiedergabe verringern oder auslöschen. Sie können diese Funktion nutzen, um den Melodie-Part zur Audio-Wiedergabe auf der Tastatur zu üben.

- 1 **Starten Sie die Audio-Wiedergabe an dem angeschlossenen externen Audiogerät.**
- 2 **Drücken Sie die Taste [MELODY SUPPRESSOR], um die Funktion einzuschalten.**

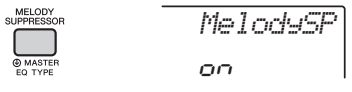

### *HINWEIS*

- Je nach dem spezifischen Musikstück kann es sein, dass auch bei eingeschaltetem Melody Suppressor der Melodie- oder Gesangstanteil nicht wie erwartet unterdrückt wird. Versuchen Sie in diesem Fall, die auszulöschende Panoramaposition in den Funktionseinstellungen einzustellen [\(Seite 60,](#page-59-0) Funktion 039).
- Wenn das Instrument am [USB TO HOST]-Anschluss angeschlossen wird, und Audio Loop Back ([Seite 61](#page-60-0), Funktion 058) wird ausgeschaltet (OFF), kann die Melody-Suppressor-Funktion nicht verwendet werden.
- 3 **Drücken Sie erneut die [MELODY SUPPRESSOR]-Taste, um sie auszuschalten.**

## Wiedergabe über eine externe Stereoanlage (OUTPUT-Buchsen [L/L+R]/[R]) (PSR-EW400)

An den OUTPUT-Buchsen [L/L+R]/[R] können Sie eine Stereoanlage anschließen, um den Klang des Instruments zu verstärken.

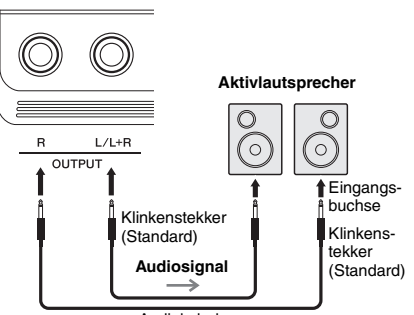

Audiokabel

Mit dem [MASTER VOLUME]-Rad des Instruments können Sie den zum externen Gerät gesendeten Lautstärkepegel einstellen.

#### *HINWEIS*

• Verwenden Sie Audiokabel und Adapterstecker ohne eingebauten Widerstandswert.

#### *HINWEIS*

• Verwenden Sie zum Anschluss an ein Mono-Gerät nur die Buchse [L/L+R].

### **ACHTUNG**

*• Um mögliche Schäden an dem Gerät zu vermeiden, schalten Sie bitte zuerst das Instrument und dann das externe Gerät ein. Wenn Sie das System ausschalten, schalten Sie zuerst das externe Gerät und dann das Instrument aus. Da das Instrument möglicherweise aufgrund der automatischen Abschaltungsfunktion (Auto Power Off) automatisch ausgeschaltet wird ([Seite 16\)](#page-15-0), schalten Sie das externe Gerät aus, oder deaktivieren Sie die Auto-Power-Off-Funktion, wenn Sie das Instrument nicht benötigen.*

### **ACHTUNG**

*• Führen Sie das Ausgangssignal der OUTPUT-Buchsen nicht zur [AUX IN]-Buchse. Wenn Sie diese Verbindung herstellen, wird das an den [AUX IN]-Buchsen eingespeiste Signal über die [OUTPUT]-Buchsen ausgegeben, was zu einer Rückkopplungsschleife führt, die ein normales Spiel unmöglich machen und sogar das Instrument beschädigen könnte.*

## <span id="page-37-0"></span>Speaker Mute On/Off (PSR-EW400)

Sie können einstellen, ob das Tonsignal von diesem Instrument immer über die integrierten Lautsprecher ausgegeben wird oder nicht.

## 1 **Drücken Sie die [FUNCTION]-Taste.**

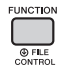

2 **Verwenden Sie die CATEGORY-Tasten**  [+] und [-], um "SP Mute" aufzurufen **(Funktion 067).**

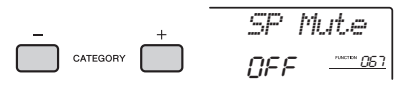

## 3 **Wählen Sie die gewünschte Einstellung mit dem Datenrad aus.**

Wenn Speaker Mute auf "ON" eingestellt ist, ist die Tonausgabe für den Lautsprecher ausgeschaltet. Sie können den Klang des Instruments nur über Kopfhörer oder ein externes Gerät hören, das an den [OUTPUT]-Buchsen angeschlossen ist.

Wenn Speaker Mute auf "OFF" eingestellt ist, ist die Lautsprecherausgabe immer eingeschaltet, solange kein Kopfhörer angeschlossen ist.

## <span id="page-38-1"></span><span id="page-38-0"></span>Backup-Parameter

Die folgenden Sicherungsparameter bleiben auch beim Ausschalten des Instruments erhalten.

### **Sicherungsparameter**

- User-Songs ([Seite 32](#page-31-0))
- Style-Daten, die von einem Computer übertragen und auf die Style-Nummern 221–230 geladen wurden ([Seite 67](#page-66-0))
- Registration Memory ([Seite 35\)](#page-34-0)
- Funktionseinstellungen: [\(Seite 58\)](#page-57-1) Tuning, Split Point, Touch Response, Style Volume, Song Volume, Pattern Volume, Metronome Volume, Demo Group, Demo Play Mode, Master-EQ-Typ, Audio Loop Back ein/aus, Your Tempo ein/aus, Auto Power Off Time, Battery Type, Language

Zusätzlich zu den vorstehenden Sicherungsparametern bleiben sämtliche vom angeschlossenen Computer gesendeten Daten (einschließlich Style-Daten, die nicht geladen wurden) auch beim Ausschalten des Instruments erhalten.

## Intialisieren des Instruments

Sie können die oben beschriebenen Sicherungsdaten löschen und alle Werksvoreinstellungen wieder herstellen.

Sie können das Instrument mit den folgenden zwei Methoden initialisieren.

## **Backup Clear**

Dieser Vorgang initialisiert die Sicherungsparameter. Schalten Sie das Instrument mit dem Schalter [  $\bigcirc$  ] (Standby/On) ein, während Sie die höchste weiße Taste auf der Tastatur gedrückt halten.

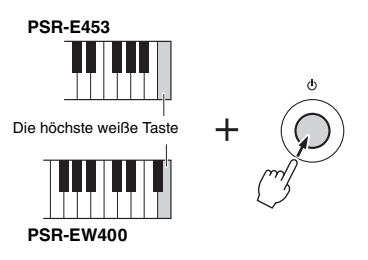

## **Flash Clear**

Dieser Vorgang löscht alle Songs und Styles, die von einem Computer gesendet wurden. Bitte beachten Sie, dass die auf Style-Nummern 221–230 geladenen Style-Daten erhalten bleiben. Schalten Sie das Instrument mit dem Schalter  $\begin{bmatrix} 1 \\ 0 \end{bmatrix}$  (Standby/On) ein, während Sie gleichzeitig die höchste weiße Taste und die drei höchsten schwarzen Tasten auf der Tastatur gedrückt halten.

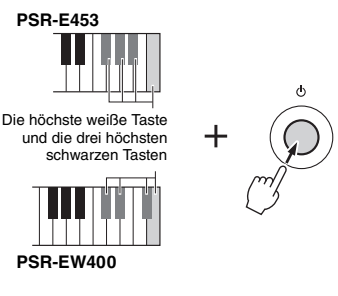

### **ACHTUNG**

*• Bedenken Sie, dass durch diesen Vorgang auch käuflich erworbene Daten gelöscht werden. Denken Sie daran, alle wichtige Daten auf einem Computer zu speichern. Näheres hierzu finden Sie in der Online-PDF-Anleitung ([Seite 11](#page-10-1)) "Computer-related Operations" (computerbezogene Bedienvorgänge).*

## <span id="page-39-0"></span>Auswählen eines Reverb-Typs

Mit Hilfe des Reverb-Effekts können Sie mit der vollen Klangatmosphäre eines Konzertsaals spielen. Obwohl durch Auswahl eines Styles oder Songs der optimale Reverb-Effekttyp für den Gesamtklang ausgewählt wird, können Sie von Hand einen anderen Reverb-Effekttyp auswählen.

## 1 **Drücken Sie die [FUNCTION]-Taste.**

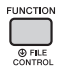

2 **Verwenden Sie die CATEGORY-Tasten**  [+] und [-], um "Reverb" aufzurufen **(Funktion 036).**

Nach einigen Sekunden erscheint der aktuelle Reverb-Typ.

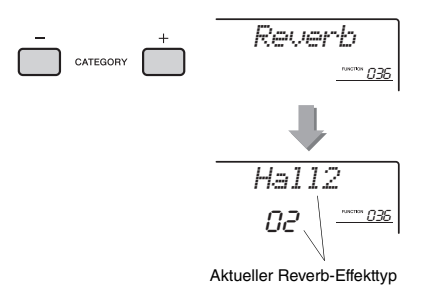

#### *HINWEIS*

• Einige Songs und Styles verwenden Reverb-Effekttypen, die nicht über das Bedienfeld abgerufen werden können. Wenn ein solcher Song oder Style wiedergegeben wird, erscheint "- - -" im Display.

### 3 **Wählen Sie mit dem Datenrad einen Reverb-Effekttyp aus.**

Spielen Sie auf der Tastatur, und hören Sie auf den Klang. Informationen zu den verfügbaren Reverb-Typen finden Sie in der Liste der Effekttypen in der separaten Datenliste.

#### **Einstellen des Reverb-Effektanteils**

Sie können den Reverb-Effektanteil, der auf die Main, Dual und Split Voices angewendet wird, individuell über dieselben, oben beschriebenen Bedienvorgänge einstellen. Bezüglich des Eintrags in Schritt 2 beachten Sie die Funktionsliste auf [Seite 59](#page-58-0).

## <span id="page-39-1"></span>Auswählen eines Chorus-Typs

Der Chorus-Effekt erzeugt einen dichten Klang, der so ähnlich klingt, als würde dieselbe Voice viele Male unisono übereinandergelegt. Obwohl durch Auswahl eines Styles oder Songs der optimale Chorus-Effekttyp für den Gesamtklang ausgewählt wird, können Sie von Hand einen anderen Chorus-Effekttyp auswählen.

1 **Drücken Sie die [FUNCTION]-Taste.** 

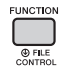

2 **Verwenden Sie die CATEGORY-Tasten**  [+] und [-], um "Chorus" aufzurufen **(Funktion 037).**

Nach einigen Sekunden erscheint der aktuelle Chorus-Typ.

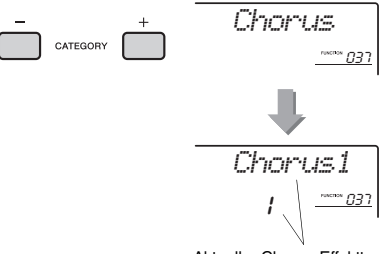

Aktueller Chorus-Effekttyp

#### *HINWEIS*

• Einige Songs und Styles verwenden Chorus-Effekttypen, die nicht über das Bedienfeld abgerufen werden können. Wenn ein solcher Song oder Style wiedergegeben wird, erscheint "- - -" im Display.

### 3 **Wählen Sie mit dem Datenrad einen Chorus-Effekttyp aus.**

Spielen Sie auf der Tastatur, und hören Sie auf den Klang. Näheres zu den verfügbaren Chorus-Typen finden Sie in der Liste der Effekttypen in der separaten Datenliste.

#### **Einstellen des Chorus-Effektanteils**

Sie können den Chorus-Effektanteil, der auf die Main, Dual und Split Voices angewendet wird, individuell über dieselben, oben beschriebenen Bedienvorgänge einstellen. Bezüglich des Eintrags in Schritt 2 beachten Sie die Funktionsliste auf [Seite 59](#page-58-1).

## <span id="page-40-0"></span>Tonhöhensteuerung – Transpose

Die Gesamttonhöhe des Instruments kann (außer für die Drum-Kit-Voices) in Halbtonschritten um bis zu eine Oktave nach oben oder nach unten verschoben werden.

1 **Drücken Sie die [TRANSPOSE]-Taste, um "Transpos" (Funktion 006) zu öffnen.**

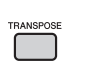

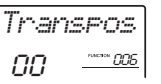

2 **Stellen Sie mit dem Datenrad die Transposition auf den gewünschten Wert zwischen –12 und +12 ein.** 

## <span id="page-40-1"></span>Tonhöhensteuerung – Fine Tuning

Die Gesamtstimmung des Instruments (außer den Schlagzeug-Set-Voices) kann in Schritten von 0,2 Hz zwischen 427,0 und 453,0 Hz eingestellt werden. Der Standardwert ist 440,0 Hz.

1 **Drücken Sie die [FUNCTION]-Taste.**

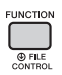

2 **Verwenden Sie die CATEGORY-Tasten**  [+] und [-], um "Tuning" aufzurufen **(Funktion 007).** 

*Tuning*  $\overline{\phantom{a}}$  category 007

3 **Benutzen Sie das Datenrad, um den Tuning-Wert einzustellen.** 

*440.0Hz*007

## <span id="page-40-2"></span>Tonhöhensteuerung – das [PITCH BEND]-Rad

Das Pitch-Bend-Rad (Tonhöhenbeugungsrad) wird benutzt, um stufenlose Tonübergänge zwischen Noten zu erzeugen, die Sie auf der Tastatur spielen. Schieben Sie das Rad vorwärts, um die Tonhöhe anzuheben, oder ziehen es rückwärts, um die Tonhöhe nach unten zu verschieben.

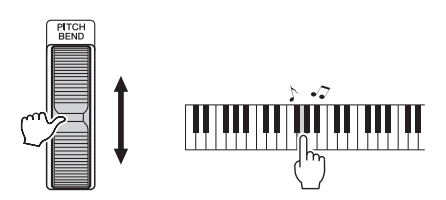

Den Umfang der vom Rad erzeugten Tonhöhenänderung können Sie in den Funktionseinstellungen ändern [\(Seite 58](#page-57-2), Funktion 008).

## Abrufen der optimalen Bedienfeldeinstellungen – One Touch Setting (OTS)

Wählen Sie einen Song, Style oder ein Pattern aus, indem Sie die Taste [SONG], [STYLE] oder [PATTERN] drücken, und wählen Sie dann die Voice Nr. 000 OTS [\(Seite 20\)](#page-19-0). Dadurch werden automatisch die optimalen Bedienfeldeinstellungen wie Voice oder Tempo für den aktuellen Song, Style oder für das Pattern abgerufen.

## <span id="page-41-0"></span>Ändern der Anschlagempfindlichkeit der Tastatur

Die Tastatur dieses Instruments ist anschlagdynamisch, so dass Sie die Lautstärke der Voices dynamisch und ausdrucksvoll über die Anschlagstärke steuern können – genau wie bei einem akustischen Instrument.

## 1 **Drücken Sie die [FUNCTION]-Taste.**

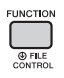

### 2 **Verwenden Sie die CATEGORY-Tasten**  [+] und [-], um "TouchRes" aufzurufen **(Funktion 010).**

Nach einigen Sekunden erscheint die aktuell eingestellte Anschlagempfindlichkeit.

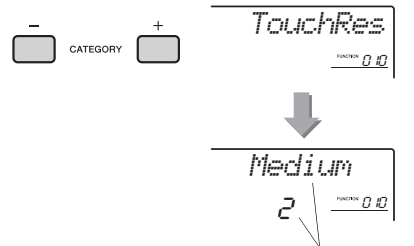

Aktuelle Anschlagempfindlichkeit

## 3 **Wählen Sie mit dem Datenrad eine Einstellung zwischen 1 und 4 für die Anschlagempfindlichkeit aus.**

### **Anschlagempfindlichkeit (Touch Response)**

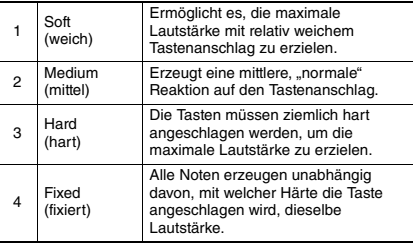

## <span id="page-41-1"></span>Wählen einer EQ-Einstellung für den besten Sound

Es stehen sechs verschiedene Master-Equalizer-Einstellungen (EQ) zur Verfügung, so dass Sie den bestmöglichen Sound erzielen können, wenn Sie über verschiedene Tonwiedergabesysteme hören – die internen Lautsprecher des Instruments, Kopfhörer oder ein externes Lautsprechersystem.

### 1 **Halten Sie die [MELODY SUPPRESSOR]- Taste länger als eine Sekunde gedrückt, um "Master EQ" (Funktion 038) aufzurufen.**

Nach einigen Sekunden erscheint der aktuelle Master-EQ-Typ.

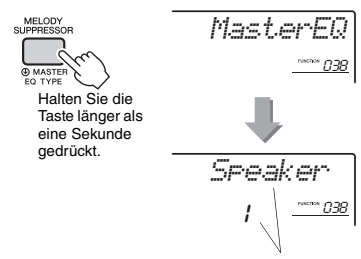

Aktueller Master-EQ-Typ

### 2 **Drehen Sie am Datenrad, um den gewünschten Master-EQ-Typ auszuwählen.**

#### **Master-EQ-Typen**

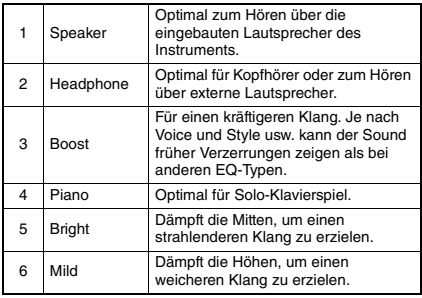

<span id="page-42-0"></span>**Standardmäßig ist dieses Keyboard auf gleichmäßige Temperierung eingestellt – dieselbe Stimmung wie bei jedem akustischen Klavier. Die Einstellung kann jedoch auf jede andere Skala geändert werden, je nachdem, welches Musikgenre oder welchen Musikstil Sie spielen möchten.**

## <span id="page-42-1"></span>Auswählen einer Skala (Tonleiter)

Sie können aus den verschiedenen Preset-Skalen eine beliebige Skala auswählen.

## 1 **Drücken Sie die [FUNCTION]-Taste.**

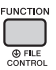

### 2 **Verwenden Sie die CATEGORY-Tasten**  [+] oder [-], um "Scale" (Funktion 048) **aufzurufen.**

Nach einigen Sekunden erscheint der aktuelle Scale-Typ.

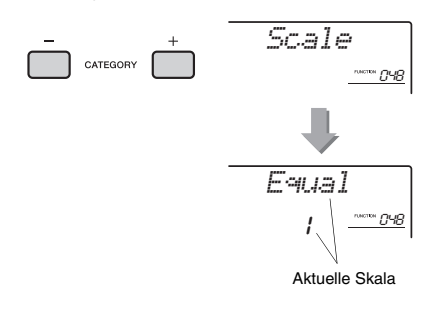

### 3 **Wählen Sie die Skala mit dem Datenrad aus.**

Die Standardeinstellung ist "1 Equal".

### **Voreingestellte Skalentypen**

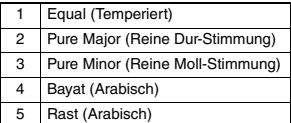

## <span id="page-42-2"></span>Einstellen des Grundtons für jede Skala

Bitte achten Sie darauf, einen geeigneten Grundton festzulegen, wenn Sie eine andere Skala als die gleichmäßig temperierte (Equal Temperament) auswählen oder mit der Scale-Tune-Function eine eigene Skala erstellen.

## 1 **Drücken Sie die [FUNCTION]-Taste.**

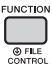

## 2 **Verwenden Sie die CATEGORY-Tasten**  [+] oder [-], um "BaseNote" (Funktion 049) **aufzurufen.**

Nach einigen Sekunden erscheint der aktuelle Base-Note-Typ.

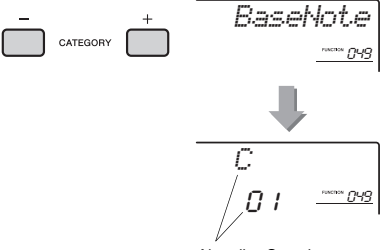

Aktueller Grundton

3 **Wählen Sie mit dem Datenrad den Grundton aus: C, C**#**, D, E**b**, E, F, F**#**, G, A**b**, A, B**b **(B) und B (H).**  Die Standardeinstellung ist "C".

## <span id="page-43-0"></span>Stimmen der einzelnen Tastaturtasten zum Erstellen eigener Skalen

Sie können die einzelnen Noten in Cents (ein Cent" ist 1/100stel eines Halbtons) stimmen und so Ihre eigene Skala erstellen.

1 **Drücken Sie die [FUNCTION]-Taste.**

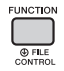

2 **Verwenden Sie die CATEGORY-Tasten**  [+] und [-], um "TuneNote" aufzurufen **(Funktion 050).**

Nach einigen Sekunden erscheint der aktuelle Grundton.

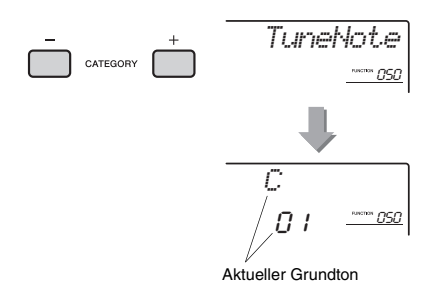

3 **Wählen Sie mit dem Datenrad den gewünschten Grundton aus: C, C**#**, D, E**b**, E, F, F**#**, G, A**b**, A, B**b **(B) und B (H).**

### 4 **Drücken Sie die CATEGORY-Tasten**  [+] oder [-], um ..Tune" (Funktion 051) **aufzurufen.**

Nach einigen Sekunden erscheint der Stimmungswert der in Schritt 3 gewählten Note.

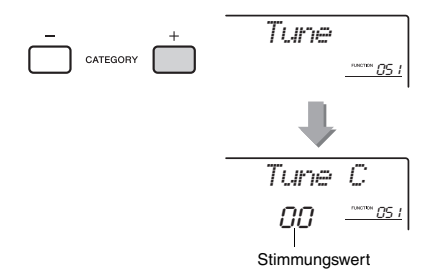

5 **Drehen Sie am Datenrad, um die Note in einem Bereich von –64 bis +63 zu stimmen.**

Diese Einstellung kann sehr einfach auf ihre ursprüngliche Voreinstellung 00" gebracht werden, indem die Tasten [+/YES] und [–/NO] gleichzeitig gedrückt werden.

- 6 **Wiederholen Sie gegebenenfalls die Schritte 2–5.**
- 7 **Speichern Sie, wenn Sie möchten, die Einstellungen im lokalen Registration Memory [\(Seite 35\)](#page-34-1).**

### *HINWEIS*

- Wenn Sie, nachdem Sie eine eigene Skala im Registration Memory gespeichert haben, die Tasten [+/YES] und [–/NO] gleichzeitig drücken, kehrt die Skala zur ursprünglich im Registration Memory gespeicherten Skala zurück, nicht zum Wert der Standardstimmung.
- Beim Aufrufen von "Scale" (Funktion 048) nach dem Einstellen der individuellen Skalenstimmung der Noten wird "(Edited)" ("Bearbeitet") im Display angezeigt. Die bearbeiteten Skaleneinstellungen werden jedoch beim Aufrufen einer anderen Skala gelöscht. Daher sollten die bearbeiteten Einstellungen im Registration Memory gespeichert werden.

## Auswählen einer Dual Voice

1 **Drücken Sie die [DUAL]-Taste länger**  als eine Sekunde, um "D.Voice" **(Funktion 020) aufzurufen.**

Nach einigen Sekunden erscheint der aktuelle Dual-Voice-Typ.

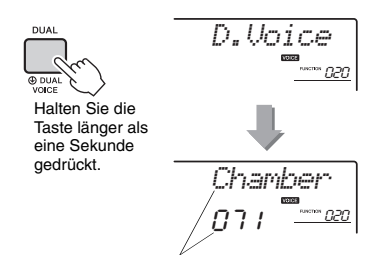

Aktuelle Dual Voice

## 2 **Drehen Sie am Datenrad und wählen Sie die gewünschte Dual Voice aus.**

## Auswählen einer Split Voice

1 **Drücken Sie die [SPLIT]-Taste länger**  als eine Sekunde, um ..S.Voice" **(Funktion 030) aufzurufen.**

Nach einigen Sekunden erscheint die aktuelle Split Voice.

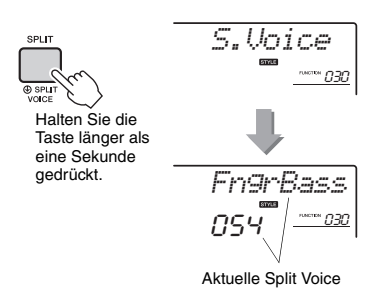

### 2 **Drehen Sie am Datenrad und wählen Sie die gewünschte Split Voice aus.**

## Bearbeiten von Voices

Für jede der Main, Dual und Split Voices können Sie die Parameter wie Lautstärke, Oktave und Reverbund Chorus-Effektanteil einstellen und so neue, eigene Sounds erstellen, die Ihren musikalischen Ansprüchen am besten entsprechen.

## 1 **Drücken Sie die [FUNCTION]-Taste.**

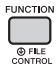

## 2 **Rufen Sie mit den CATEGORY-Tasten [+] und [–] den gewünschten Eintrag auf.**

Voice-Parameter werden wie folgt angezeigt.

- Parameter der Main Voice:
- M.\*\*\*\*\*\* (Funktion 011–019)
- Parameter der Dual Voice: D.\*\*\*\*\*\* (Funktion 020–029)
- Parameter der Split Voice: S.\*\*\*\*\*\* (Funktion 030–035)

Einzelheiten zu den einzelnen Parametern finden Sie in der Funktionsliste auf [Seite 59.](#page-58-2)

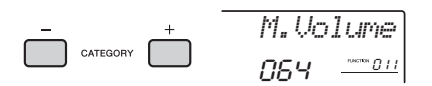

- 3 **Drehen Sie am Datenrad, um den gewünschten Wert einzustellen.**  Spielen Sie auf der Tastatur, und hören Sie auf den Klang.
- 4 **Wiederholen Sie die obigen Schritte 2–3, um verschiedene Parameter zu bearbeiten.**
- 5 **Speichern Sie falls gewünscht die Einstellungen im Registration Memory [\(Seite 35](#page-34-1)).**

Die Voice-bezogenen Einstellungen werden zurückgesetzt, wenn eine andere Voice ausgewählt wird. Wenn Sie den erstellten Sound später abrufen möchten, speichern Sie die Einstellungen im Registration Memory.

### **Dieser Abschnitt beschreibt alle Parameter, die den Drehreglern ([Seite 25\)](#page-24-0) zugewiesen werden können.**

## **Filter**

Filter-Effekte formen den Klang, indem nur ein bestimmter Frequenzbereich durchgelassen wird und/ oder durch Erzeugung einer Resonanzspitze bei der Grenzfrequenz (Cutoff) des Filters. Filter-Effekte können für viele synthesizer-artige Sounds verwendet werden.

- *HINWEIS*
- Diese Effekte werden nur auf die Main/Dual Voices angewendet, die auf der Tastatur gespielt werden.
- Filter-Effekte können manchmal Verzerrungen im Bassbereich verursachen.

### <span id="page-45-1"></span>**Drehregler A: CUTOFF**

Stellt die Grenzfrequenz des Filters (Cutoff) und damit die "Klanghelligkeit" (den Höhenanteil des Klangs) ein. Wenn Sie den Drehregler nach links drehen, wird der Sound dumpfer oder dunkler, wenn Sie Drehregler A nach rechts drehen, wird der Sound klarer oder heller.

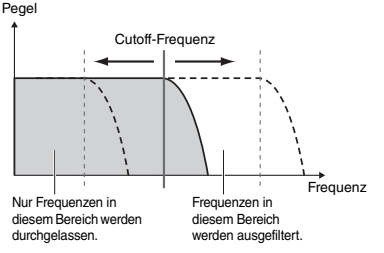

### <span id="page-45-2"></span>**Drehregler B: RESONANCE**

Stellt die Stärke der Resonanz ein, die bei der Grenzfrequenz des Filters auftritt. Wenn Sie den Drehregler nach rechts drehen, erhöht sich die Resonanz, und die Frequenzen im Bereich der Cutoff-Frequenz werden angehoben, wodurch der Filter deutlicher in Erscheinung tritt.

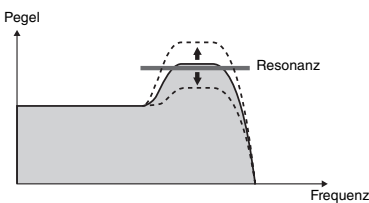

## **2** Effekt

### **Drehregler A: REVERB**

Erzeugt die akustische Umgebung eines Konzertsaals oder Clubs. Durch Drehen des Reglers nach rechts wird der Hallanteil erhöht.

### **Drehregler B: CHORUS**

Erzeugt einen Effektklang durch mehrfache Überlagerung desselben Instruments. Durch Drehen des Reglers nach rechts wird der Chorus-Anteil erhöht.

#### *HINWEIS*

• Diese Effekte werden nur auf die Main/Dual Voices angewendet, die auf der Tastatur gespielt werden.

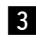

### c **EG (Envelope Generator bzw. Hüllkurvengenerator)**

Die Hüllkurven-Effekte verändern den zeitlichen Lautstärkeverlauf des Klanges. Sie können das Einschwingen bzw. die Anstiegszeit (Attack) schneller einstellen, so dass der Sound perkussiver wird, oder langsamer, z. B. für einen geigenähnlichen Klang. Sie können auch das Sustain (Dauer/Pegel der gehaltenen Note) ändern, so dass dieses optimal zu Ihrer Musik passt.

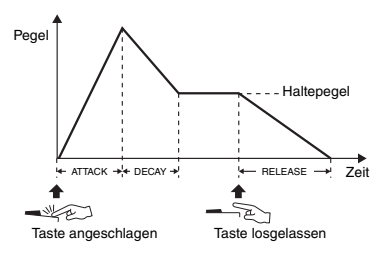

### **Drehregler A: ATTACK (Einschwingzeit)**

Stellt die Attack Time ein (die Zeit, die der Klang braucht, um nach dem Tastenanschlag den maximalen Pegel zu erreichen). Durch Drehen des Reglers nach rechts erhöht sich die Attack Time, so dass der Anstieg langsamer erfolgt.

### **Drehregler B: RELEASE (Ausklingzeit)**

Stellt die Release Time ein (die Zeit, die der Klang braucht, um nach dem Loslassen der Taste bis zur völligen Ruhe auszuklingen). Durch Drehen des Reglers nach rechts erhöht sich die Release Time, so dass der Sound länger ausklingt.

#### *HINWEIS*

• Diese Effekte werden nur auf die Main/Dual Voices angewendet, die auf der Tastatur gespielt werden.

## **4** Style Filter

Entspricht **II**. Diese Effekte werden nur auf die Styleoder Pattern-Wiedergabe angewendet.

## **b** Lautstärkeverhältnis/Pattern-**Neuauslösung**

### <span id="page-45-0"></span>**Drehregler A: VOLUME BALANCE**

Stellt das Lautstärkeverhältnis zwischen der Audio-Wiedergabe vom angeschlossenen Audiogerät [\(Seite 36\)](#page-35-0) oder vom Computer ([Seite 36](#page-35-1)) und der Song-/Style-/Pattern-Wiedergabe ein. Drehen des Reglers nach links verringert die Lautstärke des externen Audiogeräts, Drehen des Reglers nach rechts verringert die Lautstärke des Instruments.

Auch dann, wenn keine externe Audioeingabe erfolgt, kann die Lautstärke der Style-/Song-/Pattern-Wiedergabe mit diesem Regler eingestellt werden. Die Lautstärke der auf der Tastatur gespielten Voices lässt sich nicht einstellen.

### *HINWEIS*

• Wenn das Instrument am Anschluss [USB TO HOST] angeschlossen ist, und wenn Audio Loop Back [\(Seite 61,](#page-60-1) Funktion 058) auf OFF eingestellt ist, können Sie die Lautstärke der Audiowiedergabe vom externen Gerät nicht einstellen.

### <span id="page-46-0"></span>**Drehregler B: RETRIGGER RATE**

Stellt die Neuauslösungsrate (die Länge des zu wiederholenden Parts) für die Pattern-Retrigger-Funktion ein [\(Seite 52](#page-51-0)). Durch Drehen dieses Reglers nach rechts wird die Länge erhöht, durch Drehen nach links wird sie verringert.

### *HINWEIS*

• Bei Tempoeinstellungen der Pattern-Wiedergabe höher als 200 kann durch Rechtsdrehung des Reglers die zu wiederholende Länge nicht verändert werden.

## **6** DSP

### **Regler A/B: DSP PARAMETER A/B**

Mit den integrierten digitalen Effekten des Instruments können Sie Ihrem Spiel und der Style-Wiedergabe DSP-Effekte verleihen ([Seite 48](#page-47-0)). Jeder Effekt hat zwei Parameter, die den Reglern A und B zugewiesen sind. Durch Drehen der Regler in Echtzeit können Sie die Musik auf verschiedene dynamische Arten verändern, z. B. die Drehgeschwindigkeit (langsam/schnell) des Rotary-Speaker-Effekts umschalten oder den Verzerrungsanteil (Distortion) ändern.

Die folgende Tabelle listet einige interessante Methoden auf, wie Sie die verschiedenen Effekte der beiden Regler A und B einsetzen können.

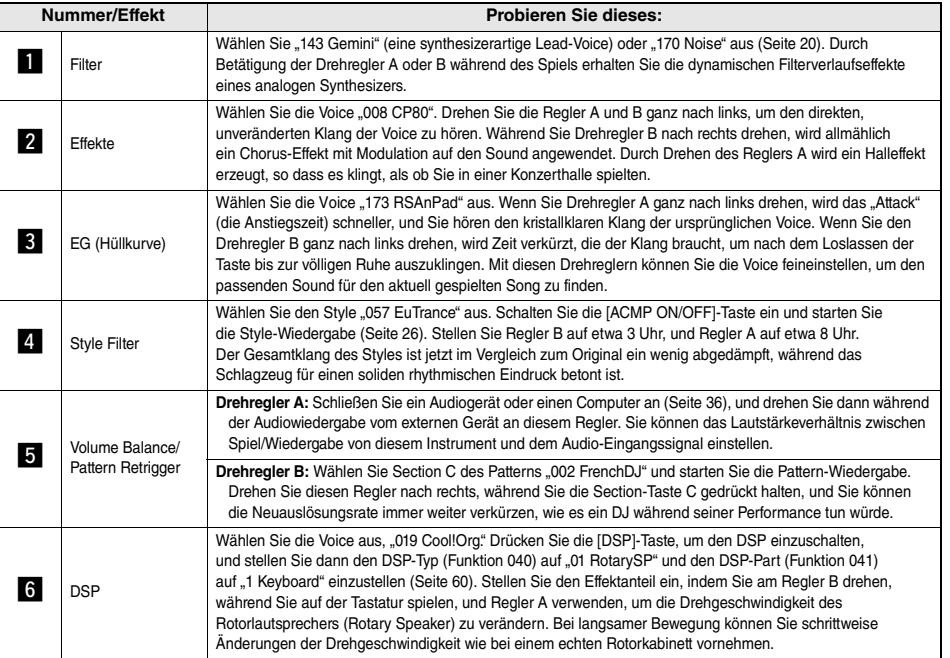

### **Einige Ideen zum Einsatz der Regler**

## <span id="page-47-0"></span>DSP-Effekte hinzufügen

DSP ist eine Abkürzung für Digital Signal Processor. DSP-Effekte werden jeweils nur auf einen bestimmten Part angewendet, wie unten beschrieben.

### <span id="page-47-1"></span>**Parts, auf die DSP-Effekte angewendet werden**

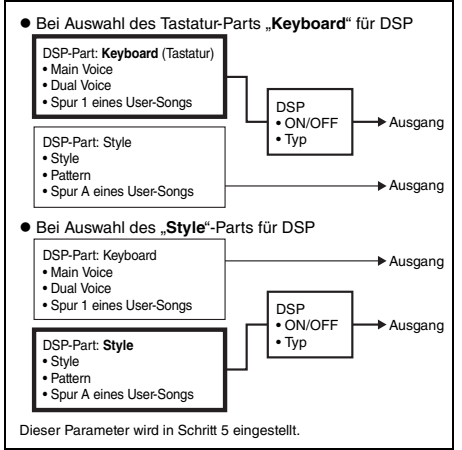

### 1 **Drücken Sie die Taste [DSP], um DSP einzuschalten.**

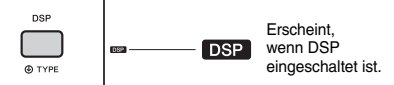

Durch Einschalten von DSP wird ein passender DSP-Typ für die aktuelle Bedienfeldeinstellung ausgewählt; Sie können jedoch wie folgend beschrieben einen anderen DSP-Typ auswählen.

2 **Halten Sie die [DSP]-Taste länger als**  eine Sekunde gedrückt, um "DSP Type" **(Funktion 040) aufzurufen.**

Nach einigen Sekunden erscheint der aktuelle DSP-Typ.

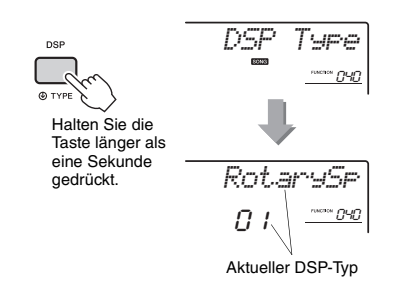

### 3 **Wählen Sie den DSP-Typ mit dem Datenrad aus.**

Informationen über die verfügbaren DSP-Typen finden Sie in der Liste der Effekttypen in der Datenliste.

4 **Drücken Sie einmal die CATEGORY-**Tasten [+] oder [-], um "DSP Part" **(Funktion 041) aufzurufen.**

Nach einigen Sekunden erscheint der Part, auf den die DSP-Effekte angewendet werden.

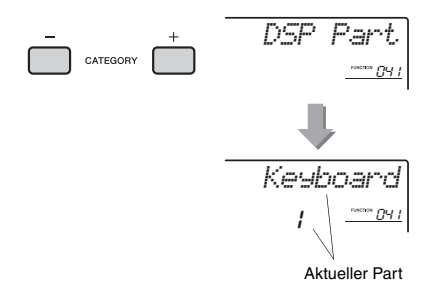

5 **Drehen Sie am Datenrad und wählen Sie einen Part aus, auf den die DSP-Effekte angewendet werden.**

Beachten Sie die Tabelle ["Parts, auf die DSP-](#page-47-1)[Effekte angewendet werden"](#page-47-1) (siehe links), und wählen Sie "Keyboard" oder "Style" aus.

- 6 **Drücken Sie die [ASSIGN]-Taste mehrmals, um den Drehreglern Funktion 6 zuzuweisen [\(Seite 25\)](#page-24-1).**
- 7 **Drehen Sie an den Reglern, während Sie den in Schritt 5 ausgewählten Part spielen/wiedergeben, um zu hören, wie sich die DSP-Effekte ändern.**
- 8 **Drücken Sie erneut die [DSP]-Taste, um DSP auszuschalten.**

#### **Einschränkungen bei der Song-Aufnahme**

- DSP-Effekte können nur auf Spuren 1 und A aufgenommen werden.
- Der DSP-Typ und -Part kann während der Aufnahme nicht geändert werden.
- Bei der Aufnahme auf einem bestehenden User-Song werden DSP-bezogene Einstellungsdaten (DSP-Part, -Typ, Parameter A/B) nicht aufgenommen oder überschrieben, wenn der Part, auf den die DSP-Effekte angewendet werden, nicht zu den aufgenommenen Spuren gehört.
- Wenn ein User-Song wiedergegeben wird, kann es sein, dass die DSP-Effekte nicht wie erwartet angewendet werden. Dies liegt daran, dass die DSP-Effekte von den im User-Song aufgenommenen Daten beeinflusst werden.

## <span id="page-48-0"></span>Synchronisation eines Arpeggios zur Song-/Style-/Pattern-Wiedergabe – Arpeggio Quantize

Wenn Sie auf der Tastatur spielen, um ein Arpeggio ([Seite 24\)](#page-23-0) zusammen mit der Song-/Style-/Pattern-Wiedergabe zu triggern, müssen Sie die Noten im richtigen Timing spielen, damit das Arpeggio synchron zu den anderen wiedergegebenen Spuren läuft. Ihr tatsächliches Timing könnte jedoch leicht vor oder hinter dem genauen Schlag liegen. Die Funktion "Arpeggio Quantize" dieses Instruments korrigiert jegliche leichte Timing-Schwankungen (entsprechend den folgenden Einstellungen) und spielt das Arpeggio daraufhin korrekt ab.

- Synchronisieren zu Viertelnoten
- Synchronisieren zu Achtelnoten
- Keine Synchronisation

Obwohl der Arpeggio-Quantize-Wert für jeden Arpeggio-Typ vorprogrammiert ist, können Sie den Wert von Hand ändern.

### 1 **Drücken Sie die [FUNCTION]-Taste.**

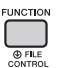

2 **Verwenden Sie die CATEGORY-Tasten**  [+] und [-], um "Quantize" aufzurufen **(Funktion 046).**

Nach einigen Sekunden erscheint der aktuelle Quantisierungswert.

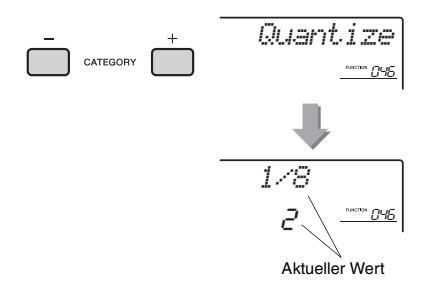

- 3 **Drehen Sie das Datenrad und wählen**  Sie einen Wert aus "OFF", "1/8" und **"1/16" aus.** 
	- 1/8 Synchronisieren zu Viertelnoten
	- 1/16 Synchronisieren zu Achtelnoten
	- OFF Keine Synchronisation

## <span id="page-48-1"></span>Arpeggio-Wiedergabe halten mittels Fußschalter/Pedal

Sie können das Instrument so einstellen, dass die Arpeggio-Wiedergabe auch nach dem Loslassen der Tasten weiterläuft, während Sie einen an der [SUSTAIN]-Buchse angeschlossenen Fußschalter gedrückt halten.

1 **Drücken Sie die [FUNCTION]-Taste.** 

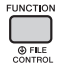

2 **Verwenden Sie die CATEGORY-Tasten**  [+] und [-], um "Pdl Func" aufzurufen **(Funktion 047).**

Nach einigen Sekunden erscheint die aktuelle Pedaleinstellung.

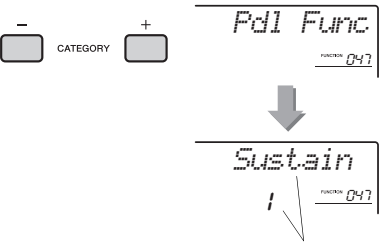

Aktuelle Einstellung

3 **Drehen Sie das Datenrad und wählen Sie "Arp Hold".**

$$
\begin{array}{c}\n\text{PrF} \quad \text{Hold} \\
\text{P} \quad \frac{1 - \cos \theta}{2} \\
\text{P} \quad \frac{1 - \cos \theta}{2}\n\end{array}
$$

Wenn Sie die Fußschalterfunktion wieder auf Sustain einstellen möchten, wählen Sie, Sustain". Wenn Sie beide Funktionen auswählen möchten, wählen Sie "Hold+Sus".

### 4 **Probieren Sie, Arpeggio mit Fußschalter zu spielen.**

Schlagen Sie die Tasten an, um das Arpeggio zu triggern, und drücken Sie den Fußschalter. Auch dann, wenn Sie die Tasten loslassen, läuft die Arpeggio-Wiedergabe weiter. Um die Arpeggio-Wiedergabe zu stoppen, lassen Sie den Fußschalter los.

## Style-Variationen – Sections

Jeder Style besteht aus "Sections" (Style-Abschnitten), mit denen Sie das Arrangement der Begleitung variieren können, so dass es zu dem gespielten Song passt.

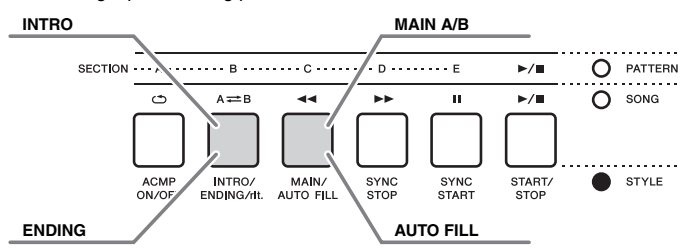

### **INTRO**

Dieser Typ wird für den Song-Anfang benutzt. Nach dem Intro geht die Style-Wiedergabe zur Haupt-Section über. Die Länge des Intros (in Takten) variiert je nach ausgewähltem Style.

#### **MAIN**

Wird für die Wiedergabe des Song-Hauptteils verwendet. Die Wiedergabe des Hauptteils wiederholt sich zeitlich unbegrenzt, bis die Taste für eine andere Section gedrückt wird. Es gibt zwei Varianten (A und B), und der Klang der Style-Wiedergabe ändert sich harmonisch auf der Grundlage der Akkorde, die Sie mit der linken Hand spielen.

### **AUTO FILL**

Dieser Füllteil wird automatisch hinzugefügt, bevor zur Main-Section A oder B gewechselt wird.

#### **ENDING**

Wird als Schlusssequenz eines Songs verwendet. Nach der Ending-Section wird die Style-Wiedergabe automatisch gestoppt. Die Länge des Endings (in Takten) variiert je nach ausgewählten Style.

- 1 **Drücken Sie die [STYLE]-Taste, und verwenden Sie das Datenrad, um den gewünschten Style auszuwählen.**
- 2 **Drücken Sie die Taste [ACMP ON/OFF], um ACMP einzuschalten.**

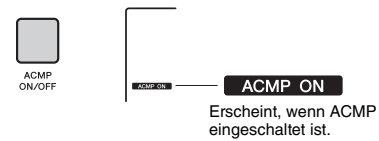

3 **Drücken Sie die Taste [SYNC START], um den Synchronstart einzuschalten.**

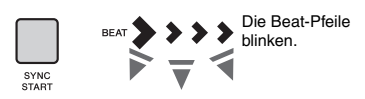

Um Synchronstart auszuschalten, drücken Sie nochmals die Taste [SYNC START].

#### **Synchronstart**

Wenn die Synchronstartfunktion eingeschaltet ist, beginnt die Style-Wiedergabe, sobald Sie im Tastaturbereich für die Begleitung einen Akkord spielen.

4 **Drücken Sie die [MAIN/AUTO FILL]-Taste, um Main A oder Main B auszuwählen.**

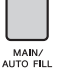

*MAIN A*

Aktuelle Section (Main A oder B)

## 5 **Drücken Sie die [INTRO/ENDING/rit.]-Taste.**

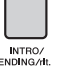

*INTRO≥A*

Nun können Sie die Style-Wiedergabe starten, zuerst das Intro und dann die Main-Section A (oder B).

### 6 **Spielen Sie mit der linken Hand einen Akkord, um die Wiedergabe des Intros zu starten.**

Informationen zum Spielen von Akkorden finden Sie im Abschnitt "Akkorde" auf [Seite 54.](#page-53-0)

Split Point Tastaturbereich für die automatische Begleitung

7 **Sobald das Intro vorbei ist, spielen Sie auf der Tastatur entsprechend der Akkordfolge des laufenden Songs.**

Spielen Sie mit der linken Hand Akkorde, während Sie mit der rechten Hand Melodien spielen, und drücken Sie nach Bedarf die Taste [MAIN/AUTO FILL]. Die Section schaltet auf Fill-in um und dann wieder auf Main A oder B.

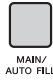

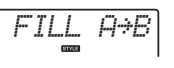

## 8 **Drücken Sie die Taste [INTRO/ENDING/rit.].**

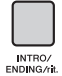

*ENDING*

Die Section schaltet um auf die Ending-Section (Schluss). Wenn die Ending-Section beendet ist, stoppt die Style-Wiedergabe automatisch. Sie können den Schlussteil allmählich langsamer werden lassen (Ritardando), indem Sie während der Wiedergabe der Ending-Section erneut die Taste [INTRO/ENDING/rit.] drücken.

### *HINWEIS*

• Die Styles Nrn. 196, 208–220 enthalten keine Rhythmusspuren, daher wird kein Rhythmus abgespielt. Wenn einer dieser Styles gewählt ist, schalten Sie ACMP ein, und geben Sie den Akkord im linken Bereich ein, um die Style-Parts mit Ausnahme des Rhythmus-Parts abzuspielen.

## Synchronstopp (Style)

Wenn Sie die Taste [SYNC STOP] drücken, um diese Funktion einzuschalten, läuft die Style-Begleitung nur dann, während Sie im Tastaturbereich für die Begleitung Akkorde spielen. Durch Loslassen aller Tasten stoppt die Style-Wiedergabe.

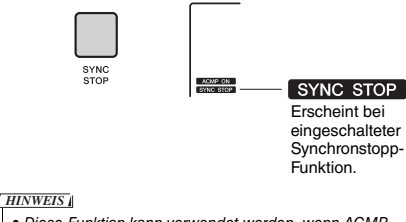

• Diese Funktion kann verwendet werden, wenn ACMP eingeschaltet ist.

## Ein- und Ausschalten einzelner Spuren des Styles

Wie auf dem oberen Bedienfeld aufgedruckt besteht ein Style aus sechs Spuren. Schalten Sie die einzelnen Spuren mit den TRACK-CONTROL-Tasten ein und aus. Jede Spur kann stummgeschaltet werden, so dass Sie jenen Part selbst spielen können. Mehrfaches Drücken der gewünschten Spurtaste schaltet die Spur ein/aus.

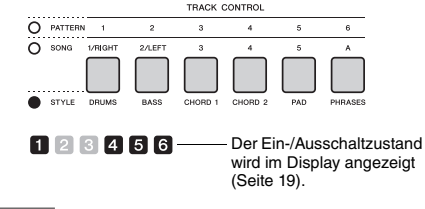

### *HINWEIS*

• Bis zu zwei Tasten können im TRACK CONTROL-Bereich gleichzeitig gedrückt werden zum Ein-/Ausschalten der Spuren.

## Pattern-Variationen – Sections

Wie die Styles haben auch die Patterns mehrere Sections, wodurch Sie Ihrem Spiel dynamische Variationen hinzufügen können. Es sind fünf Sections (A–E) vorgesehen.

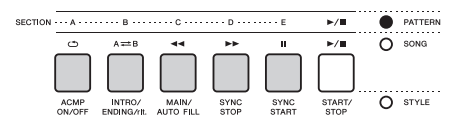

Im Gegensatz zu den Styles haben Patterns jedoch keine Sections, die dem Anfang oder Ende eines Songs zugedacht sind, wie z. B. Intro und Ending. Alle Sections A–E werden wiederholt abgespielt, bis sie von Hand gestoppt werden.

## <span id="page-51-0"></span>Pattern-Retrigger-Funktion (Pattern-Neuauslösung)

Diese Funktion startet die Pattern-Wiedergabe von Anfang an.

- 1 **Drücken Sie die [PATTERN]-Taste und verwenden Sie das Datenrad zur Auswahl des gewünschten Pattern.**
- 2 **Drücken Sie die [START/STOP]-Taste oder eine beliebige Taste im Tastaturbereich für die automatische Begleitung, um die Pattern-Wiedergabe zu starten [\(Seite 27](#page-26-0)).**
- 3 **Wenn Sie die Taste der aktuell abgespielten Section drücken, können Sie die Wiedergabe von Anfang an starten. Durch Gedrückthalten der Taste wird nur der Anfangsteil der Section in einer Loop abgespielt (Schleifenwiedergabe).**

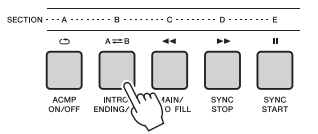

Die Länge des Anfangsteils (Neuauslösungsrate) lässt sich während mit dem Regler verändern [\(Seite 47](#page-46-0)).

#### *HINWEIS*

• Beachten Sie bei der Aufnahme der Pattern-Wiedergabe mit der Retrigger-Funktion, dass die Taktanzeige im Display, das Metronom und die Arpeggio-Wiedergabe nicht mit der Wiedergabe des aufgezeichneten Songs synchronisiert sind.

## <span id="page-51-1"></span>Ändern des Tempos

Ein Style oder Pattern kann in beliebigem Tempo wiedergegeben werden – schnell oder langsam.

1 **Drücken Sie die [TEMPO/TAP]-Taste, um im Display den Tempowert abzurufen.**

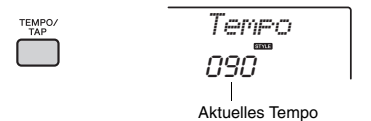

2 **Drehen Sie das Datenrad und stellen ein Tempo zwischen 011 und 280 ein.** 

Wenn Sie gleichzeitig die Tasten [+/YES] und [–/NO] drücken, wird der Wert sofort auf das Vorgabetempo des aktuellen Styles oder Pattern zurückgsetzt. Sie können während der Style-Wiedergabe das Tempo ändern, indem Sie nur zweimal im erforderlichen Tempo auf die [TAP TEMPO]-Taste tippen.

*HINWEIS*

• Die obigen Bedienungsschritte gelten auch für das Song- oder Arpeggio-Wiedergabetempo.

## <span id="page-51-2"></span>Tap Start

Sie können die Wiedergabe von Style, Pattern oder Song durch einfaches Antippen der [TEMPO/TAP]- Taste im erforderlichen Tempo starten – viermal für Taktmaße mit dem Zähler 4 (4/4, usw.), und dreimal für Taktmaße mit dem Zähler 3 (3/4, usw.).

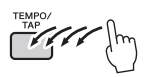

• Einstellbereich der Tap-Tempo-Funktion: 32–280 *HINWEIS*

## <span id="page-52-2"></span><span id="page-52-0"></span>Einstellen der Lautstärke von Style oder Pattern

Sie können die Lautstärke der Style- oder Pattern-Wiedergabe an Ihr Tastaturspiel anpassen.

## 1 **Drücken Sie die [FUNCTION]-Taste.**

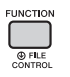

2 **Verwenden Sie die CATEGORY-Tasten**  [+] und [-] zum Aufrufen von "StyleVol" **(Funktion 001) oder "PatrnVol" (Funktion 003).**

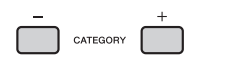

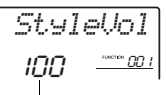

Lautstärke des Styles (oder des Pattern)

3 **Stellen Sie mit dem Datenrad die Lautstärke zwischen 000 und 127 ein.** 

## <span id="page-52-3"></span><span id="page-52-1"></span>Einstellen des Split-Punkts (Teilungspunkt)

Die Grenze auf der Tastatur, welche den Tastaturbereich für die Begleitung von dem Bereich für die rechte Hand trennt, wird "Split Point" (Split-Punkt oder Teilungspunkt) genannt. Der Bereich für die linke Hand wird verwendet, um den Akkord bei der Style-Wiedergabe anzugeben, die Tonart der Pattern-Wiedergabe anzugeben oder einfach die Split Voice zu spielen.

Der Split-Punkt (Teilungspunkt) ist werksseitig auf die Taste Nr. 054 eingestellt (Taste F#2), aber Sie können ihn auch auf eine andere Taste legen.

## 1 **Drücken Sie die [FUNCTION]-Taste.**

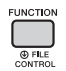

## 2 **Verwenden Sie die CATEGORY-Tasten**  [+] und [-], um "SplitPnt" aufzurufen **(Funktion 009).**

Sie können dieses Display auch aufrufen, indem Sie einfach die [STYLE]-Taste drücken und die [ACMP]-Taste länger als eine Sekunde drücken.

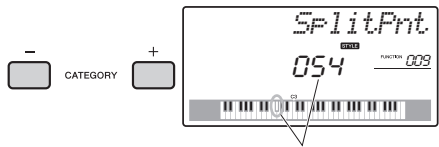

Split Point (Teilungspunkt)

3 **Drehen Sie am Datenrad, um den Split-Punkt zwischen 036 (C1) und 096 (C6) (beim PSR-E453) oder 028 (E0) und 103 (G6) (beim PSR-EW400) einzustellen.**

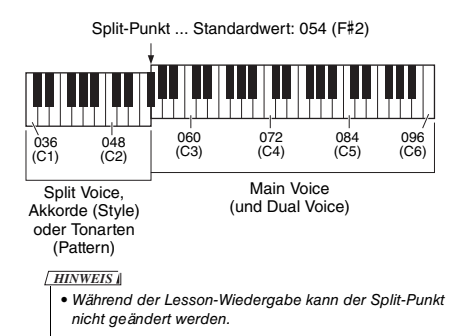

## Akkordspiel ohne Style-Wiedergabe (Stop Accompaniment)

Wenn Sie die [STYLE]-Taste drücken, mit der [ACMP ON/OFF]-Taste die ACMP-Funktion einschalten (das Symbol ACMP ON erscheint) und den Akkord im Tastaturbereich für die Begleitung anschlagen (bei ausgeschaltetem SYNC START), ist der Akkord ohne Style-Wiedergabe zu hören. Dies wird als "Stop Accompaniment" bezeichnet. Der gespielte Akkord wird im Display angezeigt und beeinflusst auch die Harmony-Funktion ([Seite 23\)](#page-22-0).

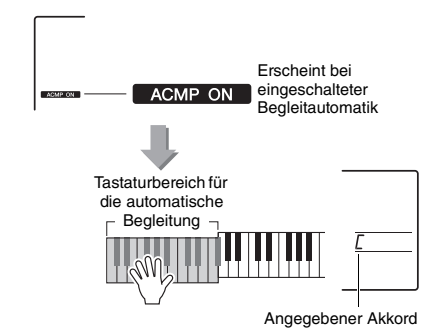

## <span id="page-53-0"></span>Akkordtypen für die Style-Wiedergabe

Diese Tabelle enthält einige gebräuchliche Akkorde für Anwender, die mit Akkorden noch nicht vertraut sind. Da es zahlreiche nützliche Akkorde und viele verschiedene Möglichkeiten gibt, sie in der Musik einzusetzen, entnehmen Sie weitere Einzelheiten bitte im Handel erhältlichen Akkordbüchern.

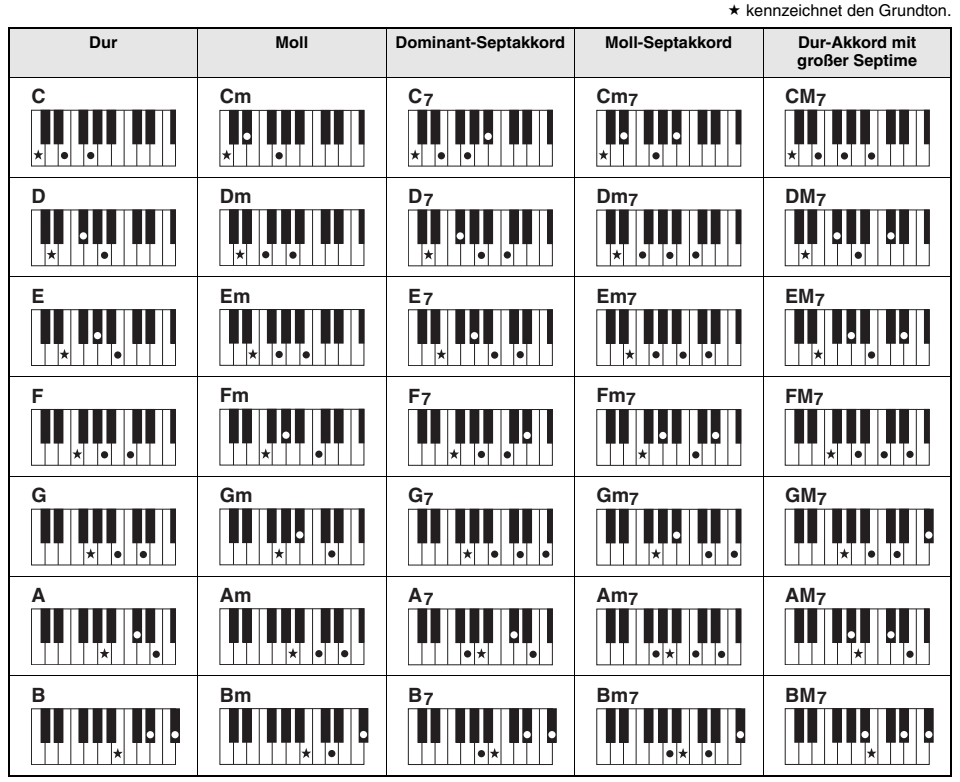

• Zusätzlich zur "Grundstellung" (mit dem Grundton als tiefster Note) können auch Umkehrungen verwendet werden – mit folgenden Ausnahmen:  $m$ 7, m7 $b$ 5, m7(11), 6, m6, sus4, aug, dim7, 7 $b$ 5, 6(9), sus2

• Umkehrungen der Akkorde 7sus4 werden nicht erkannt, wenn Noten ausgelassen werden.

• Wenn Sie einen Akkord spielen, der von diesem Instrument nicht erkannt wird, erscheint

keine Anzeige im Display. In diesem Fall werden nur Rhythmus- und Bass-Parts gespielt.

#### **Einfache Akkorde**

Mit dieser Methode können Sie auf einfache Weise im Tastaturbereich für die Begleitung Akkorde spielen, indem Sie nur ein, zwei oder drei Finger benutzen.

**Für Grundton ...C"** 

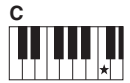

**So spielen Sie einen Dur-Akkord** Schlagen Sie den Grundton (★; die "Tonika") des

Akkords an.

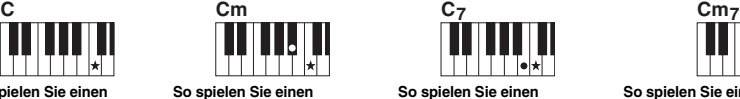

**Moll-Akkord** Schlagen Sie den Grundton und die nächstgelegene schwarze Taste links davon an.

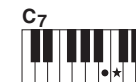

**So spielen Sie einen Septakkord**

Schlagen Sie den Grundton und die nächstgelegene weiße Taste links davon an.

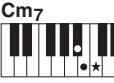

**So spielen Sie einen Moll-Septakkord** Schlagen Sie den Grundton und jeweils die nächstgelegene schwarze und die nächstgelegene weiße Taste links davon an (also drei Tasten gleichzeitig).

## <span id="page-54-0"></span>Nachschlagen von Akkorden im Chord Dictionary (Akkordlexikon)

Die Chord-Dictionary-Funktion ist eine große Hilfe, wenn Sie den Namen eines bestimmten Akkords kennen und den Griff schnell erlernen möchten.

### 1 **Halten Sie die [LESSON]-Taste länger als eine Sekunde gedrückt, um die Funktion "Dict." (Akkordlexikon) aufzurufen.**

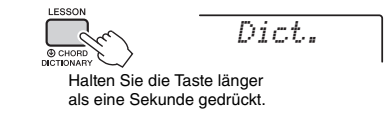

Dieser Vorgang unterteilt die Tastatur in drei Bereiche wie nachstehend gezeigt.

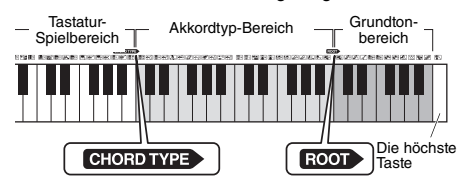

- Der Bereich rechts von "ROOT": Hier können Sie den "Chord Root" (Akkordgrundton) angeben; es wird noch kein Klang ausgegeben.
- Der Bereich zwischen "CHORD TYPE" und "ROOT": Hier können Sie den "Chord Type" (Akkordtyp) angeben; es wird noch kein Klang ausgegeben.
- Der Bereich links von "CHORD TYPE": Hier können Sie den Akkord spielen und prüfen, der in den beiden oberen Bereichen angegeben wurde.

### 2 **Angenommen, Sie möchten wissen, wie der Akkord GM7 (G-Dur mit großer Septime) gespielt wird.**

2-1 Schlagen Sie die Taste "G" im Bereich rechts von "ROOT" an, so dass "G" als Grundton angezeigt wird.

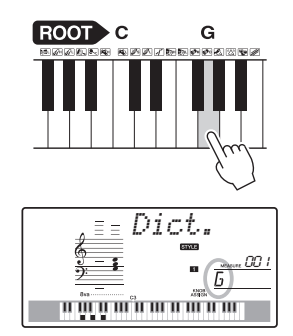

2-2. Schlagen Sie die Taste "M7" im Bereich zwischen "CHORD TYPE" und "ROOT" an. Die Noten, die Sie für den angegebenen Akkord (Grundton und Akkordart) spielen müssen, werden im Display dargestellt, und zwar sowohl in der Notenschrift als auch im Tastaturschaubild.

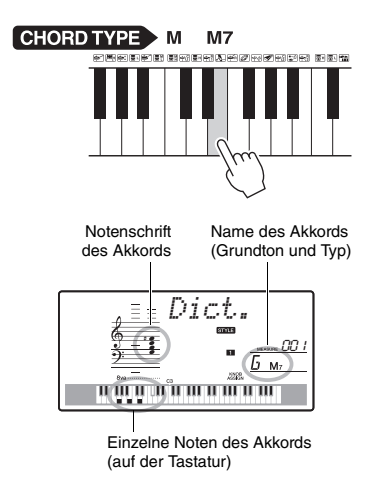

Mit der Taste [+/YES] oder [–/NO] können Sie die möglichen Umkehrungen des Akkords anzeigen.

#### *HINWEIS*

• Dur-Akkorde: Einfache Dur-Akkorde werden normalerweise nur mit dem Grundton gekennzeichnet. "C" steht beispielsweise für den C-Dur-Akkord. Wenn Sie an dieser Stelle Dur-Akkorde angeben, müssen Sie jedoch die Taste für "M" (Major, engl. für Dur) spielen, nachdem Sie den Grundton angeschlagen haben.

### 3 **Indem Sie der Notation und der Tastaturabbildung im Display folgen, probieren Sie, den Akkord links von "CHORD TYPE" zu spielen.**

Wenn Sie den Akkord richtig greifen, wird dies durch einen Glockenton signalisiert, und der Akkordname wird im Display hervorgehoben.

#### **Angabe nur der Tonart bei der Pattern-Wiedergabe**

Beachten Sie, dass Sie bei der Pattern-Wiedergabe nur den Grundton angeben müssen, wohingegen Sie bei der Style-Wiedergabe zusätzlich den Akkordtyp angeben müssen.

## <span id="page-55-0"></span>Wiedergabe von BGM (Background Music; Hintergrundmusik)

In der Grundeinstellung werden nur einige interne Songs abgespielt und wiederholt, wenn die Taste [DEMO] gedrückt wird. Diese Einstellung lässt sich ändern, so dass beispielsweise alle internen Songs gespielt werden, oder dass alle von einem Computer an das Instrument übertragenen Songs gespielt werden, so dass Sie das Instrument als Quelle für Hintergrundmusik nutzen können. Es stehen fünf Wiedergabegruppen-Einstellungen zur Verfügung. Wählen Sie einfach diejenige aus, die Ihre Bedürfnisse am besten erfüllt.

1 **Drücken Sie die [DEMO]-Taste länger als**  eine Sekunde, um "DemGrp" aufzurufen. Nach einigen Sekunden erscheint die aktuelle Repeat-Playback-Gruppe.

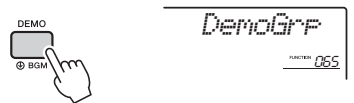

Halten Sie die Taste länger als eine Sekunde gedrückt.

2 **Verwenden Sie das Datenrad, um eine Gruppe für die wiederholte Wiedergabe aus der folgenden Tabelle auszuwählen.** 

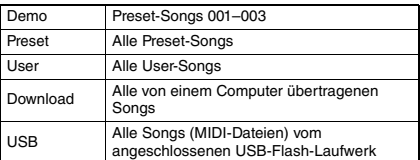

*HINWEIS*

• Sollten keine User-Songs, heruntergeladene Songs oder USB-Songs vorhanden sein, werden Demo-Songs wiedergegeben.

## 3 **Drücken Sie die [DEMO]-Taste, um die Wiedergabe zu starten.**

Um die Wiedergabe anzuhalten, drücken Sie die Taste [DEMO] erneut.

## <span id="page-55-1"></span>Zufalls-Song-Wiedergabe

Die Reihenfolge der wiederholten Song-Wiedergabe mittels [DEMO]-Taste lässt sich umschalten zwischen numerischer und zufälliger Reihenfolge.

## 1 **Drücken Sie die [FUNCTION]-Taste.**

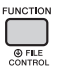

2 **Verwenden Sie die CATEGORY-Tasten**  [+] und [-], um "PlayMode" aufzurufen **(Funktion 066).**

Nach einigen Sekunden erscheint der aktuelle Wiedergabemodus.

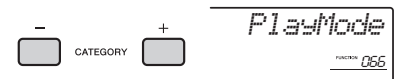

Wenn DemoGrp auf "Demo" eingestellt ist, kann dieser Parameter nicht eingestellt werden.

### **3 Wählen Sie mit dem Datenrad "Random" aus.**

Zum Umschalten auf die numerische Reihenfolge wählen Sie "Normal".

## 4 **Drücken Sie die [DEMO]-Taste, um die Wiedergabe zu starten.**

Um die Wiedergabe anzuhalten, drücken Sie die Taste [DEMO] erneut.

## Einstellen des Song-Tempos

Dieser Vorgang entspricht dem für Styles und Patterns. Siehe [Seite 52](#page-51-1).

## Tap Start

Dieser Vorgang entspricht dem für Styles und Patterns. Siehe [Seite 52](#page-51-2).

## <span id="page-56-1"></span><span id="page-56-0"></span>Song-Lautstärke

1 **Drücken Sie die [FUNCTION]-Taste.** 

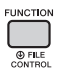

2 **Verwenden Sie die CATEGORY-Tasten**  [+] und [-], um "SongVol" aufzurufen **(Funktion 002).** 

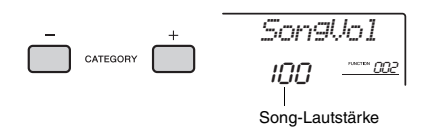

## 3 **Stellen Sie mit dem Datenrad die Song-Lautstärke zwischen 000 und 127 ein.**

*HINWEIS*

• Die Song-Lautstärke kann im Song-Modus eingestellt werden.

## Einstellen der Melodie-Voice eines Preset-Songs

Sie können die Melodie-Voice des aktuellen Preset-Songs vorübergehend auf eine andere Voice umschalten.

- 1 **Drücken Sie die [SONG]-Taste, wählen Sie den gewünschten Preset-Song aus, und starten Sie die Wiedergabe [\(Seite 28](#page-27-0)).**
- 2 **Drücken Sie die Taste [VOICE], und wählen Sie dann mit dem Datenrad die gewünschte Voice aus.**

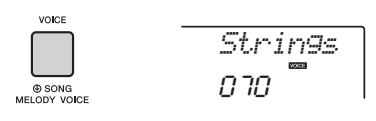

3 **Drücken Sie die [VOICE]-Taste länger**  als eine Sekunde, um ..SONG MELODY **VOICE" aufzurufen.**

Nachdem einige Sekunden lang "SONG MELODY VOICE" angezeigt wurde, wird die Melodie-Voice des Songs auf die in Schritt 2 gewählte Voice umgeschaltet.

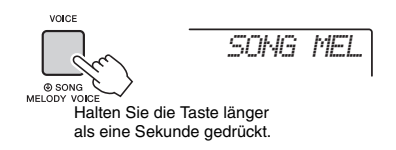

*HINWEIS*

- Bei Auswahl eines anderen Songs wird die Änderung der Melodie-Voice aufgehoben.
- Die Melodie-Voice eines User-Songs kann nicht geändert werden.

<span id="page-57-1"></span>**Mit den "Functions" erhalten Sie Zugriff auf viele einzelne Instrumentparameter zur Stimmung, Einstellung des Split-Punktes und Einstellungen von Voices und Effekten. Suchen Sie den gewünschten Eintrag in der Funktionsliste auf Seiten [58](#page-57-3)[–61,](#page-60-2) und folgen Sie dann den nachstehenden Anweisungen.**

## Grundsätzliche Bedienung des Function-Displays

1 **Drücken Sie die [FUNCTION]-Taste.** 

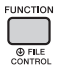

2 **Drücken Sie mehrmals eine der CATEGORY-Tasten [+] und [–], bis der gewünschte Eintrag erscheint.** 

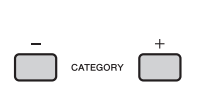

*SplitPnt*054 <u>mm oos</u> Aktueller Menüeintrag Nummer der aktuellen Funktion

3 **Stellen Sie mit dem Datenrad, den Tasten [+/YES] und [–/NO] oder den Zifferntasten [0]–[9] den Wert für die ausgewählte Funktion ein.** 

Um den Standardwert wiederherzustellen, drücken Sie die Tasten [+/YES] und [–/NO] gleichzeitig.

Einzig bei der Funktion "MIDI Initial Send" (Funktion 057) wird die Funktion durch Drücken der [+/YES]-Taste ausgeführt und durch Drücken der [–/NO]-Taste abgebrochen.

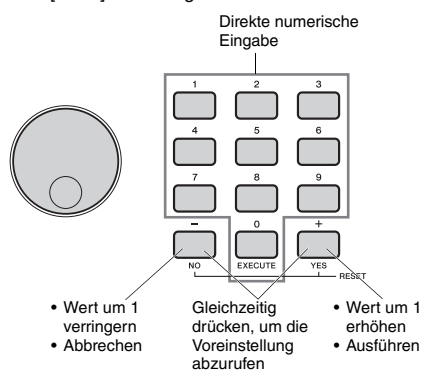

Einige Funktionseinstellungen bleiben auch dann erhalten, wenn Sie das Instrument ausschalten, und sie können als Backup-Daten zu einem

Computer übertragen werden ([Seite 39](#page-38-1)).

*HINWEIS*

• Um eine Funktionsanzeige zu verlassen, drücken Sie eine der Tasten [VOICE], [STYLE], [SONG] oder [PATTERN].

### **Funktionsliste**

<span id="page-57-3"></span><span id="page-57-2"></span><span id="page-57-0"></span>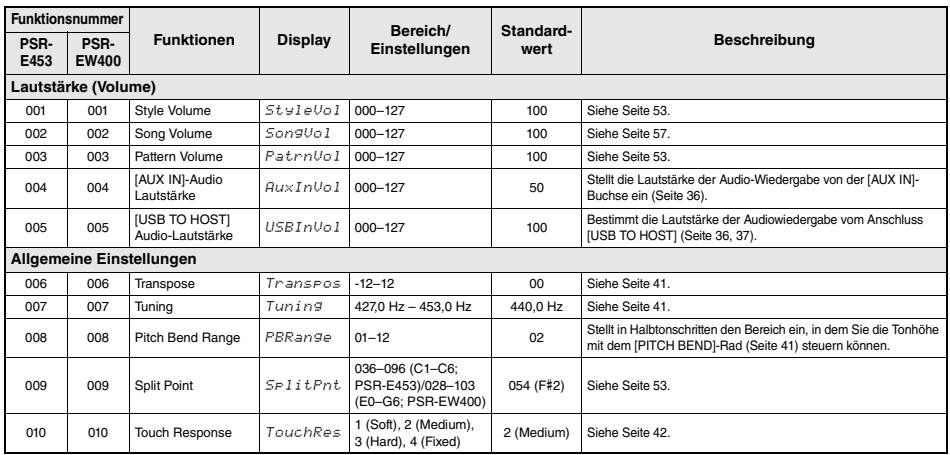

<span id="page-58-2"></span><span id="page-58-1"></span><span id="page-58-0"></span>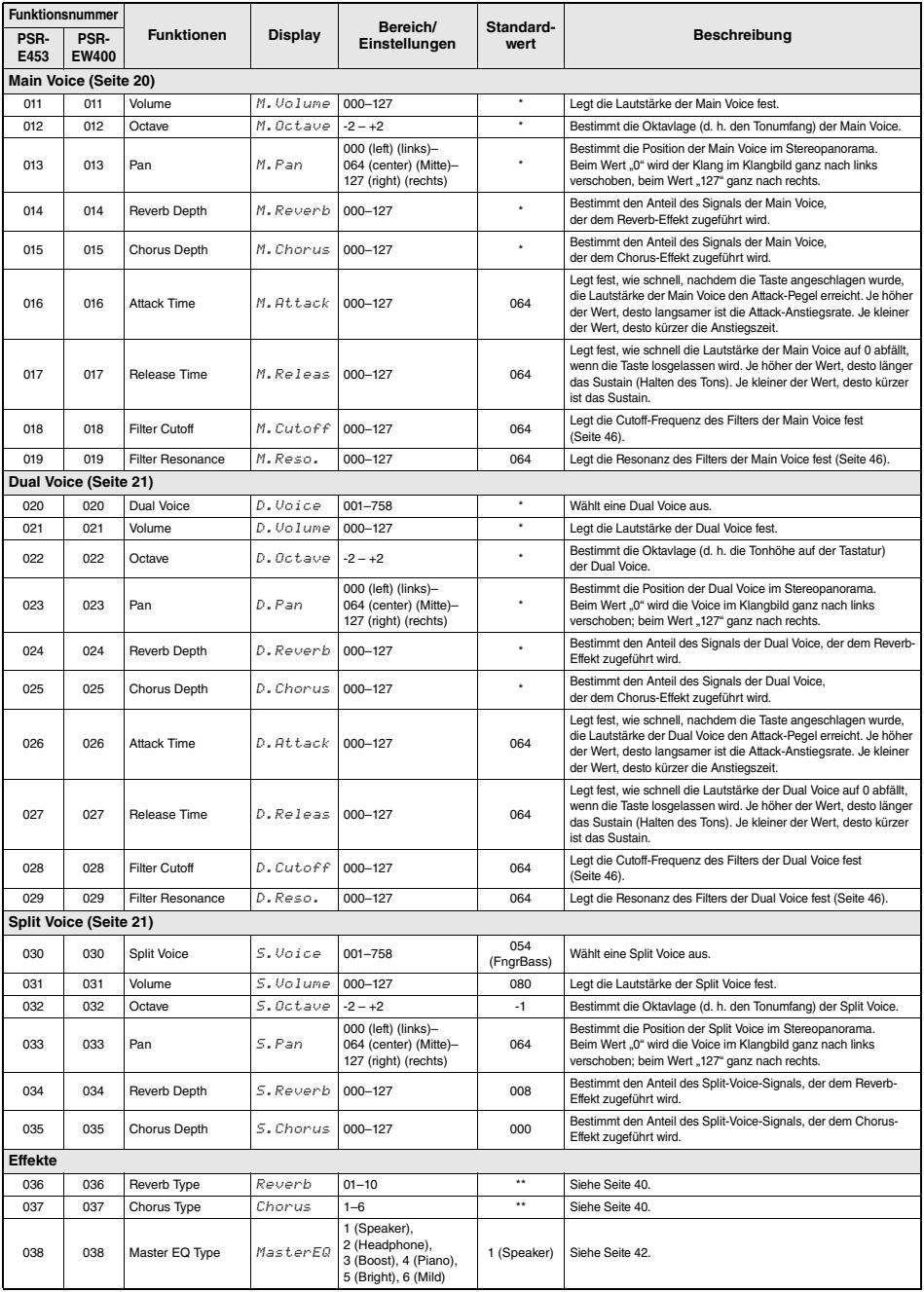

<span id="page-59-1"></span><span id="page-59-0"></span>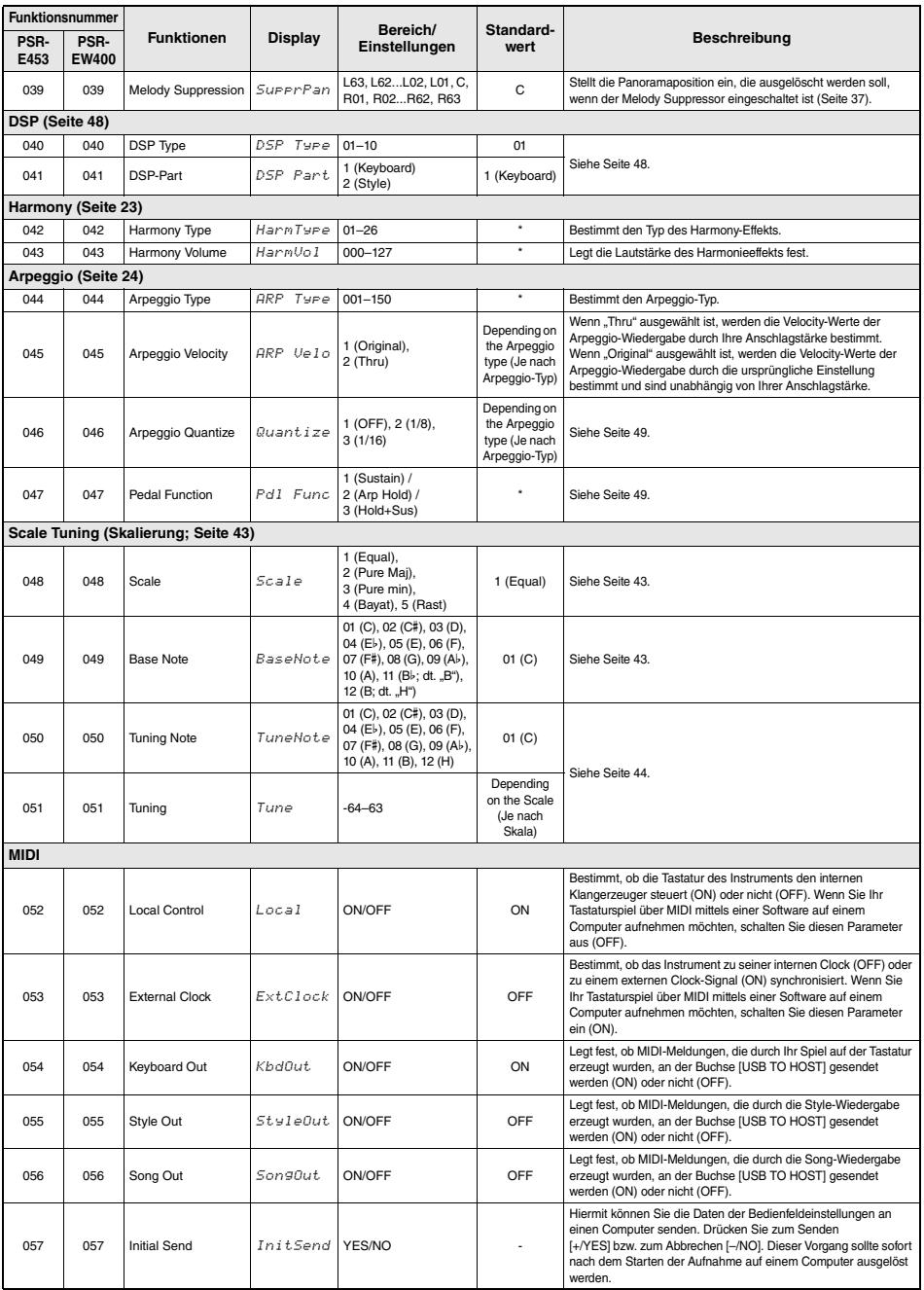

<span id="page-60-4"></span><span id="page-60-3"></span><span id="page-60-1"></span><span id="page-60-0"></span>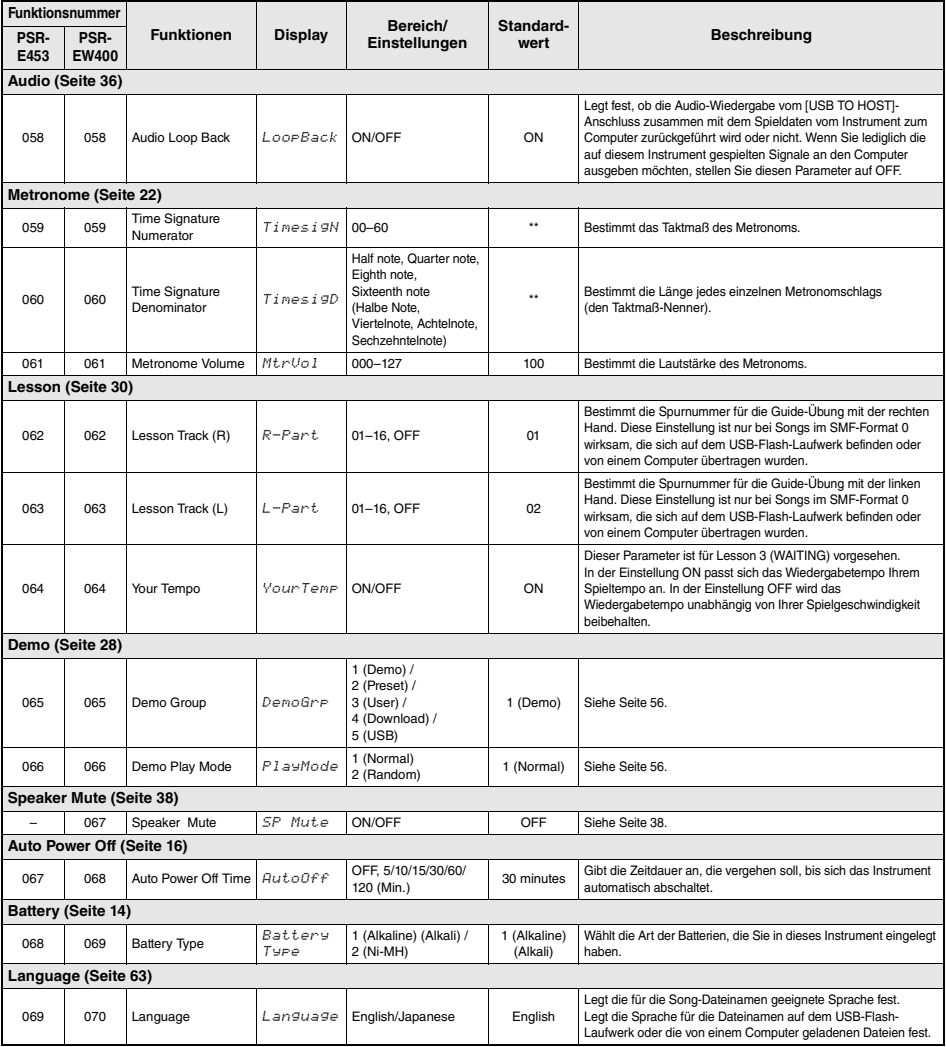

<span id="page-60-2"></span>\* Der entsprechende Wert wird automatisch für jede Voice eingestellt.

\*\* Der entsprechende Wert wird automatisch für jeden Song, Style oder Pattern eingestellt.

#### *HINWEIS*

• Die Einstellungen "MIDI" und "Audio" sind nützlich, wenn ein externes Gerät wie z. B. ein Computer an der Buchse [USB TO HOST] angeschlossen wird [\(Seite 36](#page-35-1)).

# Speichervorgänge auf USB-Flash-Laufwerken

**Durch Anschließen eines USB-Flash-Laufwerks (auch USB-Stick genannt; gesondert erhältlich) an der Buchse [USB TO DEVICE] können Sie die an diesem Instrument erzeugten Daten wie User-Songs und Parametereinstellungen darauf speichern. Die gespeicherten Daten können vom Instrument später abgerufen werden.** 

#### *WICHTIG*

*• Bei Verwendung von Funktionen, bei denen das USB-Flash-Laufwerk beteiligt ist, sollten Sie den Netzadapter verwenden, da die Batterieleistung für diese wichtigen Vorgänge evtl. nicht zuverlässig genug ist. Beim Ausführungsversuch bestimmter Vorgänge kann der Hinweis "UseAdpt" (Adapter verwenden) erscheinen, und die gewünschte Funktion lässt sich nicht ausführen.*

## <span id="page-61-0"></span>**Vorsichtsmaßnahmen bei Verwendung der [USB TO DEVICE]-Buchse**

Dieses Instrument ist mit einer [USB TO DEVICE]- Buchse ausgestattet. Behandeln Sie das USB-Gerät mit Vorsicht, wenn Sie es an dieser Buchse anschließen. Beachten Sie die nachfolgend aufgeführten, wichtigen Vorsichtsmaßnahmen.

#### *HINWEIS*

• Weitere Informationen zur Bedienung von USB-Geräten finden Sie in der Bedienungsanleitung des jeweiligen USB-Geräts.

#### **Kompatible USB-Geräte**

#### • USB-Flash-Laufwerk

Andere Geräte wie beispielsweise ein USB-Hub, eine Computertastatur oder Maus können nicht benutzt werden.

Das Instrument unterstützt nicht notwendigerweise alle im Handel erhältlichen USB-Geräte. Yamaha übernimmt keine Garantie für die Betriebsfähigkeit der von Ihnen erworbenen USB-Geräte. Bevor Sie ein USB-Gerät für die Verwendung mit diesem Instrument kaufen, besuchen Sie bitte die folgende Internetseite:

#### http://download.yamaha.com/

Obwohl USB-Geräte der Standards 1.1 bis 3.0 auf diesem Instrument verwendet werden können, ist die Zeit zum Speichern auf bzw. Laden von einem USB-Gerät abhängig von der Art der Daten oder dem Status des Instruments.

#### *HINWEIS*

• Die [USB TO DEVICE]-Buchse ist für maximal 5 V / 500 mA ausgelegt. Schließen Sie keine USB-Geräte mit höherer Spannung/Stromstärke an, da dies eine Beschädigung des Instruments verursachen kann.

#### **Anschließen eines USB-Geräts**

• Stellen Sie beim Anschließen von USB-Speichergeräten an der Buchse [USB TO DEVICE] sicher, dass der Gerätestecker geeignet und richtig herum angeschlossen ist.

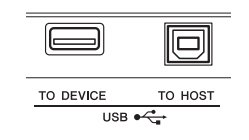

#### **ACHTUNG**

- *Vermeiden Sie während des Ausführens von Funktionen wie Wiedergabe/Aufnahme, Dateiverwaltung oder beim Zugriff auf ein USB-Gerät (wie Speichern, Löschen und Formatieren), ein USB-Gerät anzuschließen oder vom Instrument zu trennen. Nichtbeachtung kann zum "Einfrieren" des Vorgangs am Instrument oder Beschädigung des USB-Geräts und der darauf befindlichen Daten führen.*
- *Wenn Sie das USB-Gerät anschließen und wieder abziehen (oder umgekehrt), achten Sie darauf, zwischen den beiden Vorgängen einige Sekunden zu warten.*

#### *HINWEIS*

• Wenn Sie ein USB-Kabel anschließen, achten Sie darauf, dass die Länge 3 Meter nicht überschreitet. Schließen Sie kein Verlängerungskabel an.

### **Verwenden eines USB-Flash-Laufwerks**

Wenn Sie das Instrument an ein USB-Flash-Laufwerk anschließen, können Sie die von Ihnen erstellten Daten auf dem angeschlossenen Gerät speichern sowie auf dem angeschlossenen Gerät befindliche Daten laden.

#### **Anzahl der verwendbaren USB-Flash-Laufwerke**

Es kann nur ein USB-Flash-Laufwerk an der [USB TO DEVICE]-Buchse angeschlossen werden.

 **Formatieren eines USB-Flash-Laufwerks**

Sie sollten das USB-Flash-Laufwerk nur mit diesem Instrument formatieren ([Seite 64\)](#page-63-0). Ein USB-Flash-Laufwerk, das auf einem anderen Gerät formatiert wurde, funktioniert eventuell nicht richtig.

#### **ACHTUNG**

*• Durch den Formatierungsvorgang werden alle vorher vorhandenen Daten überschrieben. Vergewissern Sie sich, dass das zu formatierende USB-Flash-Laufwerk keine wichtigen Daten enthält.*

 **So schützen Sie Ihre Daten (Schreibschutz)** Um das versehentliche Löschen wichtiger Daten zu verhindern, sollten Sie den Schreibschutz des USB-Flash-Laufwerks aktivieren. Wenn Sie Daten auf dem USB-Flash-Laufwerk speichern möchten, achten Sie darauf, den Schreibschutz auszuschalten.

#### **Ausschalten des Instruments**

Vergewissern Sie sich, bevor Sie das Instrument ausschalten, dass es NICHT mittels Wiedergabe/ Aufnahme oder Dateiverwaltungsvorgängen auf Daten des USB-Flash-Laufwerks zugreift (wie beim Speichern, Löschen und Formatieren). Durch Nichtbeachtung können das USB-Flash-Laufwerk oder die darauf befindlichen Daten beschädigt werden.

## Anschließen eines USB-Flash-Laufwerks

#### *HINWEIS*

- Achten Sie darauf, vor Verwendung eines USB-Flash-Laufwerks den Abschnitt "Vorsichtsmaßnahmen bei Verwendung der [\[USB TO DEVICE\]-Buchse"](#page-61-0) auf [Seite 62](#page-61-0) zu lesen.
- Im Display können während der Dateiverwaltungsvorgänge Meldungen erscheinen, um eine reibungslose Bedienung zu ermöglichen. Weitere Informationen hierzu finden Sie in der Meldungsliste auf [Seite 69.](#page-68-1)

### 1 **Schließen Sie ein USB-Flash-Laufwerk an der Buchse [USB TO DEVICE] an,**  und warten Sie, bis "USB" in der linken **Ecke des Displays erscheint.**

Die Anzeige "USB" bestätigt, dass das angeschlossene USB-Flash-Laufwerk gemountet bzw. erkannt wurde.

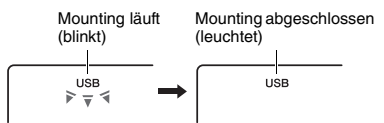

*Load STY*

### 2 **Halten Sie die [FUNCTION]-Taste länger als eine Sekunde gedrückt, um das Display für die Dateiverwaltung aufzurufen.**

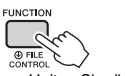

Halten Sie die Taste länger als eine Sekunde gedrückt.

### ● Wenn ..UnFormat" und dann ..Format?" **erscheint:**

Die zeigt an, dass das angeschlossene USB-Flash-Laufwerk formatiert werden muss. Führen Sie den Formatierungsvorgang durch, indem Sie den Anweisungen im Display ab Schritt 2 auf [Seite 64](#page-63-2) folgen.

#### *HINWEIS*

Das File-Control-Display lässt sich in folgenden Situationen nicht aufrufen.

- Während der Wiedergabe eines Styles, Patterns oder Songs
- Wenn nicht "USB" erscheint, nachdem Sie ein USB-Flash-Laufwerk an der Buchse [USB TO DEVICE] angeschlossen haben.

#### *HINWEIS*

• Es wird kein Ton erzeugt, wenn auf der Tastatur gespielt wird, während das Display für die Dateiverwaltung angezeigt wird, und es sind nur die Tasten für die Dateiverwaltung aktiv.

### 3 **Verwenden Sie die CATEGORY-Tasten [+] und [–], um die gewünschte File-Control-Funktion aufzurufen, und führen Sie sie aus.**

Näheres finden Sie in der Tabelle rechts.

#### **Liste der Funktionen im File-Control-Display (Dateiverwaltung)**

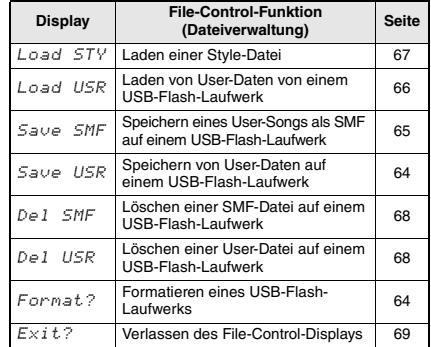

### *HINWEIS*

• Sie können das Datei-Auswahl-Display auch durch Drücken der [FUNCTION]-Taste verlassen.

### **Erkannte Dateispeicherorte im USB-Flash-Laufwerk für die Song-Wiedergabe [\(Seite 28\)](#page-27-0)**

#### USB-Flash-Laufwerk (Stammverzeichnis)

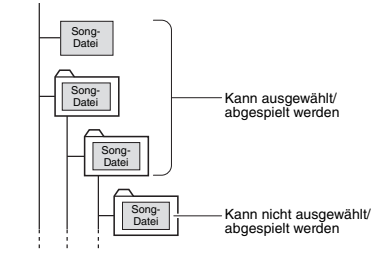

#### *WICHTIG*

*• Wenn Sie die Song-Dateien auf einem Flash-Laufwerk über einen Computer verwalten, speichern Sie die Daten entweder im Stammverzeichnis des USB-Flash-Laufwerks oder in einem Ordner der ersten oder zweiten Hierarchieebene. Daten, die sich in Ordnern der dritten Hierarchieebene befinden (Ordner innerhalb von Ordnern der zweiten Ebene) können von diesem Instrument nicht ausgewählt und abgespielt werden.*

#### <span id="page-62-0"></span>**Anzeigesprache für Song-Titel**

Dateinamen mit japanischen Katakana-Zeichen werden richtig angezeigt, wenn die Display-Sprache des Instruments auf "Japanese" eingestellt ist. Alle Display-Informationen (außer Dateinamen) werden auch dann in Englisch angezeigt, wenn "Japanese" ausgewählt ist. Genauere Informationen finden Sie auf [Seite 61,](#page-60-2) Funktion 069 (PSR-E453)/Funktion 070 (PSR-EW400).

## <span id="page-63-0"></span>Formatieren eines USB-Flash-Laufwerks

Mit dem Vorgang des Formatierens können Sie handelsübliche USB-Flash-Laufwerke für den Einsatz mit Ihrem Instrument vorbereiten.

#### **ACHTUNG**

- *Durch den Formatierungsvorgang werden alle vorher vorhandenen Daten überschrieben. Vergewissern Sie sich, dass das zu formatierende USB-Flash-Laufwerk keine wichtigen Daten enthält.*
- 1 **Halten Sie die [FUNCTION]-Taste länger als eine Sekunde gedrückt, um das Display für die Dateiverwaltung aufzurufen.**
- <span id="page-63-2"></span>2 **Verwenden Sie die CATEGORY-Tasten**  [+] und [-], um "Format?" aufzurufen.

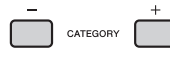

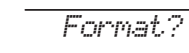

## 3 **Drücken Sie die [0/EXECUTE]-Taste.**  Es erscheint eine Bestätigungsaufforderung.

Sie können den Vorgang abbrechen, indem Sie die Taste [–/NO] drücken.

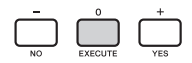

4 **Drücken Sie erneut die [0/EXECUTE]- Taste oder die [+/YES]-Taste, um den Formatierungsvorgang auszuführen.**

Nach einer Weile erscheint eine Meldung über den Erfolg der Formatierung; daraufhin wird ein Verzeichnis namens "USER FILES" (Anwenderdateien) auf dem USB-Flash-Laufwerk angelegt.

#### **ACHTUNG**

*• Die Formatierung kann während der Ausführung nicht mehr abgebrochen werden. Schalten Sie während dieses Vorgangs niemals das Instrument aus und ziehen Sie niemals das USB-Flash-Laufwerk ab. Anderenfalls kann es zum Datenverlust kommen.* 

5 **Drücken Sie die [FUNCTION]-Taste, um das Datei-Auswahl-Display zu verlassen.** 

## <span id="page-63-1"></span>Speichern von User-Daten auf einem USB-Flash-Laufwerk

Die folgenden, auf dem Instrument erstellten Daten bilden gemeinsam die "User-Daten" (Anwenderdaten).

- Alle 10 User-Songs [\(Seite 32](#page-31-1))
- Styles, die von einem Computer an das Instrument übertragen und auf die Style-Nummern 221–230 geladen wurden [\(Seite 67\)](#page-66-1).
- Alle Einstellungen des Registration Memory [\(Seite 35](#page-34-2))

Die User-Daten können als eine "User-Datei" (.usr) auf einem USB-Flash-Laufwerk gespeichert werden.

#### *HINWEIS*

- Die Erweiterung (.usr) der User-Datei wird nicht im Display dieses Instruments angezeigt. Prüfen Sie die Erweiterung auf dem Computerbildschirm, wenn Sie das USB-Flash-Laufwerk an einem Computer anschließen.
- 1 **Halten Sie die [FUNCTION]-Taste länger als eine Sekunde gedrückt, um das Display für die Dateiverwaltung aufzurufen.**
- 2 **Verwenden Sie die CATEGORY-Tasten**  [+] und [-], um "Save USR" aufzurufen.

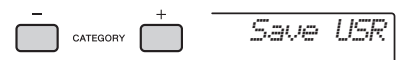

### 3 **Drücken Sie die [0/EXECUTE]-Taste.**  Als Name der Zieldatei erscheint "USER\*\*\*" (\*\*\*: Nummer) im Display. Falls gewünscht, drehen Sie das Datenrad zur Auswahl eines anderen Namens aus "USER001"-"USER100".

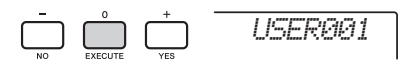

### 4 **Drücken Sie nochmals die [0/EXECUTE]- Taste.**

Es erscheint eine Bestätigungsaufforderung. Sie können den Vorgang abbrechen, indem Sie die Taste [–/NO] drücken.

### **Überschreiben bestehender Dateien**

Wenn als Ziel-User-Datei eine Datei ausgewählt wird, die bereits Daten enthält, erscheint eine Meldung, in der Sie den Überschreibvorgang bestätigen können.

## 5 **Drücken Sie erneut die [0/EXECUTE]- Taste oder die [+/YES]-Taste, um den Speichervorgang auszuführen.**

Nach einiger Zeit erscheint eine Meldung, die den Abschluss des Vorgangs anzeigt, und in einem Verzeichnis namens "USER FILES". das automatisch auf dem USB-Flash-Laufwerk erstellt wurde, wird eine User-Datei (.usr) gespeichert.

### **ACHTUNG**

*• Der Speichervorgang kann während der Ausführung nicht mehr abgebrochen werden. Schalten Sie während dieses Vorgangs niemals das Instrument aus und ziehen Sie niemals das USB-Flash-Laufwerk ab. Anderenfalls kann es zum Datenverlust kommen.* 

#### *HINWEIS*

• Wie lange die Ausführung dieses Vorgangs dauert, hängt vom Zustand des verwendeten USB-Flash-Laufwerk ab.

### 6 **Drücken Sie die [FUNCTION]-Taste, um das Datei-Auswahl-Display zu verlassen.**

#### *HINWEIS*

• Wenn Sie die User-Datei (.usr) mit diesem Instrument wieder abrufen möchten, führen Sie den Ladevorgang durch ([Seite 66\)](#page-65-0).

## <span id="page-64-0"></span>Speichern eines User-Songs als SMF auf einem USB-Flash-Laufwerk

Ein User-Song kann in das SMF-Format 0 (Standard MIDI File) umgewandelt und auf einem USB-Flash-Laufwerk gespeichert werden.

#### **SMF-Format (Standard MIDI File)**

Bei diesem Format werden verschiedene Events vom Spiel auf der Tastatur wie Note On/Off und Voice-Auswahl als MIDI-Daten aufgezeichnet. Es sind die SMF-Formate 0 und 1 verfügbar. Sehr viele MIDI-Geräte sind mit dem SMF-Format 0 kompatibel, und die meisten im Handel erhältlichen Song-Dateien (MIDI-Files) werden im SMF-Format 0 angeboten.

#### *HINWEIS*

- Im User-Song aufgenommene Pattern lassen sich nicht in das SMF-Format umwandeln.
- Der DSP-Effekt [\(Seite 48](#page-47-0)) lässt sich nicht in das SMF-Format konvertieren.
- 1 **Halten Sie die [FUNCTION]-Taste länger als eine Sekunde gedrückt, um das Display für die Dateiverwaltung aufzurufen.**
- 2 **Verwenden Sie die CATEGORY-Tasten**  [+] und [-], um ..Save SMF" aufzurufen.

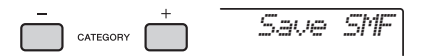

### 3 **Drücken Sie die [0/EXECUTE]-Taste.**

Geben Sie als Ziel-User-Song "USER\*\*" (\*\*: Nummer 1–10) an. Falls gewünscht, drehen Sie das Datenrad und wählen Sie einen anderen User-Song aus "USER01"-"USER10" aus, und drücken Sie dann die [0/EXECUTE]-Taste.

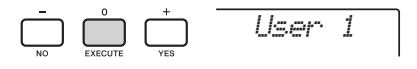

4 **Drücken Sie nochmals die [0/EXECUTE]- Taste.** 

Als Name der Zieldatei auf dem USB-Flash-Laufwerk erscheint "SONG\*\*\*" (\*\*\*: Nummer 1-100) im Display. Falls gewünscht drehen Sie das Datenrad, um eine andere Datei auszuwählen.

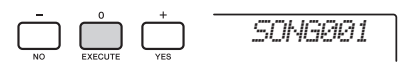

### 5 **Drücken Sie nochmals die [0/EXECUTE]- Taste.**

Es erscheint eine Bestätigungsaufforderung. Sie können den Vorgang abbrechen, indem Sie die Taste [–/NO] drücken.

#### **Überschreiben bestehender Dateien**

Wenn eine Datei ausgewählt wird, die bereits Daten enthält, erscheint eine Meldung, in der Sie den Überschreibvorgang bestätigen können.

### 6 **Drücken Sie erneut die [0/EXECUTE]- Taste oder die [+/YES]-Taste, um den Speichervorgang auszuführen.**

Nach einiger Zeit erscheint eine Meldung, die den Abschluss des Vorgangs anzeigt, und in einem Verzeichnis namens "USER FILES". das automatisch auf dem USB-Flash-Laufwerk erstellt wurde, wird ein User-Song im SMF-Format 0 gespeichert.

### **ACHTUNG**

*• Der Speichervorgang kann während der Ausführung nicht mehr abgebrochen werden. Schalten Sie während dieses Vorgangs niemals das Instrument aus und ziehen Sie niemals das USB-Flash-Laufwerk ab. Anderenfalls kann es zum Datenverlust kommen.* 

#### *HINWEIS*

- Wie lange die Ausführung dieses Vorgangs dauert, hängt vom Zustand des verwendeten USB-Flash-Laufwerk ab.
- Falls ein Pattern im User-Song aufgenommen wurde, lässt sich der Speichervorgang nicht mit einer der Tasten [0/EXECUTE] oder [+/YES] ausführen, und "Can'tUse" (Verwendung nicht möglich) erscheint im Display.

### 7 **Drücken Sie die [FUNCTION]-Taste, um das Datei-Auswahl-Display zu verlassen.**

## <span id="page-65-0"></span>Laden von User-Daten von einem USB-Flash-Laufwerk

Ein User-Song ([Seite 64\)](#page-63-1), der als User-Datei (.usr) auf dem USB-Flash-Laufwerk gespeichert wurde, kann in dieses Instrument geladen werden.

#### **ACHTUNG**

*• Durch Laden einer User-Datei werden die bestehenden Daten überschrieben (gelöscht), einschließlich aller 10 User-Songs, Style-Daten Styles der Style-Nummern 221–230 sowie alle Einstellungen im Registration Memory. Speichern Sie wichtige Daten, die Sie behalten möchten, auf einem weiteren USB-Flash-Laufwerk, bevor Sie eine User-Datei laden.*

#### *WICHTIG*

- *Beachten Sie, dass User-Dateien im Ordner "USER FILES" auf dem USB-Flash-Laufwerk gespeichert werden sollten. Dateien außerhalb dieses Ordners werden nicht erkannt.*
- 1 **Halten Sie die [FUNCTION]-Taste länger als eine Sekunde gedrückt, um das Display für die Dateiverwaltung aufzurufen.**
- 2 **Verwenden Sie die CATEGORY-Tasten**  [+] und [-], um "Load USR" aufzurufen.

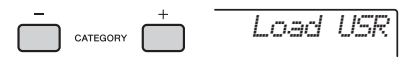

3 **Drücken Sie die [0/EXECUTE]-Taste.**  "USER\*\*\*" (\*\*\*: Nummer) erscheint im Display als Name der User-Datei auf dem USB-Flash-

Laufwerk. Falls gewünscht drehen Sie das Datenrad, um eine andere User-Datei auszuwählen.

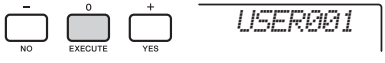

4 **Drücken Sie nochmals die [0/EXECUTE]- Taste.** 

Es erscheint eine Bestätigungsaufforderung. Sie können den Vorgang abbrechen, indem Sie die Taste [–/NO] drücken.

5 **Drücken Sie erneut die [0/EXECUTE]- Taste oder die [+/YES]-Taste, um den Ladevorgang auszuführen.** 

Warten Sie, bis eine Meldung erscheint, die den Abschluss des Vorgangs anzeigt.

#### **ACHTUNG**

*• Der Ladevorgang kann während der Ausführung nicht mehr abgebrochen werden. Schalten Sie während dieses Vorgangs niemals das Instrument aus und ziehen Sie niemals das USB-Flash-Laufwerk ab. Anderenfalls kann es zum Datenverlust kommen.* 

- 6 **Drücken Sie die [FUNCTION]-Taste, um das Datei-Auswahl-Display zu verlassen.**
- 7 **Prüfen Sie die geladenen Daten, indem Sie den User-Song aufrufen, einen der Styles 221–230 sowie einige Registration-Memory-Einstellungen.**

## <span id="page-66-1"></span><span id="page-66-0"></span>Laden einer Style-Datei

Style-Daten, die auf einem anderen Instrument oder einem Computer erzeugt wurden, können auf die Style-Nummern 221–230 geladen werden und lassen sich genau wie die internen Preset-Styles spielen. Die folgenden beiden Ladevorgänge stehen zur Verfügung.

- Laden einer Style-Datei (.sty), die im Stammverzeichnis des USB-Flash-Laufwerks gespeichert ist
- Laden einer Style-Datei (.sty), die mittels Musicsoft Downloader von einem Computer an dieses Instrument übertragen und im internen Speicher gespeichert wurde

#### *HINWEIS*

• Für Anweisungen zur Übertragung einer Style-Datei vom Computer über Musicsoft Downloader beachten Sie die Online-PDF-Anleitung [\(Seite 11\)](#page-10-1) "Computer-related Operations" (Funktionen und Bedienvorgänge bei Anschluss eines Computers). Nach der Datenübertragung laden Sie die Style-Daten auf eine der Style-Nummern 221–230, um die Wiedergabe vorzubereiten.

#### **ACHTUNG**

- *Durch Laden einer Style-Datei werden die bestehenden Daten der Ziel-Style-Nummer überschrieben (gelöscht). Speichern Sie wichtige Daten, die Sie behalten möchten, vor dem Laden auf einem weiteren USB-Flash-Laufwerk.*
- 1 **Halten Sie die [FUNCTION]-Taste länger als eine Sekunde gedrückt, um das Display für die Dateiverwaltung aufzurufen.**

2 **Verwenden Sie die CATEGORY-Tasten**  [+] und [-], um "Load STY" aufzurufen.

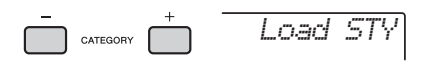

3 **Drücken Sie die [0/EXECUTE]-Taste.**  Es erscheint ein Name einer Style-Datei auf dem USB-Flash-Laufwerk oder im internen Speicher dieses Instruments im Display. Falls gewünscht drehen Sie das Datenrad, um eine andere Style-Datei auszuwählen.

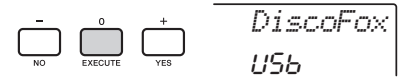

4 **Drücken Sie nochmals die [0/EXECUTE]- Taste.** 

Als Ladeziel erscheint "Load To? \*\*\*" (\*\*\*: 221-230) im Display. Falls gewünscht drehen Sie das Datenrad, um eine andere Nummer auszuwählen.

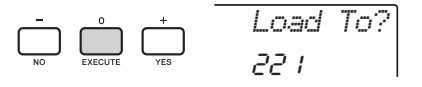

5 **Drücken Sie nochmals die [0/EXECUTE]- Taste.** 

Es erscheint eine Bestätigungsaufforderung. Sie können den Vorgang abbrechen, indem Sie die Taste [–/NO] drücken.

### 6 **Drücken Sie erneut die [0/EXECUTE]- Taste oder die [+/YES]-Taste, um den Ladevorgang auszuführen.**

Warten Sie, bis eine Meldung erscheint, die den Abschluss des Vorgangs anzeigt.

### **ACHTUNG**

*• Der Ladevorgang kann während der Ausführung nicht mehr abgebrochen werden. Schalten Sie während dieses Vorgangs niemals das Instrument aus und ziehen Sie niemals das USB-Flash-Laufwerk ab. Anderenfalls kann es zum Datenverlust kommen.* 

7 **Drücken Sie die [STYLE]-Taste, wählen Sie mit dem Datenrad einen Style von 221–230 aus und starten Sie die Style-Wiedergabe.** 

## <span id="page-67-1"></span>Löschen einer User-Datei auf dem USB-Flash-Laufwerk

User-Dateien (.usr) im Stammverzeichnis des USB-Flash-Laufwerks können gelöscht werden.

### *WICHTIG*

- *Nur solche User-Dateien (.usr), im Ordner "USER FILES" auf dem USB-Flash-Laufwerk gespeichert wurden, können gelöscht werden. Dateien, die außerhalb dieses Ordners gespeichert wurden, werden nicht erkannt.*
- 1 **Halten Sie die [FUNCTION]-Taste länger als eine Sekunde gedrückt, um das Display für die Dateiverwaltung aufzurufen.**
- 2 **Verwenden Sie die CATEGORY-Tasten**  [+] und [-], um "Del USR" aufzurufen.

*Del USR*

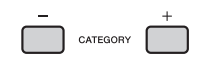

3 **Drücken Sie die [0/EXECUTE]-Taste.**  Die User-Dateinamen im USB-Flash-Laufwerk erscheinen im Display als USER\*\*\*\*" (\*\*\*\*\* Nummer). Falls gewünscht drehen Sie das Datenrad, um eine andere User-Datei auszuwählen.

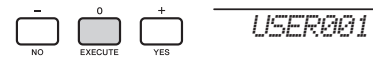

## 4 **Drücken Sie nochmals die [0/EXECUTE]- Taste.**

Es erscheint eine Bestätigungsaufforderung. Sie können den Vorgang abbrechen, indem Sie die Taste [–/NO] drücken.

## 5 **Drücken Sie erneut eine der Tasten [0/EXECUTE] oder [+/YES), um den Löschvorgang auszuführen.**

Warten Sie, bis eine Meldung erscheint, die den Abschluss des Vorgangs anzeigt.

### **ACHTUNG**

*• Der Löschvorgang kann während der Ausführung nicht mehr abgebrochen werden. Schalten Sie während dieses Vorgangs niemals das Instrument aus und ziehen Sie niemals das USB-Flash-Laufwerk ab. Anderenfalls kann es zum Datenverlust kommen.* 

## 6 **Drücken Sie die [FUNCTION]-Taste, um das Datei-Auswahl-Display zu verlassen.**

## <span id="page-67-0"></span>Löschen einer SMF-Datei auf dem USB-Flash-Laufwerk

Sie können eine auf einem USB-Flash-Laufwerk befindliche SMF-Datei mit der Funktion Save SMF löschen [\(Seite 65](#page-64-0)).

#### *WICHTIG*

- *Nur solche SMF-Dateien (.mid), im Ordner "USER FILES" auf dem USB-Flash-Laufwerk gespeichert wurden, können gelöscht werden. Dateien, die außerhalb dieses Ordners gespeichert wurden, werden nicht erkannt. Dieser Vorgang gilt nur für Dateinamen des Formats "SONG\*\*\*" (\*\*\*: 001–100) angewendet werden.*
- 1 **Halten Sie die [FUNCTION]-Taste länger als eine Sekunde gedrückt, um das Display für die Dateiverwaltung aufzurufen.**
- 2 **Verwenden Sie die CATEGORY-Tasten**  [+] und [-], um "Del SMF" aufzurufen.

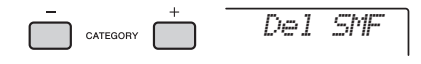

3 **Drücken Sie die [0/EXECUTE]-Taste.**  EDie SMF-Dateinamen auf dem USB-Flash-Laufwerk erscheinen im Display als "SONG\*\*\*\*" (\*\*\*\*: Nummer).

Falls gewünscht drehen Sie das Datenrad, um eine andere SMF-Datei auszuwählen.

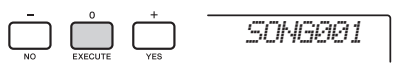

### 4 **Drücken Sie nochmals die [0/EXECUTE]- Taste.**

Es erscheint eine Bestätigungsaufforderung. Sie können den Vorgang abbrechen, indem Sie die Taste [–/NO] drücken.

## 5 **Drücken Sie erneut eine der Tasten [0/EXECUTE] oder [+/YES), um den Löschvorgang auszuführen.**

Warten Sie, bis eine Meldung erscheint, die den Abschluss des Vorgangs anzeigt.

### **ACHTUNG**

*• Der Löschvorgang kann während der Ausführung nicht mehr abgebrochen werden. Schalten Sie während dieses Vorgangs niemals das Instrument aus und ziehen Sie niemals das USB-Flash-Laufwerk ab. Anderenfalls kann es zum Datenverlust kommen.* 

6 **Drücken Sie die [FUNCTION]-Taste, um das Datei-Auswahl-Display zu verlassen.** 

## <span id="page-68-0"></span>Verlassen des File-Control-Displays

Um das File-Control-Display zu verlassen, drücken Sie eine der Tasten [FUNCTION], [VOICE], [STYLE], [SONG] oder [PATTERN].

Sie können den Dateiverwaltungsmodus auch wie folgt beenden:

1 **Verwenden Sie die CATEGORY-Tasten**  [+] und [-], um "Exit?" aufzurufen.

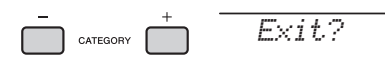

## 2 **Drücken Sie die Taste [0/EXECUTE], um das File-Control-Display zu verlassen.**

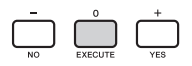

## <span id="page-68-2"></span><span id="page-68-1"></span>Liste der Meldungen

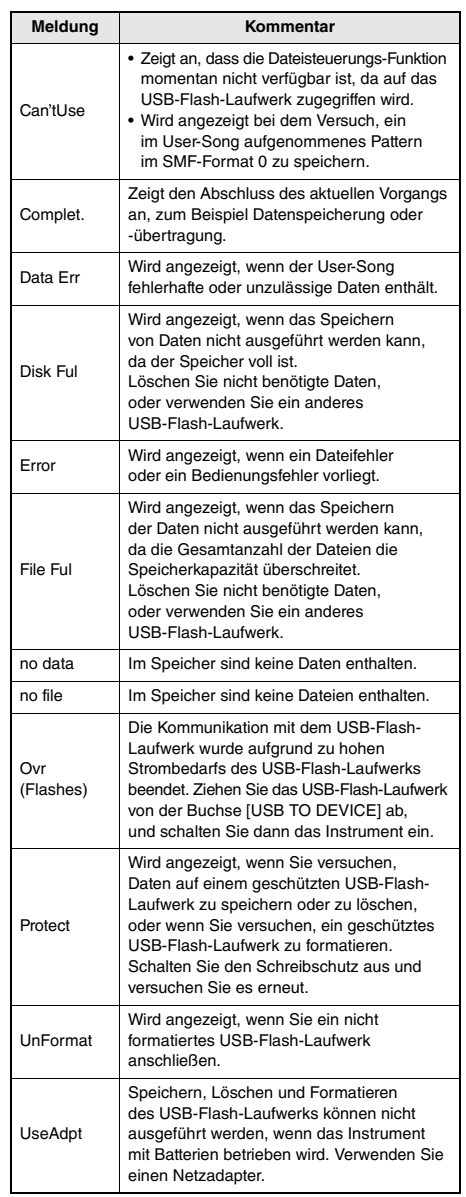

# Fehlerbehebung

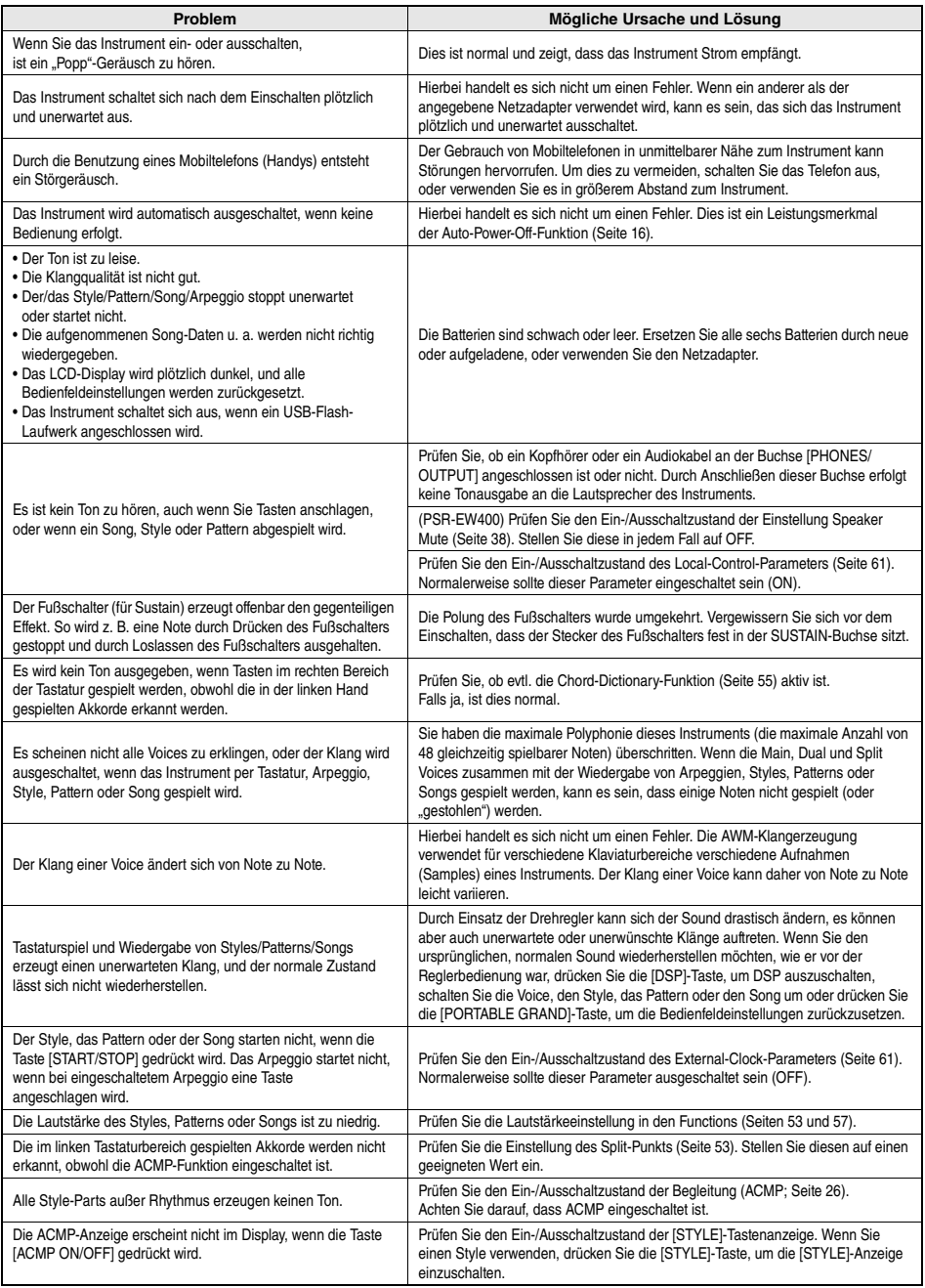

Lesen Sie hierzu je nach Bedarf den Abschnitt "[Liste der Meldungen](#page-68-2)" auf [Seite 69.](#page-68-2)

# Technische Daten

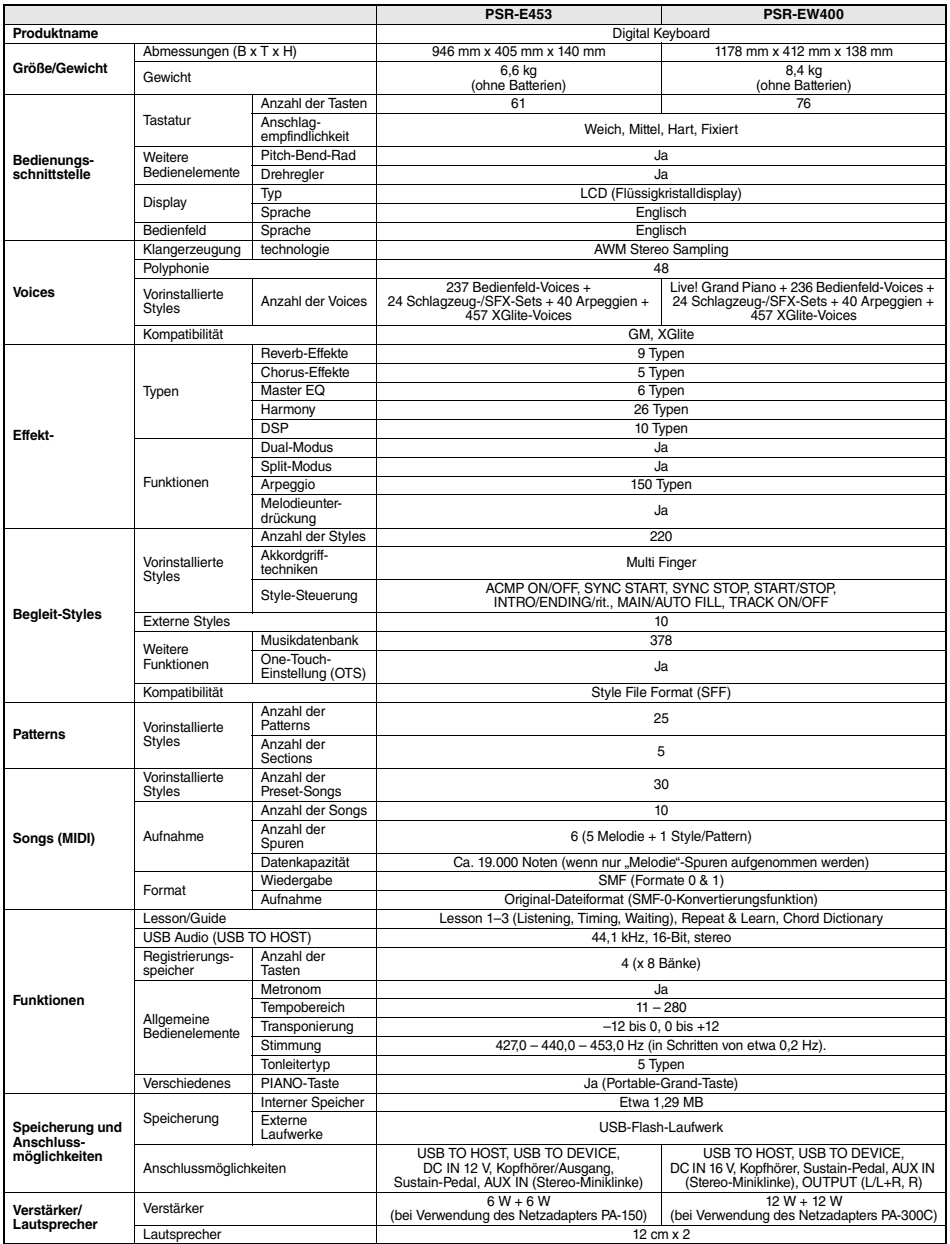

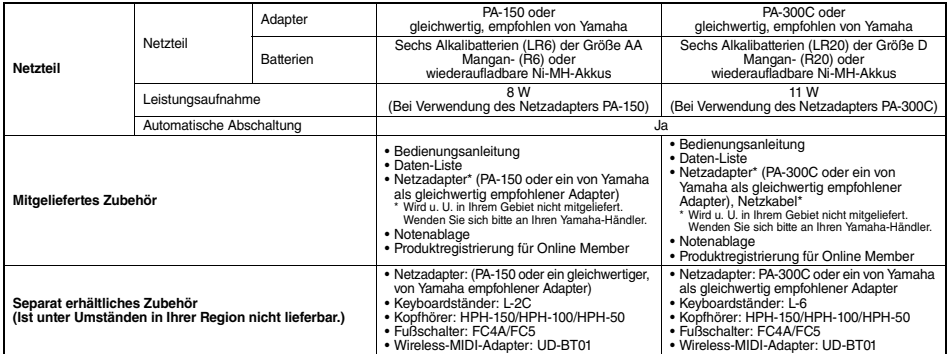

\* Der Inhalt dieser Bedienungsanleitung gilt für die neuesten technischen Daten zum Zeitpunkt der Veröffentlichung. Um die neueste Version der Anleitung<br>20. erhalten, rufen Sie die Website von Yamaha auf und laden Sie dann
### **Index**

### A

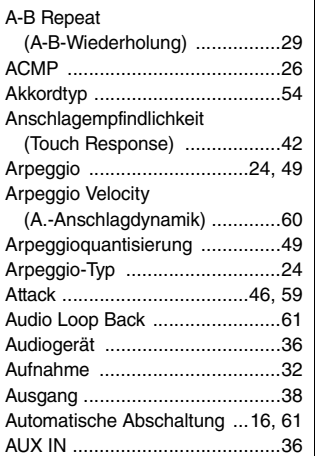

### B

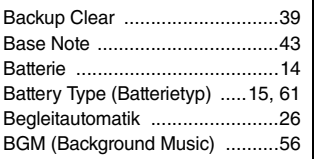

### C

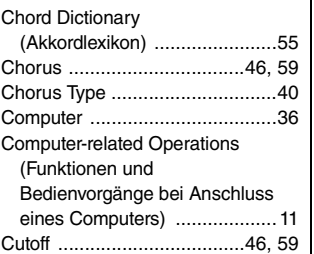

### D

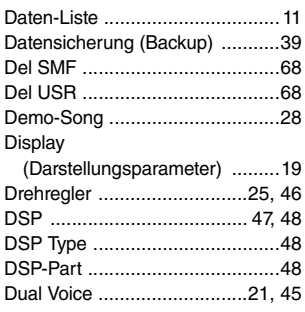

### $\Big|_{E}^{E}$

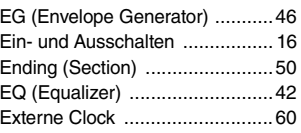

### F

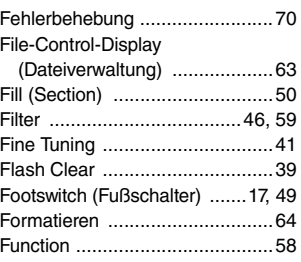

### H

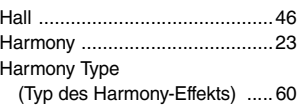

### I

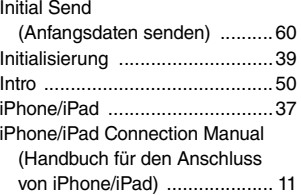

### K

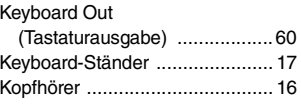

### L

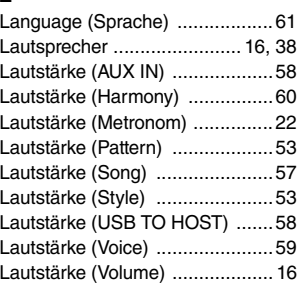

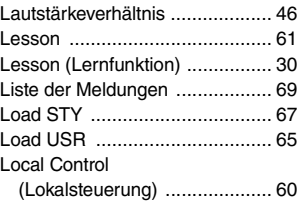

### M

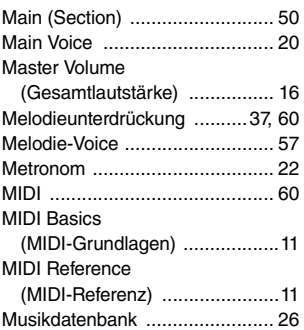

### N

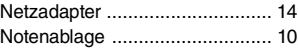

### O

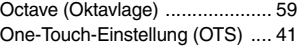

### P

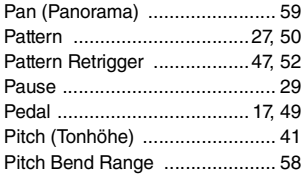

### R

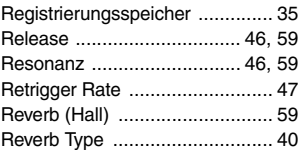

### S<br>Si<br>Si

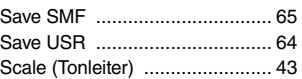

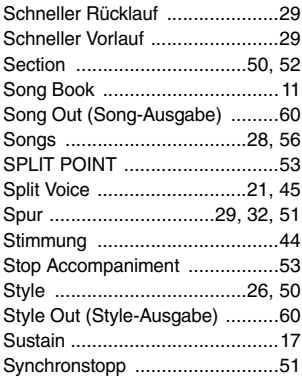

### T

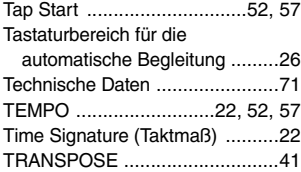

### U

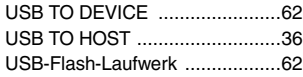

### V

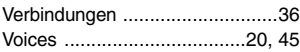

### W

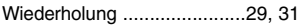

### Y

[Your Tempo \(Ihr Tempo\) .............61](#page-60-5)

### Z

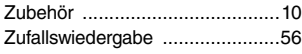

### Notizen

### Notizen

### Notizen

### for customers in European Economic Area Important Notice: Guarantee Information EEA) and Switzerland

### English Important Notice: Guarantee Information for customers in EEA\* and Switzerland

For detailed guarantee information about this Yamaha product, and Pan-EEA\* and Switzerland warranty service, please either visit the website address below (Printable file is available at our website) or contact the Yamaha representative office for your country \* EEA: European Economic Area

## Wichtiger Hinweis: Garantie-Information für Kunden in der EWR\* und der Schweiz

Für nähere Garantie-Information über dieses Produkt von Yamaha, sowie über den Pan-EWR\*- und Schweizer Garantieservice, besuchen Sie bitte entweder die folgend angegebene Internetadresse (eine druckfähige Version befindet sich auch auf unserer Webseite), oder wenden Sie sich an den für Ihr Land zuständigen Yamaha-Vertrieb. \*EWR: Europäischer Wirtschaftsraum

## Remarque importante: informations de garantie pour les clients de l'EEE et la Suisse

Pour des informations plus détaillées sur la garantie de ce produit Yamaha et sur le service de garantie applicable dans l'ensemble de l'EEE ainsi qu'en Suisse, consultez notre site Web à l'adresse ci-dessous (le fichier imprimable est disponible sur notre site Web) ou contactez directement Yamaha dans votre pays de résidence \* EEE : Espace Economique Européen

## Belangrijke mededeling: Garantie-informatie voor klanten in de EER\* en Zwitserland

**Nederlands** 

Español

Voor gedetailleerde garantie-informatie over dit Yamaha-product en de garantieservice in heel de EER\* en Zwitserland, gaat u naar de onderstaande website (u vind een afdrukbaar bestand op onze website) of neemt u contact op met de vertegenwoordiging van Yamaha in uw land \* EER: Europese Economische Ruimte

## Aviso importante: información sobre la garantía para los clientes del EEE\* y Suiza

Para una información detallada sobre este producto Yamaha y sobre el soporte de garantía en la zona EEE' y Suiza, visite la<br>dirección web que se incluye más abajo (la version del archivo para imprimir esta disponible en nu contacto con el representante de Yamaha en su país. \* EEE: Espacio Económico Europeo

# Avviso importante: informazioni sulla garanzia per i clienti residenti nell'EEA\* e in Svizzera

Per informazioni dettagliate sulla garanzia relativa a questo prodotto Yamaha e l'assistenza in garanzia nei paesi EEA\* e in<br>Svizzera, potete consultare il sito Web all'indirizzo riportato di seguito (è disponibile ille in l'ufficio di rappresentanza locale della Yamaha \* EEA: Area Economica Europea

## Aviso importante: informações sobre as garantias para clientes da AEE\* e da Suíça

Para obter uma informação pormenorizada sobre este produto da Yamaha e sobre o serviço de garantia na AEE\* e na Suíça, visite o site a seguir (o arquivo para impressão está disponível no nosso site) ou entre em contato com o escritório de representação da Yamaha no seu país. \* AEE: Área Econômica Européia

## Σημαντική σημείωση: Πληροφορίες εγγύησης για τους πελάτες στον ΕΟΧ\* και Ελβετία

Για λεπτομερείς πληροφορίες εγγύησης σχεπκά με το παρόν προϊόν της Yamaha και την κάλυψη εγγύησης σε όλες τος χώρες του ΕΟΧ και την Ελβετία, επισκεφτείτε την παρακάτω ιστοσελίδα (Εκτυπώσιμη μορφή είναι διαθέσιμη στην ιστοσελίδα μας) απευθυνθείτε στην αντιπροσωπεία της Yamaha στη χώρα σας. \* ΕΟΧ: Ευρωπαϊκός Οικονομικός Χώρος

### Viktigt: Garantiinformation för kunder i EES-området\* och Schweiz

För detallerad information om denna Yamahaprodukt samt garantiservice i hela EES-området" och Schweiz kan du antingen besöka nedanstående webbaddress (en utskriftsvänlig fil finns på webbplatsen) eller kontakta Yamahas officiella representant i ditt land. \* EES: Europeiska Ekonomiska Samarbetsområdet

### Viktig merknad: Garantiinformasjon for kunder i EØS\* og Sveits

Detaljert garantiinformasjon om dette Yamaha-produktet og garantiservice for hele EØS-området" og Sveits kan fås enten ved å<br>besøke nettadressen nedenfor (utskriftsversjon finnes på våre nettsider) eller kontakte kontakte bor \*EØS: Det europeiske økonomiske samarbeidsområdet

### Vigtig oplysning: Garantioplysninger til kunder i EØO\* og Schweiz

De kan finde detaljerede garantioplysninger om dette Yamaha-produkt og den fælles garantiserviceordning for EØO\* (og Schweiz) ved at besøge det websted, der er angivet nedenfor (der findes en fil, som kan udskrives, på vores websted), eller ved at kontakte<br>Yamahas nationale repræsentationskontor i det land, hvor De bor .\* EØC. Det Europæiske Økon

### Tärkeä ilmoitus: Takuutiedot Euroopan talousalueen (ETA)\* ja Sveitsin asiakkaille

Suomi

Tämän Yamaha-tuotteen sekä ETA-alueen ja Sveitsin takuuta koskevat yksityiskohtaiset tiedot saatte alla olevasta nettiosoiteesta (Tulostettava tiedosto saatavissa sivustollamme ) Voitte myös ottaa yhteyttä paikalliseen Yamaha-edustajaan ETA: Euroopan talousalue

### Ważne: Warunki gwarancyjne obowiązujące w EOG\* i Szwajcarii

Deutsch

Szwajcarii, należy odwiedzić wskazaną poniżej stronę internetową (Plik gotowy do wydruku znajduje się na naszej stronie internetowej) Aby dowiedzieć się więcej na temat warunków gwarancyjnych tego produktu firmy Yamaha i serwisu gwarancyjnego w całym EOG\* ub skontaktować się z przedstawicielstwem firmy Yamaha w swoim kraju \* EOG — Europejski Obszar Gospodarczy

### Důležité oznámení: Záruční informace pro zákazníky v EHS\* a ve Švýcarsku

Français

Česky

Polski

Podrobné záruční informace o tomto produktu Yamaha a záručním servisu v celém EHS\* a ve Švýcarsku naleznete na níže uvedené webové adrese (soubor k tisku je dostupný na našich webových stránkách) nebo se můžete obrátit na zastoupení firmy Yamaha ve své zemi. \* EHS: Evropský hospodářský prostor

### Magyar Fontos figyelmeztetés: Garancia-információk az EGT\* területén és Svájcban élő vásárlók számára

A jelen Yamaha termékre vonatkozó részletes garancia-információk, valamint az EGT\*-re és Svájcra kiterjedő garanciális szolgáltatás tekintetében keresse fel webhelyünket az alábbi címen (a webhelyen nyomtatható fájlt is talál), vagy pedig lépjen kapcsolatba az országában működő Yamaha képviseleti irodával. \* EGT: Európai Gazdasági Térség

## Oluline märkus: Garantiiteave Euroopa Majanduspiirkonna (EMP)\* ja Šveitsi klientidele

Eesti kee

Latviešu

řäpsema teabe saamiseks selle Yarnaha toote garantii ning kogu Euroopa Majanduspiirkonna ja Šveitsi garantiiteeninduse kohta,<br>külastage palun veebisaiti alljärgneval aadressil (meie saidli on saadaval prinditav fail) või esinduse poole. \* EMP: Euroopa Majanduspiirkond

### Svarīgs paziņojums: garantijas informācija klientiem EEZ\* un Šveicē

taliano

apmeklējiet zemāk norādīto tīmekļa vietnes adresi (tīmekļa vietnē ir pieejams drukājams fails) vai sazinieties ar jūsu valsti Lai saņemtu detalizētu garantijas informāciju par šo Yamaha produktu, kā arī garantijas apkalpošanu EEZ\* un Šveicē, lūdzu, apkalpojošo Yamaha pārstāvniecību. \* EEZ: Eiropas Ekonomikas zona

### Démesio: informacija dėl garantijos pirkėjams EEE\* ir Šveicarijoje

Português

Ελληνικά

Jei reikia išsamios informacijos apie šį "Yamaha" produktą ir jo techninę priežiūrą visoje EEE\* ir Šveicarijoje, apsilankykite mūsų svetainėje toliau nurodytu adresu (svetainėje yra spausdintinas failas) arba kreipkitės į "Yamaha" atstovybę savo šaliai. \*EEE - Europos ekonominė erdvė

Lietuvių kalba

Slovenčina

## Dôležité upozornenie: Informácie o záruke pre zákazníkov v EHP\* a Švajčiarsku

Podrobné informácie o záruke týkajúce sa tohto produktu od spoločnosti Yamaha a garančnom servise v EHP\* a Švajčiarsku nájdete na webovej stránke uvedenej nižšie (na našej webovej stránke je k dispozícii súbor na tlač) alebo sa obrátte na zástupcu spoločnosti Yamaha vo svojej krajine. \* EHP: Európsky hospodársky priestor

### Pomembno obvestilo: Informacije o garanciji za kupce v EGP\* in Švici

Svenska

Norsk

spletno mesto, ki je navedeno spodaj (natisljiva datoteka je na voljo na našem spletnem mestu), ali se obmite na Yamahinega Za podrobnejše informacije o tem Yamahinem izdelku ter garancijskem servisu v celotnem EGP in Švici, obiščite predstavnika v svoji državi. \* EGP: Evropski gospodarski prostor

## Важно съобщение: Информация за гаранцията за клиенти в ЕИП\* и Швейцария

ЕИП\* и Швейцария или посетете посочения по-долу уеб сайт (на нашия уеб сайт има файл за печат), или се овържете с За подробна информация за гаранцията за този продукт на Yamaha и гаранционното обслужване в паневропейската зона на представителния офис на Yamaha във вашата страна. \* ЕИП: Европейско икономическо пространство

## Notificare importantă: Informații despre garanție pentru clienții din SEE\* și Elveția

Dansk

Limba română

Български език

Slovenščina

Pentru informatii detaliate privind acest produs Yamaha și serviciul de garanție Pan-SEE\* și Elveția, vizitati site-ul la adresa de mai jos (fişierul imprimabil este disponibil pe site⊶ul nostru) sau contactați biroul reprezentanței Yamaha din țara dumneavoastră<br>\* SEE: Spațiul Economic European

## http://europe.yamaha.com/warranty/

For details of products, please contact your nearest Yamaha representative or the authorized distributor listed below.

Die Einzelheiten zu Produkten sind bei Ihrer unten aufgeführten Niederlassung und bei Yamaha Vertragshändlern in den jeweiligen Bestimmungsländern erhältlich.

Pour plus de détails sur les produits, veuillez-vous adresser à Yamaha ou au distributeur le plus proche de vous figurant dans la liste suivante.

**NORTH AMERICA**

### **CANADA**

**Yamaha Canada Music Ltd.** 135 Milner Avenue, Toronto, Ontario M1S 3R1, Canada Tel: +1-416-298-1311 **U.S.A.**

**Yamaha Corporation of America**  6600 Orangethorpe Avenue, Buena Park, CA 90620, U.S.A. Tel: +1-714-522-9011

### **MEXICO CENTRAL & SOUTH AMERICA**

**Yamaha de México, S.A. de C.V.** Av. Insurgentes Sur 1647 Piso 9, Col. San José Insurgentes, Delegación Benito Juárez, México, D.F., C.P. 03900 Tel: +52-55-5804-0600 **BRAZIL**

**Yamaha Musical do Brasil Ltda.** Rua Fidêncio Ramos, 302 – Cj 52 e 54 – Torre B – Vila Olímpia – CEP 04551-010 – São Paulo/SP, Brazil Tel: +55-11-3704-1377

**ARGENTINA Yamaha Music Latin America, S.A., Sucursal Argentina** Olga Cossettini 1553, Piso 4 Norte, Madero Este-C1107CEK, Buenos Aires, Argentina Tel: +54-11-4119-7000

**VENEZUELA Yamaha Musical de Venezuela, C.A.** AV. Manzanares, C.C. Manzanares Plaza, Piso 4, Oficina 0401, Baruta, Caracas, Venezuela Tel: +58-212-943-1877

**PANAMA AND OTHER LATIN AMERICAN COUNTRIES/ CARIBBEAN COUNTRIES Yamaha Music Latin America, S.A.**

Edif. Torre Banco General, F7, Urb. Marbella, Calle 47 y Aquilino de la Guardia, Panama, P.O.Box 0823-05863, Panama, Rep.de Panama Tel: +507-269-5311

### **EUROPE**

**THE UNITED KINGDOM/IRELAND Yamaha Music Europe GmbH (UK)** Sherbourne Drive, Tilbrook, Milton Keynes, MK7 8BL, U.K. Tel: +44-1908-366700

**GERMANY Yamaha Music Europe GmbH** Siemensstrasse 22-34, 25462 Rellingen, Germany Tel: +49-4101-303-0

**SWITZERLAND/LIECHTENSTEIN Yamaha Music Europe GmbH, Rellingen, Branch Switzerland in Zürich** Seefeldstrasse 94, 8008 Zürich, Switzerland Tel: +41-44-3878080 **AUSTRIA**

**Yamaha Music Europe GmbH, Branch Austria** Schleiergasse 20, 1100 Wien, Austria Tel: +43-1-60203900

**CZECH REPUBLIC/HUNGARY/ ROMANIA/SLOVAKIA/SLOVENIA Yamaha Music Europe GmbH, Branch Austria** Schleiergasse 20, 1100 Wien, Austria Tel: +43-1-60203900

**POLAND/LITHUANIA/LATVIA/ ESTONIA Yamaha Music Europe GmbH Sp.z o.o. Oddzial w Polsce**

ul. Wrotkowa 14, 02-553 Warsaw, Poland Tel: +48-22-880-08-88 **BULGARIA**

**Dinacord Bulgaria LTD.** Bul.Iskarsko Schose 7 Targowski Zentar Ewropa 1528 Sofia, Bulgaria Tel: +359-2-978-20-25

**MALTA Olimpus Music Ltd.** Valletta Road, Mosta MST9010, Malta Tel: +356-2133-2093 **NETHERLANDS/BELGIUM/ LUXEMBOURG Yamaha Music Europe, Branch Benelux** Clarissenhof 5b, 4133 AB Vianen, The Netherlands Tel: +31-347-358040 **FRANCE Yamaha Music Europe**  7 rue Ambroise Croizat, Zone d'activités de Pariest, 77183 Croissy-Beaubourg, France Tel: +33-1-6461-4000 **ITALY Yamaha Music Europe GmbH, Branch Italy** Viale Italia 88, 20020, Lainate (Milano), Italy Tel: +39-02-93577-1 **SPAIN/PORTUGAL Yamaha Music Europe GmbH Ibérica, Sucursal en España** Ctra. de la Coruna km. 17,200, 28231 Las Rozas de Madrid, Spain Tel: +34-91-639-88-88 **GREECE Philippos Nakas S.A. The Music House** 19th klm. Leof. Lavriou 190 02 Peania – Attiki, **Greece** Tel: +30-210-6686260 **SWEDEN Yamaha Music Europe GmbH Germany filial Scandinavia** JA Wettergrensgata 1, 400 43 Göteborg, Sweden Tel: +46-31-89-34-00 **DENMARK Yamaha Music Denmark, Fillial of Yamaha Music Europe GmbH, Tyskland** Generatorvej 8C, ST. TH., 2860 Søborg, Denmark Tel: +45-44-92-49-00 **FINLAND F-Musiikki Oy** Antaksentie 4 FI-01510 Vantaa, Finland Tel: +358 (0)96185111 **NORWAY Yamaha Music Europe GmbH Germany - Norwegian Branch** Grini Næringspark 1, 1332 Østerås, Norway Tel: +47-6716-7800 **ICELAND Hljodfaerahusid Ehf.** Sidumula 20 IS-108 Reykjavik, Iceland Tel: +354-525-5050 **CROATIA Euro Unit D.O.O.** Slakovec 73 40305 Nedelisce Tel: +38540829400 **RUSSIA Yamaha Music (Russia) LLC.** Room 37, entrance 7, bld. 7, Kievskaya street, Moscow, 121059, Russia Tel: +7-495-626-5005 **OTHER EUROPEAN COUNTRIES**

**Yamaha Music Europe GmbH** Siemensstrasse 22-34, 25462 Rellingen, Germany Tel: +49-4101-303-0

### **AFRICA**

**Yamaha Music Gulf FZE** JAFZA-16, Office 512, P.O.Box 17328, Jebel Ali FZE, Dubai, UAE Tel: +971-4-801-1500

### **MIDDLE EAST**

**TURKEY Yamaha Music Europe GmbH Merkezi Almanya Türkiye İstanbul Şubesi** Maslak Meydan Sodak, Spring Giz Plaza Bagimsiz Böl. No:3, Sariyer Istanbul, Turkey Tel: +90-212-999-8010

Para detalles sobre productos, contacte su tienda Yamaha más cercana o el distribuidor autorizado que se lista debajo.

Подробные сведения об инструменте можно получить у местного представителя корпорации Yamaha или уполномоченного дистрибьютора, указанного в следующем списке.

> **CYPRUS Nakas Music Cyprus Ltd.** Nikis Ave 2k 1086 Nicosia Tel: + 357-22-511080 **Major Music Center** 21 Ali Riza Ave. Ortakoy P.O.Box 475 Nicosia, Cyprus Tel: (392) 227 9213 **OTHER COUNTRIES Yamaha Music Gulf FZE** JAFZA-16, Office 512, P.O.Box 17328, Jebel Ali FZE, Dubai, UAE Tel: +971-4-801-1500 **THE PEOPLE'S REPUBLIC OF CHINA Yamaha Music & Electronics (China) Co., Ltd.** 2F, Yunhedasha, 1818 Xinzha-lu, Jingan-qu, Shanghai, China Tel: +86-400-051-7700 **HONG KONG Tom Lee Music Co., Ltd.** 11/F., Silvercord Tower 1, 30 Canton Road, Tsimshatsui, Kowloon, Hong Kong Tel: +852-2737-7688 **INDIA Yamaha Music India Private Limited** Spazedge Building, Ground Floor, Tower A, Sector-47, Gurgaon- Sohna Road, Gurgaon-122002, Haryana, India Tel: +91-124-485-3300 **INDONESIA PT. Yamaha Musik Indonesia (Distributor)**  Yamaha Music Center Bldg. Jalan Jend. Gatot Subroto Kav. 4, Jakarta 12930, Indonesia Tel: +62-21-520-2577 **KOREA Yamaha Music Korea Ltd.** 8F, Dongsung Bldg. 21, Teheran-ro 87-gil, Gangnam-gu, Seoul, 135-880, Korea Tel: +82-2-3467-3300 **MALAYSIA Yamaha Music (Malaysia) Sdn. Bhd.** No.8, Jalan Perbandaran, Kelana Jaya, 47301 Petaling Jaya, Selangor, Malaysia Tel: +60-3-78030900 **SINGAPORE Yamaha Music (Asia) Private Limited** Block 202 Hougang Street 21, #02-00, Singapore 530202, Singapore Tel: +65-6740-9200 **TAIWAN Yamaha Music & Electronics Taiwan Co., Ltd.** 2F., No.1, Yuandong Rd. Banqiao Dist. New Taipei City 22063, Taiwan, R.O.C. Tel: +886-2-7741-8888 **THAILAND Siam Music Yamaha Co., Ltd.** 3, 4, 15, 16th Fl., Siam Motors Building, 891/1 Rama 1 Road, Wangmai, Pathumwan, Bangkok 10330, Thailand Tel: +66-2215-2622 **VIETNAM Yamaha Music Vietnam Company Limited**<br>15th Floor, Nam A Bank Tower, 201-203 Cach<br>Mang Thang Tam St., Ward 4, Dist.3,<br>Ho Chi Minh City, Vietnam<br>Tel: +84-8-3818-1122 **OTHER ASIAN COUNTRIES**  http://asia.yamaha.com **AUSTRALIA Yamaha Music Australia Pty. Ltd.** Level 1, 99 Queensbridge Street, Southbank, VIC 3006, Australia Tel: +61-3-9693-5111 **ASIA OCEANIA**

**NEW ZEALAND**

**Music Works LTD** P.O.BOX 6246 Wellesley, Auckland 4680,

New Zealand Tel: +64-9-634-0099

- **COUNTRIES AND TRUST TERRITORIES IN PACIFIC OCEAN**
- http://asia.yamaha.com

Yamaha Global Site **http://www.yamaha.com/**

Yamaha Downloads **http://download.yamaha.com/**

Manual Development Department © 2016 Yamaha Corporation

> Published 03/2016 POAP-A0 Printed in China

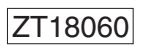

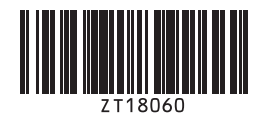